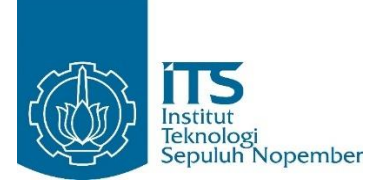

### **TUGAS AKHIR TERAPAN - RC 145501**

# **PREDIKSI DAN ANALISIS REMBESAN PADA TUBUH BENDUNGAN TUGU KABUPATEN TRENGGALEK**

**Muhammad Zaka Dharfan**

**NRP 3114 030 018**

**Wildan Aidi Rahman**

**NRP 3114 030 033**

**Dosen Pembimbing:**

**Dr. Ir. Kuntjoro, MT**

**NIP 19580629 198703 1 002**

**M. Khoiri, ST. MT. Ph.D.**

**NIP 19740626 200312 1 001**

i **INSTITUT TEKNOLOGI SEPULUH NOPEMBER PROGRAM STUDI DIPLOMA TIGA TEKNIK SIPIL DEPARTEMEN TEKNIK INFRASTRUKUR SIPIL FAKULTAS VOKASI SURABAYA 2017**

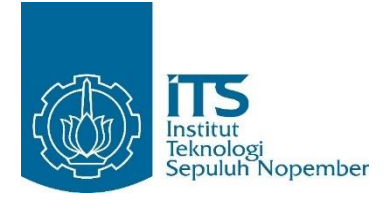

TUGAS AKHIR TERAPAN - RC 145501

# **PREDIKSI DAN ANALISIS REMBESAN PADA TUBUH BENDUNGAN TUGU KABUPATEN TRENGGALEK**

Muhammad Zaka Dharfan

NRP 3114 030 018

Wildan Aidi Rahman

NRP 3114 030 033

Dosen Pembimbing:

Dr. Ir. Kuntjoro, MT.

NIP 19580629 198703 1 002

M. Khoiri, ST. MT. Ph.D.

NIP 19740626 200312 1 001

PROGRAM STUDI DIPLOMA TIGA TEKNIK SIPIL DEPARTEMEN TEKNIK INFRASRTUKTUR SIPIL FAKULTAS VOKASI INSTITUT TEKNOLOGI SEPULUH NOPEMBER SURABAYA 2017

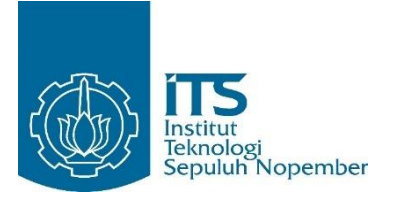

TUGAS AKHIR TERAPAN - RC 145501

# **PREDICTION AND ANALYSIS SEAPAGE OF TRENGGALEK'S DISTRICT TUGU MAIN DAM**

Muhammad Zaka Dharfan

NRP 3114 030 018

Wildan Aidi Rahman

NRP 3114 030 033

CONSULTAN LECTURER:

Dr. Ir. Kuntjoro, MT.

NIP 19580629 198703 1 002

M. Khoiri, ST. MT. Ph.D.

NIP 19740626 200312 1 001

DIPLOMA THREE CIVIL ENGINEERING STUDY PROGRAM INFRASTRUCTURE CIVIL ENGINEERING DEPARTMENT FACULTY OF VOCATION SEPULUH NOPEMBER INSTITUTE OF TECHNOLOGY SURABAYA 2017

### **PREDIKSI DAN ANALISIS REMBESAN PADA TUBUH BENDUNGAN TUGU KABUPATEN TRENGGALEK**

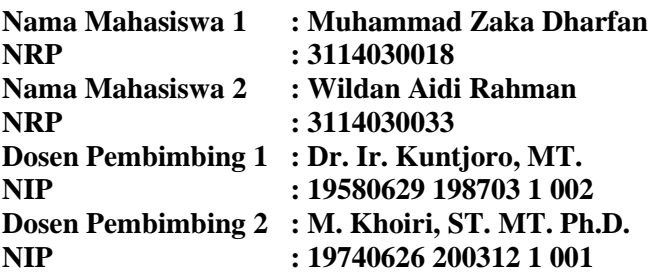

### **ABSTRAK**

<span id="page-3-0"></span>Bendungan merupakan konstruksi yang dibangun untuk menahan laju air menjadi waduk, bendungan umumnya bertujuan untuk pemanfaatan air baku, irigasi, pembangkit listrik maupun untuk pengembangan wisata daerah.

Dalam perencanaan bendungan harus direncanakan semaksimal mungkin dan dari segi keamanan harus direncanakan seaman mungkin saat pembangunan maupun saat beroperasi. Begitu pula dengan pembangunan Bendungan Tugu Kabupaten Trenggalek.

Dalam tugas akhir ini "Prediksi dan Analisis Rembesan pada Tubuh Bendungan Tugu Kabupaten Trenggalek" tubuh bendungan yang dimaksut adalah bendungan potongan besar (STA 07) dan bendungan potongan kecil (STA 17).

Perencanaan harus memperhatikan parameter rembesan apalagi Bendungan Tugu Kabupaten Trenggalek merupakan bendungan dengan tipe urugan, dimana material tanah sebagai timbunannya, ini mengakibatkan adanya pori yang dapat mengakibatkan terjadinya rembesan. Rembesan melalui pori inilah yang membahayakan, karena aliran air yang merembes dapat membawa material yang lama kelamaan dapat mengakibatkan keruntuhan bendungan. Ini dapat diatasi salah satunya dengan cara menganalisis menggunakan aplikasi

Geo Studio, aplikasi ini dapat mengidentifikasi alur garis depresi maupun kecepatan dan debit rembesan yang melalui tubuh bendungan.

Analisis meliputi kondisi Muka Air Banjir (MAB), Muka Air Normal (MAN), Surut Cepat dan Dead Storage. Debit rembesan yang diijinkan **harus lebih kecil dari 1% dari debit banjir rata-rata tahunan**, sedangkan untuk longsoran akibat adanya rembesan yang diijinkan berdasarkan **SNI 2002 (MAB= 1,3, MAN= 1,5, Surut Cepat= 1,2, Dead Storage setinggi MAN= 1,5)**

Perhitungan menunjukkan hasil (a) debit air yang merembes pada permodelan sudah lebih kecil dari debit rembesan yang diijinkan untuk merembes (b) angka keamanan terhadap longsoran banyak yang belum melebihi angka keamanan yang diijinkan dari SNI 2002, (c) dimensi butiran yang terbawa rembesan sudah lebih kecil dari material agregat timbunan tubuh bendungan (d) angka keamanan terhadap sufosi dan boiling lebih dari 4,00

Kata kunci: Waduk, Bendungan Tugu Trenggalek, Garis Depresi, MAB, MAN, Surut Cepat, Dead Storage

### **PREDICTION AND ANALYSIS SEAPAGE OF TRENGGALEK'S DISTRICT TUGU MAIN DAM.**

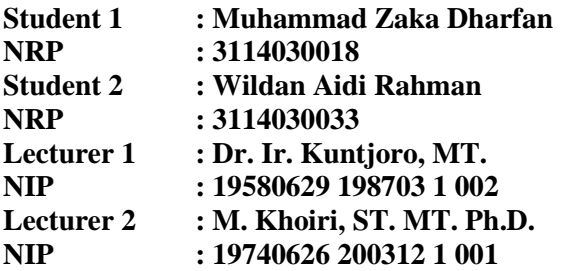

#### **ABSTRACT**

<span id="page-5-0"></span>Dam is a construction that built for holding water to become a reservoir, dams generally aiming for the utilization of raw water, irrigation, power generation and for the development of regional tourism.

In planning the dam should be planned as much as possible and in terms of security should be planned as safe as possible during construction and while operating. Similarly, the construction of Trenggalek's District Tugu Dam.

In this final project "Prediction and Analysis Seapage of Trenggalek's Distric Tugu Main Dam" the main dam that in question is big cut dam (STA 07) and small cut dam (STA 17).

The planning must considering the seep parameter, moreover Trenggalek's District Tugu Dam is a soil pile dam, which is make the dam have pores that can lead to seeping. This seepage is very dangerous, because the water flow that seeping repeatedly will cause the dam to collapse. It can be solved by analyse using software GeoStudio, this software could identify the flownet of the seepage and also the speed and debit of the seepage that through the body dam.

The analysis includes the condition of Flood Water Front (MAB), Normal Water Front (MAN), Rapid Surge and Dead Storage. The permissible seepage permit must be less

than 1% of the average annual flood discharge, whereas for avalanches due to permissible seepage based on SNI 2002  $(MAB = 1.3, MAN = 1.5, Fast Sure = 1.2, Dead Storage as$  $MAN = 1.5$ 

The calculation shows the result (a) the water debit seeping on the model is more than the permitted seepage permeability (b) the security number against the landslide has not exceeded the allowable security level of SNI 2002 yet (c) the permeable granular dimensions are smaller than the dam aggregate material (d) the security number of the sufosi and boiling is more than 4.00.

Keywords: Reservoir, Tugu Trenggalek Dam, Depression Line, MAB, MAN, Receded Fast, Dead Storage

### **LEMBAR PENGESAHAN**

## <span id="page-7-0"></span>**DETEKSI DAN ANALISIS REMBESAN PADA TUBUH BENDUNGAN TUGU KABUPATEN TRENGGALEK**

## **TUGAS AKHIR TERAPAN**

Diajukan Untuk Memenuhi Salah Satu Syarat Memperoleh Gelar Ahli Madya Pada Program Studi Diploma III Teknik Sipil Fakultas Teknik Sipil dan Perencanaan Institut Teknologi Sepuluh Nopember

#### Oleh:

Mahasiswa I Mahasiswa II **3114030033** W. Aidi Rahman aka Dharfan 3114030033 3114030018 Disetujui Oleh Dosen Pembimbing Tugas Akhir Terapan<br>Terapan<br> $\sqrt{\frac{1}{12}}$  101 2017 D<sub>is</sub> Dosen Pembimbing I Dosen Pembimbing L TEKN SKITCKNOLOGI DAW NOLOGISER  $\overline{\mathcal{M}}$  $\frac{1}{2}$   $\frac{1}{2}$  **NIP 1975**  $\frac{1}{2}$   $\frac{1}{2}$   $\frac{1}{2}$   $\frac{1}{2}$ **M. Khoiri, ST. MT: PhilbSTRUKTUR SIPIL** Dr. Ir. Kuntjoro, MT. NIP19580629 198703 1 NIP 19740626 200312  $002$ 001

#### **KATA PENGANTAR**

<span id="page-8-0"></span>Dengan menyebut nama Allah SWT yang Maha Pengasih lagi Maha Panyayang, Kami panjatkan puja dan puji syukur atas kehadirat-Nya, yang telah melimpahkan rahmat, hidayah, dan inayah-Nya kepada kami, sehingga kami dapat menyelesaikan proposal Tugas Akhir tentang "Deteksi dan Analisis Rembesan pada Tubuh Bendungan Tugu Trenggalek".

Tidak lupa juga saya mengucapkan banyak terima kasih kepada pihak-pihak yang bersedia membantu dan membimbing kami dalam rangka menyelesaikan proposal Tugas Akhir ini, Saya mengucapkan terima kasih kepada :

- 1. Machsus, ST., MT. selaku kepala program studi Diploma III Teknik Sipil-ITS
- 2. Didik Harijanto, Ir., CES Selaku koordinator magang kerja program studi Diploma III Teknik Sipil-ITS, serta sebagai dosen pembimbing magang kami
- 3. Kuntjoro, Dr. Ir, MT selaku dosen mata pelajaran KP/TA serta dosen pembimbing kami.
- 4. M. Khoiri, ST., MT. juga selaku dosen pembimbing kami
- 5. Srie Subekti, Ir., MT. dan Ir. Edy Sumirman. selaku dosen wali kami
- 6. Ir. Siswo, Sp 1 selaku kepala bagian Bendungan Balai Besar Wilayah Sungai Brantas, Tulungagung,
- 7. Hendri, ST., MT. selaku kepala operasional proyek,
- 8. Seluruh karyawan dan staff Balai Besar Wilayah Sungai Brantas, Tulungagung,
- 9. Serta teman-teman magang.

Terlepas dari semua itu, Kami menyadari sepenuhnya bahwa masih banyak kekurangan baik dari segi susunan kalimat dan tata bahasa maupun materi pembahasanyya. Oleh karena itu dengan tangan terbuka kami menerima segala saran dan kritik dari pembaca agar kami dapat memperbaiki Proposal Tugas Akhir kami ini.

Akhir kata kami berharap semoga proposal Tugas Akhir ini dapat memberikan manfaat maupun inpirasi terhadap pembaca.

Surabaya, 11 November 2016

Penyusun

# **DAFTAR ISI**

<span id="page-10-0"></span>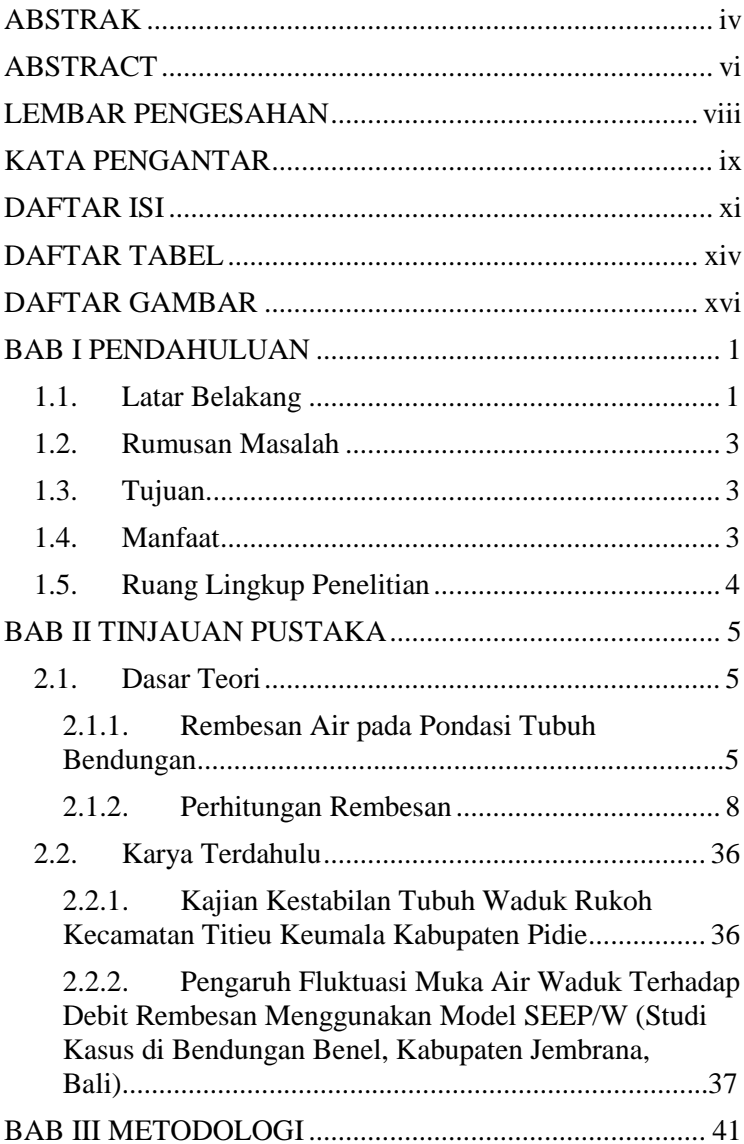

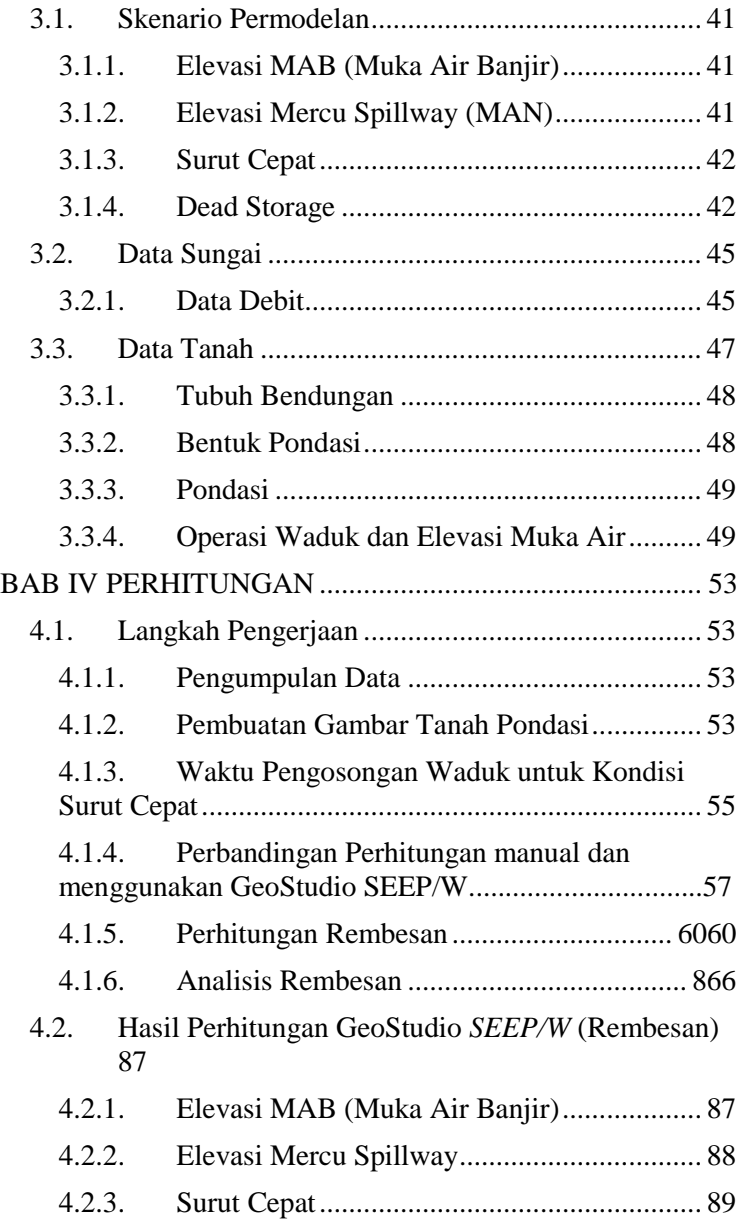

xii

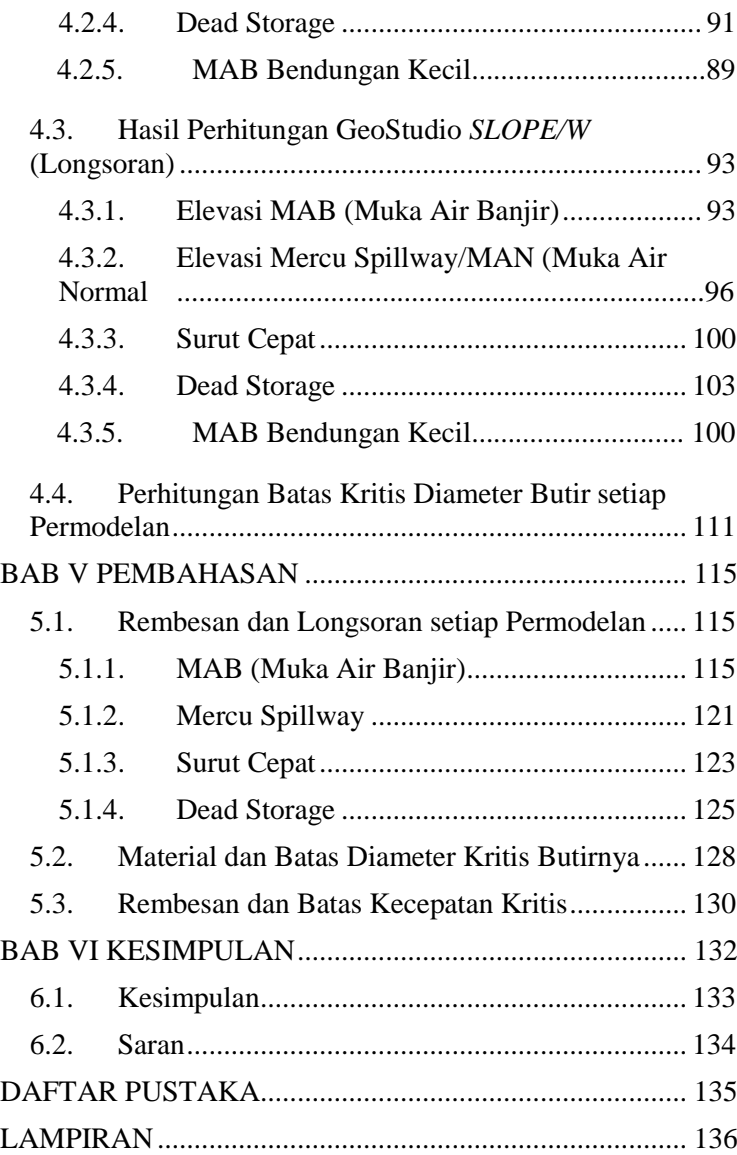

# **DAFTAR TABEL**

<span id="page-13-0"></span>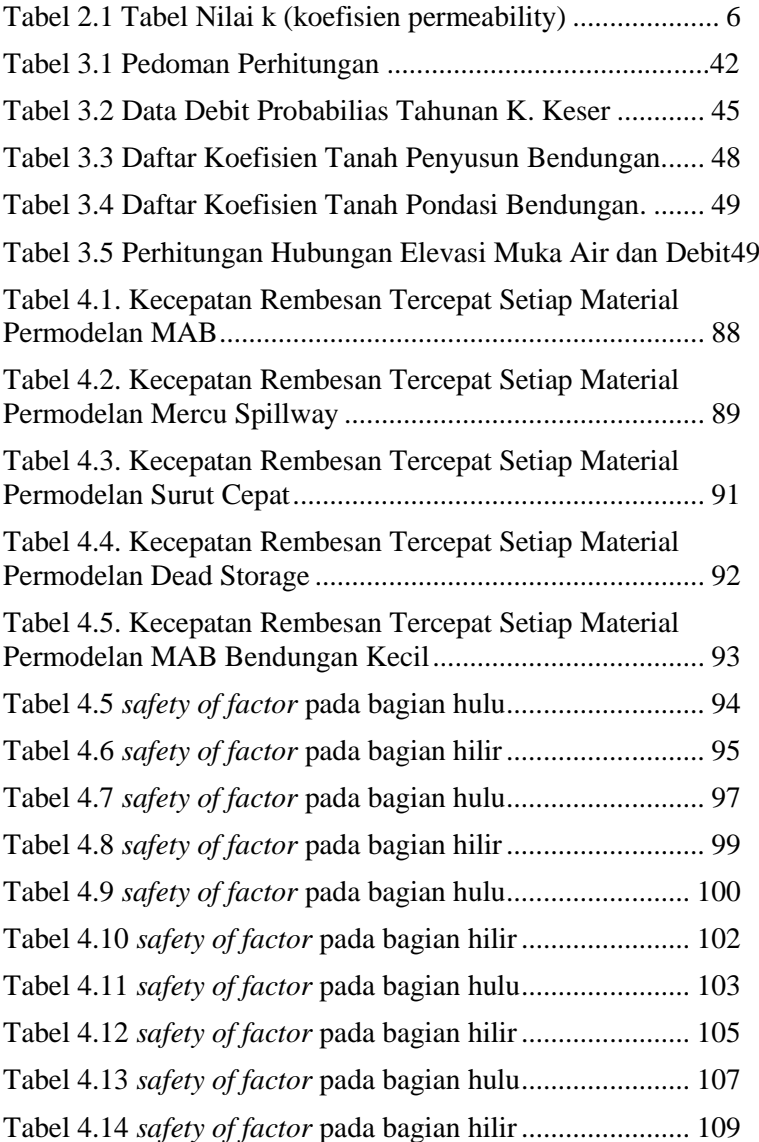

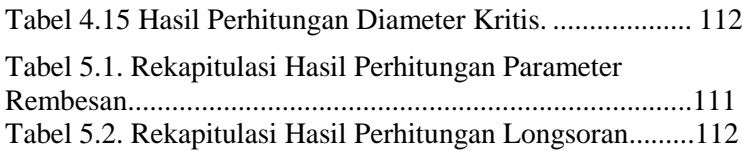

# **DAFTAR GAMBAR**

<span id="page-15-0"></span>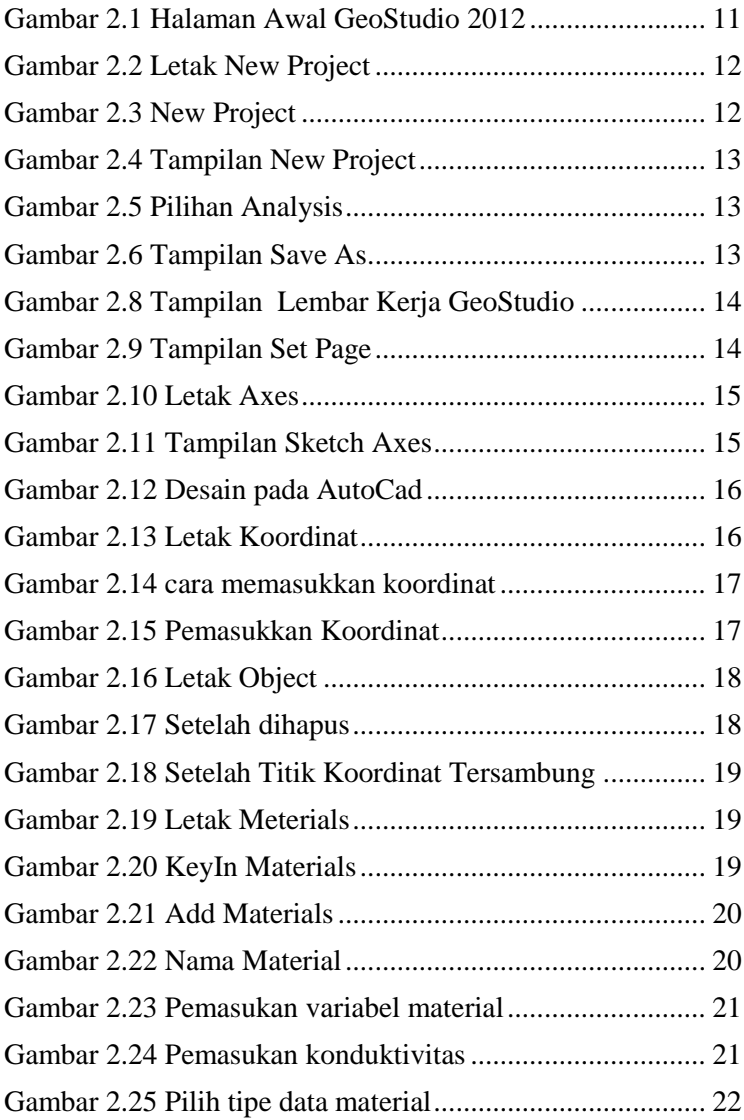

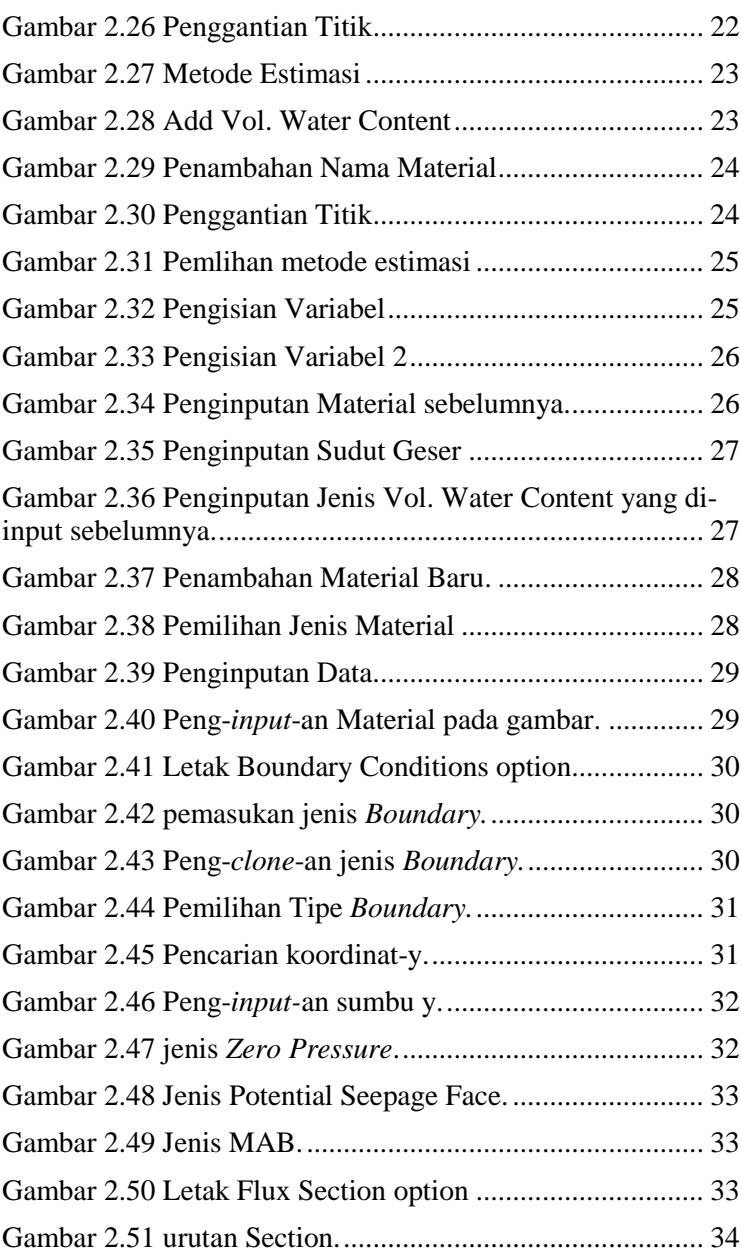

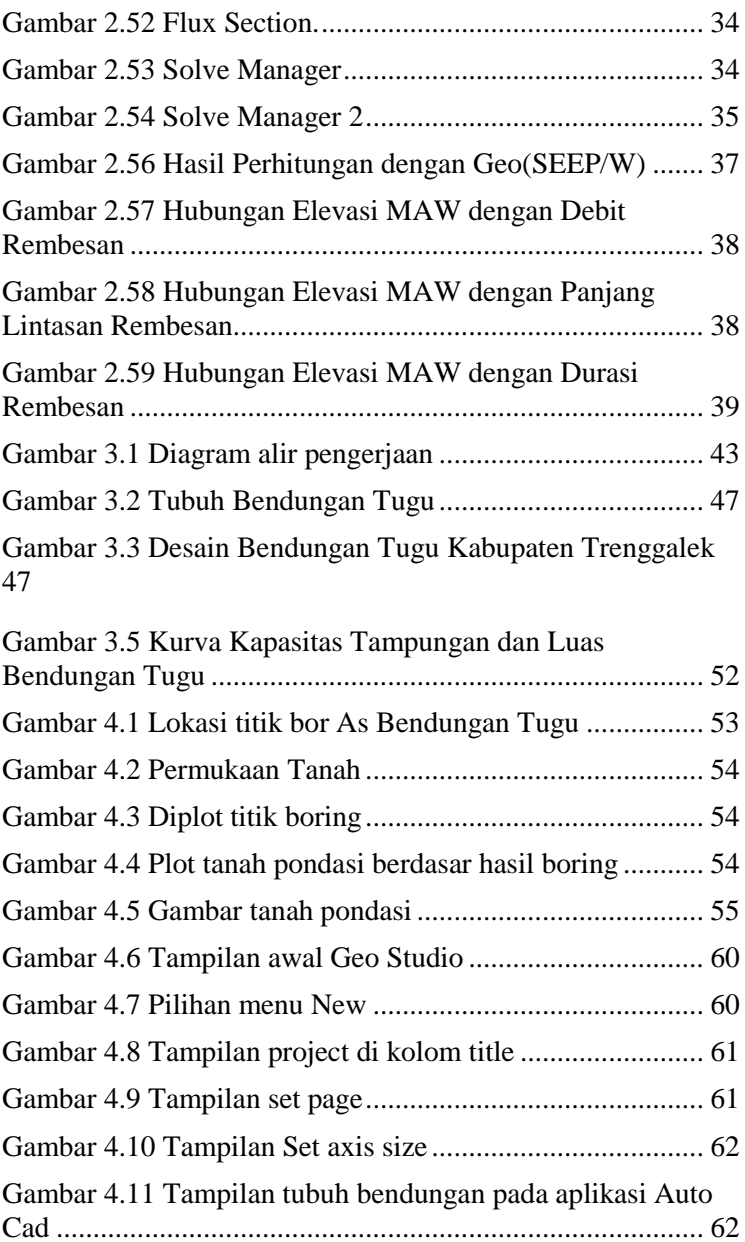

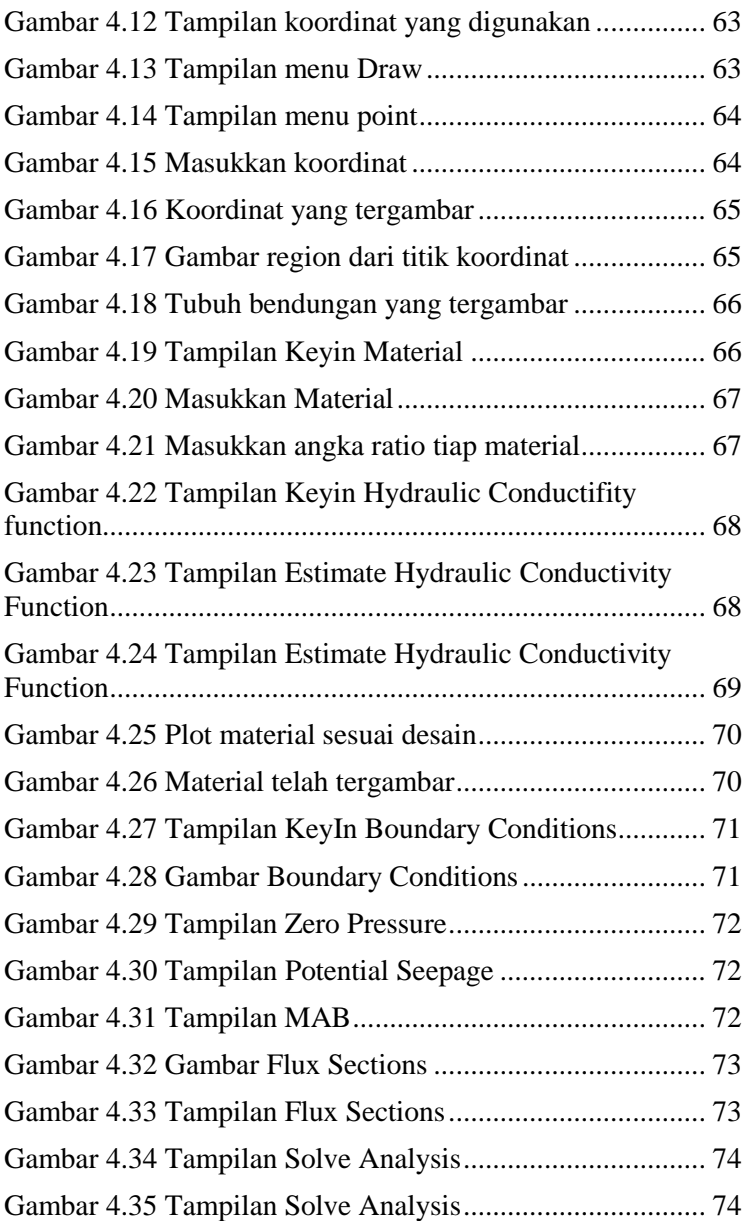

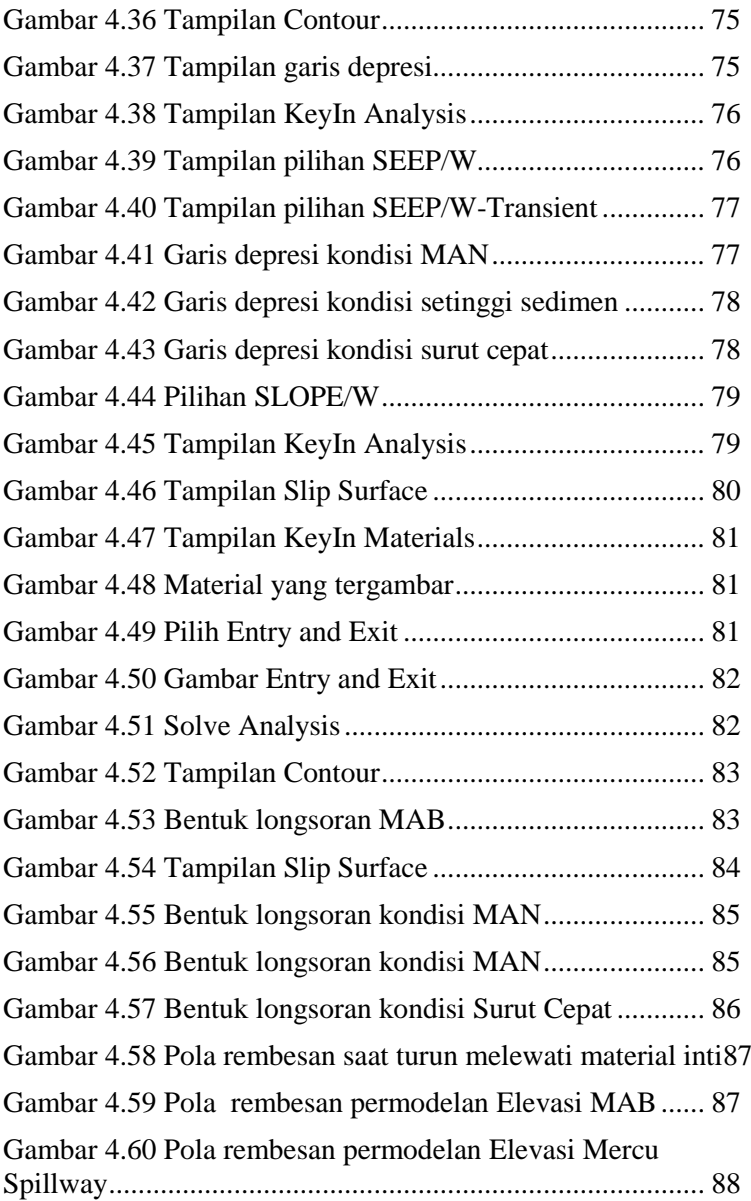

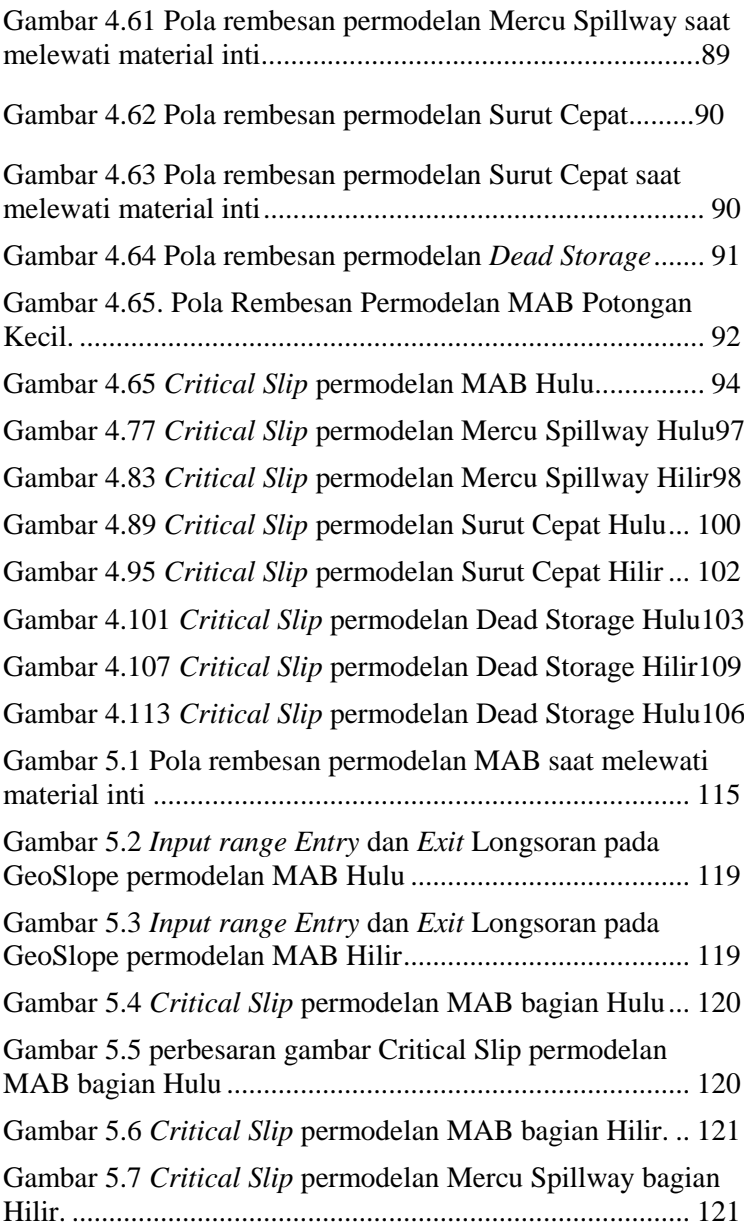

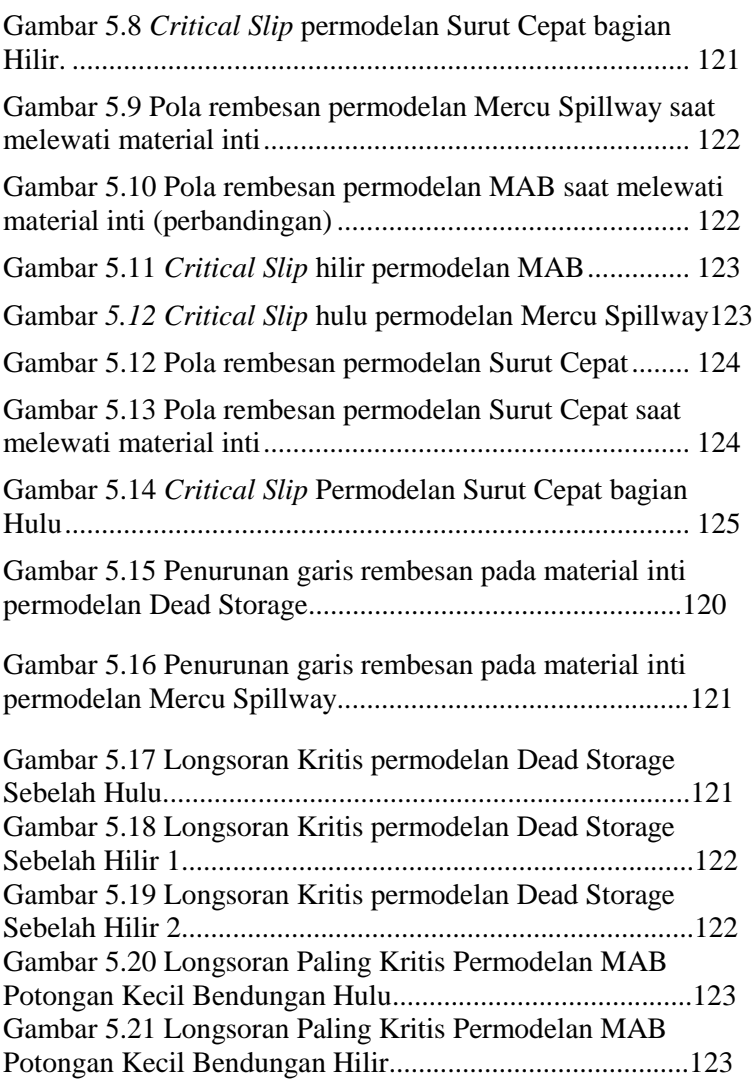

### **BAB I PENDAHULUAN**

<span id="page-22-1"></span><span id="page-22-0"></span>1.1. Latar Belakang

Merembesnya air(*seepage)* pada suatu pertikel dapat menyebabkan peningkatan massa jenis pertikel tersebut atau bahkan dapat menyebabkan reaksi kimia yang dapat merugikan. Jika hal ini terjadi pada pertikel dengan skala besar seperti bendungan yang sebelumnya diperhitungkan dengan seksama dapat menimbulkan perbedaan perhitungan yang signifikan.

Bendungan Tugu Trenggalek merupakan bendungan tipe urugan zonal dengan inti tegak, bendungan tipe urugan ini merupakan timbunan beberapa material campuran maupun material seragam, tentunya bendungan tipe urugan berbeda dengan bendungan tipe beton, yang mana bendungan tipe beton materialnya sudah bisa dipastikan tidak tembus air meskipun tembus air pasti sedikit, berbeda dengan bendungan tipe urugan yang materialnya memiliki pori atau *void* lebih besar dibandingkan beton, maka perlu dilakukan perhitungan yang terperinci mengenai hal tersebut, agar tidak terjadi hal-hal yang merugikan. Rembesan air (*seepage)* yang berbahaya terhadap tubuh bendungan adalah rembesan yang mengikis material pembentuk tubuh bendungan(*erosi*).

Berdasarkan permasalahan tersebut, maka perlu dilakukan suatu analisis secara menyeluruh terhadap rembesan (*seepage*) yang terjadi. Pada kajian ini ditinjau *seepage* pada Tubuh Bendungan Tugu, Kabupaten Trenggalek, Provinsi Jawa Timur. Adapun tujuan dari kajian ini adalah untuk meninjau dan menganalisis *seepage* yang terjadi. Berdasarkan tujuan tersebut maka manfaat dari analisis ini adalahmengetahui pengaruh tinggi muka air terhadap rembesan yang terjadi.Perhitungan dilakukan menggunakan software GEO (SEEP/W) yang dapat mengetahui rembesan yang terjadi di bendungan.

GeoStudio adalah rangkaian produk perangkat lunak dari Geo-Slope International Ltd. yang dapat digunakanuntuk mengevaluasi kinerja bendungan atau tanggul dengan berbagai tingkat kompleksitas. SEEP/W adalah salahsatu elemen dari produk GeoStudio dengan basic CAD terbatas untuk menganalisis rembesan air dan masalahdisipasi tekanan air pori berlebih dalam bahan berpori seperti tanah dan batuan. Formulasi yang komprehensif memungkinkan dapat mempertimbangkan analisis mulai dari yang sederhana, masalah kondisi jenuh steady-statesampai dengan masalah kondisi jenuh atau tidak jenuh yang tergantung pada waktu. SEEP/W dapat diterapkanpada analisis dan desain untuk geoteknik, sipil, hidrogeologi, dan kegiatan rekayasa pertambangan.(Anonim, 2007)

Sehingga parameter rembesan suatu bendungan tidak bisa dianggap "sebelah mata" saat pendesainan. Bendungan Tugu kabupaten Trenggalek yang mana mendapat rekor MURI sebagai bendungan dengan letak tertinggi di Indonesia ini dapat mengakibatkan jangkauan jebolnya bendungan semakin jauh sehingga secara otomatis semakin luas dampak dan banyaknya korban yang akan disebabkan.

- <span id="page-24-0"></span>1.2. Rumusan Masalah
	- 1.2.1.Berapa rembesan yang terjadi pada bendungan Tugu kabupaten Trenggalek dengan permodelan
		- : a. Muka Air Banjir,
		- b. Tinggi Elevasi Mercu,
		- c. Surut cepat,
		- d. Dead Storage.
	- 1.2.2.Bagaimana rembesan yang terjadi untuk masing-masing permodelan sebagaimana point nomer 1.2.1. pada bendungan Tugu kabupaten Trenggalek?
	- 1.2.3.Berapa batas kritis diameter butir sebelum terbawa rembesan?
- <span id="page-24-1"></span>1.3. Tujuan
	- 1.3.1.Mengetahui jumlah rembesan yang terjadi pada bendungan Tugu kabupaten Trenggalek untuk masing-masing permodelan sebagaimana point subbab  $1.2.1$ .
	- 1.3.2.Menganalisis rembesan yang terjadi pada bendungan Tugu kabupaten Trenggalek untuk masing-masing permodelan sebagaimana pont subbab 1.2.1.
	- 1.3.3.Mengetahui batas kritis diameter butir sebelum terbawa rembesan.
- <span id="page-24-2"></span>1.4. Manfaat
	- 1.4.1.Mengetahui tata cara penggunaan software GeoStudio SEEP/W dan SLOPE/W.
	- 1.4.2.Mengetahui *Safety of factor* dari terjadinya longsor.
	- 1.4.3.Mengetahui batas kecepatan kritis rembesan yang diijinkan.
	- 1.4.4.Menjadi bahan penelitian serupa selanjutnya.
- <span id="page-25-0"></span>1.5. Ruang Lingkup Penelitian
	- 1.5.1.Ruang Lingkup Wilayah

Ruang lingkup wilayah pada daerah penelitian adalah software analisis rembesan air dan kestabilan lereng untuk menganalisis rembesan yang terjadi serta akibatnya pada kestabilan lereng, sedangkan untuk mengetahui batas kritis kecepatan rembesan menggunakan perhitungan manual. Software penelitian ini menggunakan *GEO STUDIO SLOPE/W dan SEEP/W.*

1.5.2.Ruang Lingkup Penulisan

Untuk menjaga agar pembahasan materi dalam tugas akhir ini lebih terarah, penulis menetapkan ruang lingkup penulisan sebagai berikut:

- I. Penelitian pemodelan menggunakan software *GEO STUDIO SEEP/W*  mengenai perubahan kecepatan rembesan serta pola rembesan.
- II. *GEO STUDIO SLOPE/W* hanya digunakan untuk mengetahui pengaruh rembesan terhadap kestabilan bendungan.
- III. Menentukan batas kritis menggunakan perhitungan manual.

### **BAB II TINJAUAN PUSTAKA**

<span id="page-26-2"></span><span id="page-26-1"></span><span id="page-26-0"></span>2.1.Dasar Teori

### 2.1.1. Rembesan Air pada Pondasi Tubuh Bendungan

### 2.1.1.1. Rembesan Air.

Rembesan Air atau Permeabilitas adalah sifat bahwa zat cair dapat mengalir lewat bahan berpori. Tanah termasuk bahan permeabel sehingga air dapat mengalir melalui pori-pori tanah.derajat permeabilitas tanah ditentukan oleh Ukuran pori, jenis tanah dan kepadatan tanh yang dinyatakan dalam k (satuan kecepatan cm/s atau  $m/s$ ).

Air tanah adalah air yang berada pada lapisan di bawah permukaan tanah. Kedalaman air tanah di tiap tempat tidak sama karena dipengaruhi oleh tebal atau tipisnya lapisan permukaan di atasnya dan kedudukan lapisan air tanah tersebut. Air juga merupakan faktor yang sangat penting dalam masalah-masalah seperti: penurunan, stabilitas pondasi, stabilitas lereng, dll. Kedalaman air dapat dilihat dari sumur-sumur yang digali oleh penduduk. Permukaan bagian atas air itu lebih preatik.(Sukirman, 2014)

### 2.1.1.2. Hubungan Rembesan Air dan Jenis Tanahnya.

Aliran air dalam tanah pada umumnya berupa aliran laminer, maka berlaku hukum Darcy bahwa kecepatan berbanding langsung dengan gradien hidraulik.

$$
V = k \, i
$$

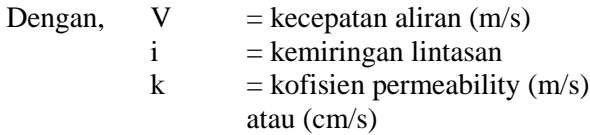

Nilai k untuk jenis-jenis tanah

<span id="page-27-0"></span>

| Jenis Tanah                            | $K$ (mm/s)                      |
|----------------------------------------|---------------------------------|
| <b>Butiran Kasar</b>                   | $10 - 10^3$                     |
| Kerikil halus, butiran kasar bercampur | $\overline{10^{-2}} - 10$       |
| pasir butiran sedang                   |                                 |
| Pasir halus, lanau longgar             | $\overline{10}^{4}$ - $10^{-2}$ |
| Lanau padat,                           | $10^{-5} - 10^{-4}$             |
| Lanau berlempung                       |                                 |
| Lempung berlanau, lempung              | $10^{-8} - 10^{-5}$             |

Tabel 2.1 Tabel Nilai k (koefisien permeability)

(Mekanika Tanah I, Hardiyatmo Hary C.,2002)

#### 2.1.1.3. Perhitungan Batas Kritis

".. bila tekanan rembesan ke atas yang terjadi dalam tanah sama dengan i<sup>c</sup> maka tanah akan pada kondisi mengapung. Keadaan semacam ini juga dapat berakibat terangkutnya butir-butir tanah halus, sehingga terjadi pipa-pipa di dalam tanah yang disebut *piping*..",(Hardiyatmo, 2002) piping dapat menyebabkan rongga udara dalam bendungan yang secara signifikan dapat menurunkan tahanan tanah, yang mana sangat berbahaya bagi kestabilan bendungan. Berikut perhitungan kecepatan kritis yang diijinkan agar tidak terjadi gejala sufosi (*piping*) serta sembulan (*boiling*).

### **Kecepatan Kritis yang diijinkan**

Kecepatan kritis aliran dihitung dengan rumus :

 $Vc > Vs$ 

$$
Vc = \sqrt{\frac{W_1 g}{F \gamma w}}
$$

dimana,

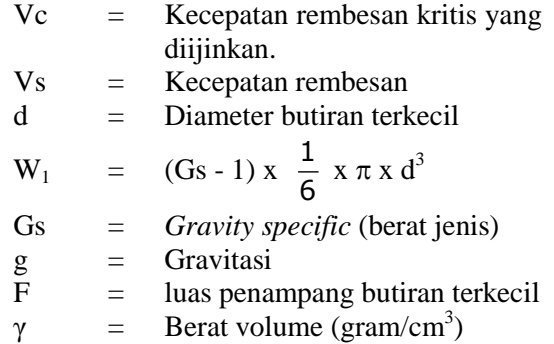

## **Gradien Hidrolik Kritis**

$$
i = \frac{h}{l}
$$

$$
i_{cr} = \frac{(Gs - 1)}{(1 + e)}
$$

**Keamanan terhadap piping**

$$
FK = \frac{i_{cr}}{i}
$$

Dimana,

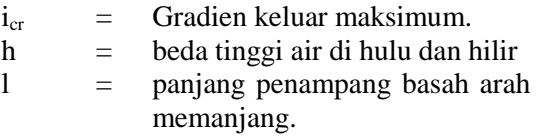

Keamanan terhadap kelongsoran lereng waduk dan rembesan (*seepage*) merupakan persyaratan utama untuk kestabilan waduk. Oleh sebab itu pembangunan waduk diupayakan tidak terjadi rembesan yang melewati batas rembesan yang diizinkan. Bila rembesan yang berlebihan ini tidak diantisipasi dapat menyebabkan perubahan tegangan efektif pada massa tanah itu, sehingga akan terjadi tekanan rembesan *(seepage force)*  yang menyebabkan lepasnya ikatan antar partikel tanah dan terbentuknya deformasi yang permanen pada tubuh waduk, maka dikhawatirkan dapat terjadi kelongsoran dan/atau keruntuhan waduk yang akan menimbulkan kerugian.(Sundary, 2013)

Dikarenakan data yang masih belum ditentukan dari pihak PU Dinas Pengairan BBWS, serta desain timbunan Bendungan Tugu yang masih mengalami perubahan, sehingga data timbunan tidak lengkap, penyusun Tugas Akhir kali ini memutuskan untuk parameter Gs (*Spesific Gravity*) diambil paling maksimal untuk setiap jenis material, sebagaimana tabel 2.2.

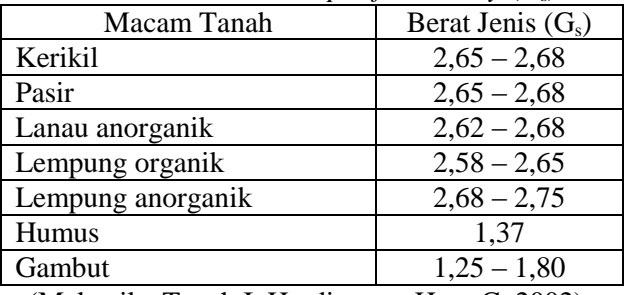

Tabel 2.2 Tabel Nilai *Spesific Gravity* (G<sub>c</sub>)

(Mekanika Tanah I, Hardiyatmo Hary C.,2002)

#### <span id="page-29-0"></span>2.1.2. Perhitungan Rembesan

2.1.2.1. Persamaan Darcy

Henri Darcy (Anonim, 2010), seorang ahli hidrolika dari Perancis mengadakan suatu percobaan aliran air yang melalui suatu lapisan tanah. Darcy berpendapat bahwa besarnya kecepatan aliran yang mengalir masuk ataupun keluar dari lapisan tanah sebanding dengan

gradien hidrauliknya. Hukum Darcy dinyatakan dalam persamaan, sebagai berikut:

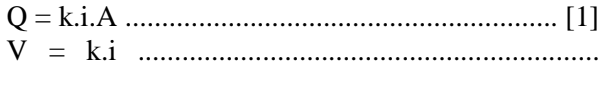

$$
Q = \frac{Nf}{Np}.k.h.L.................(3]
$$

dengan :

[2]

- $Q =$  volume aliran air persatuan waktu yang masuk ataupun keluar (m3/s),
- $k =$ konstanta yang dikenal sebagai koefisien permeabilitas (cm/s),
- $V =$  kecepatan rembesan (cm/s),
- $i =$  gradien hidrolik,
- A = luas penampang tanah yang dilewati  $(m2)$ ,
- $N_f$  = angka pembagi dari garis trayektori aliran filtrasi
- $N_p$  = angka pembagi dari garis equipotensial.

Semua jenis tanah dapat dilalui air melalui pori – pori tanah. Menurut Wesley (Azmeri dkk, 2013) permeabilitas didefinisikan sebagai sifat bahan berpori yang memungkinkan aliran rembesan dari cairan yang berupa air mengalir lewat rongga pori. Semakin tinggi tingkat kepadatan tanah, maka semakin kecil nilai koefisien permeabilitas dan debit rembesan yang dihasilkan. Garis freatik sebagai garis batas kejenuhan pada struktur tubuh bendungan. Garis freatik akan memisahkan daerah yang mengalami rembesan dengan daerah yang tidak mengalami rembesan.

### 2.1.2.2. Waktu Pengosongan Tangki

Pengosongan tangki, tangki disini diibaratkan dengan suatu waduk yang pada saat kondisi tertentu waduk tidak dapat suplai air

(inflow) sedangkan air di waduk terus dimanfaatkan (outfow) ini seperti diibaratkan dalam keadaan surut cepat. Untuk mengetahui durasi berapa lama waktu pengosongan dari kondisi air normal (MAN) sampai muka air rendah setinggi bibir intake dengan rumus (Hidraulika I, 2012):

$$
t = \frac{2AH1}{Cd\alpha\sqrt{2g}}^{1/2}
$$

Dimana,

- $t =$  waktu pengosongan (det)
- A = luas tampungan  $(m^2)$
- $H =$  beda tinggi (m)
- $Cd = koefisien$  debit
- $\alpha$  = luas lubang/intake (m<sup>2</sup>)
- $g =$  percepatan gravitasi (9,8m/det<sup>2</sup>)

### 2.1.2.3. Pengaplikasian Software GeoStudio GEO **SEEP**

GeoStudio adalah rangkaian produk perangkat lunak dari Geo-Slope International Ltd. yang dapat digunakanuntuk mengevaluasi kinerja bendungan atau tanggul dengan berbagai tingkat kompleksitas. SEEP/W adalah salah satu elemen dari produk GeoStudio dengan basic CAD terbatas untuk menganalisis rembesan air dan masalahdisipasi tekanan air pori berlebih dalam bahan berpori seperti tanah dan batuan. Formulasi yang komprehensif memungkinkan dapat mempertimbangkan analisis mulai dari yang sederhana, masalah kondisi jenuh steadystatesampai dengan masalah kondisi jenuh atau tidak jenuh yang tergantung pada waktu. SEEP/W dapat diterapkanpada analisis dan desain untuk geoteknik, sipil, hidrogeologi, dan kegiatan rekayasa pertambangan.(Anonim, 2007)

perhitungan stabilitas bendungan sangatlah penting karena tanpa adanya software tersebut, diperlukan perhitungan banyak yang tidak dapat dihitung sekaligus menggunakan software perhitungan biasa seperti Microsoft Excel. Dengan adanya software ini dapat menghemat waktu dan mengefisiensikannya. Berikut contoh tata cara mengaplikasikan perhitungan kedalam software GeoStudio  $(SEEP/W)$  :

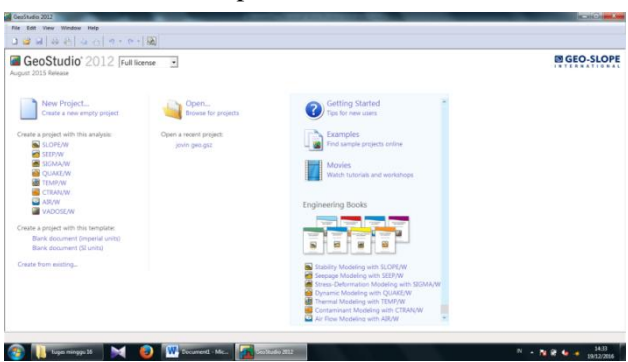

I. Buka aplikasi GeoStudio 2012

<span id="page-32-0"></span>Gambar 2.1 Halaman Awal GeoStudio 2012

### II. Membuat New Project

a. Klik New Project untuk membuat new project

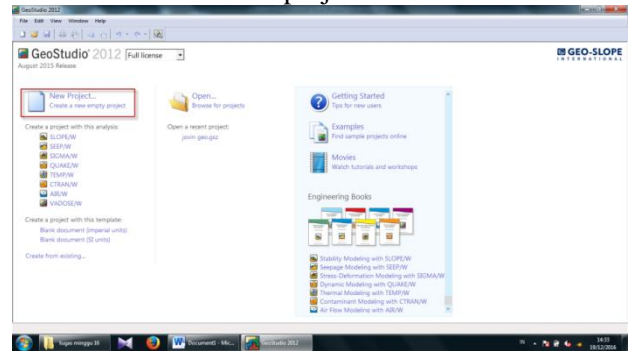

Gambar 2.2 Letak New Project

<span id="page-33-0"></span>b. Pilih Create from Factory Defaults – International System of Units (SI), lalu klik create.

<span id="page-33-1"></span>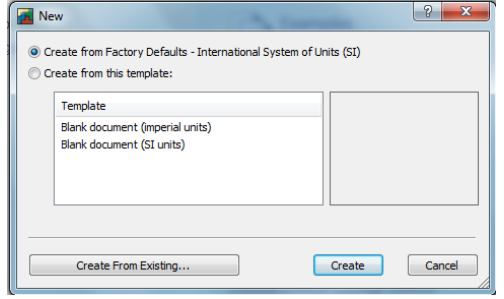

Gambar 2.3 New Project

| $ \sim$ [artified]<br>المستوفي<br>Summers<br>Q<br>Title:<br>Revision #:<br>8.55<br>Fåe Version:<br>Aither:<br>Tool Version: 8.15 1.11236<br>Last Modified By:<br>Connerts: | <b>Carl</b> Keyln Analyses<br>Analyses: | And w Dolste |  |   |
|----------------------------------------------------------------------------------------------------|-----------------------------------------|--------------|--|---|
|                                                                                                    |                                         |              |  |   |
|                                                                                                    |                                         |              |  | ÷ |

c. Ketik nama project di kolom Title

Gambar 2.4 Tampilan New Project

<span id="page-34-0"></span>d. Klik add, pilih SEEP/W Analysis, pilih Steady-State, lalu klik close

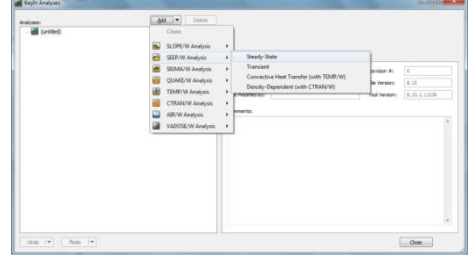

Gambar 2.5 Pilihan Analysis

<span id="page-34-1"></span>e. Menyimpan file 1. Klik File, lalu klik Save As - - 国 アイママロの ニュエ・ビザ 草<br>|送メーゼアス||エミッドボー ### 医舌下的 古山 百家花 的复数角度 talentere Sata<br>2 <mark>d</mark>imatus hataka

<span id="page-34-2"></span>C Il compare M D Witnesser Witnes Gambar 2.6 Tampilan Save As

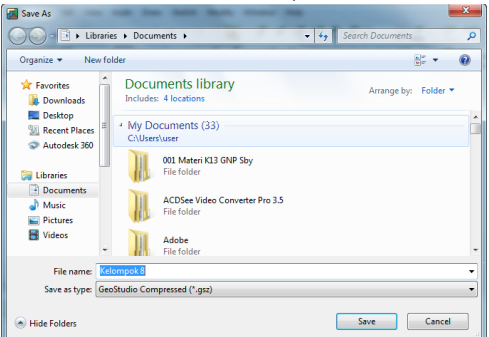

2. Ketik nama file, lalu klik Save

Gambar 2.7 Tampilan Window Save

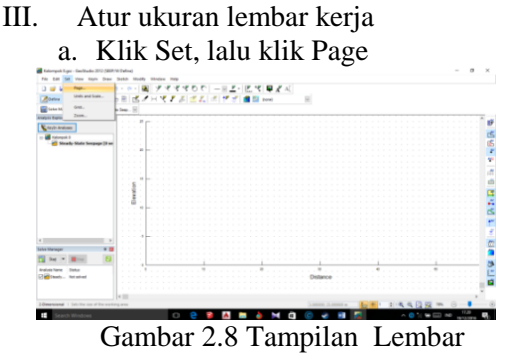

Kerja GeoStudio

<span id="page-35-0"></span>b. Atur lebar dan panjang lembar kerja beserta satuannya/units

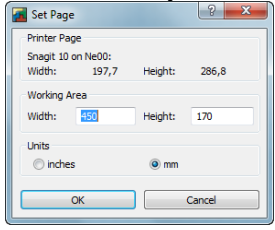

<span id="page-35-1"></span>Gambar 2.9 Tampilan Set Page
IV. Membuat garis ukur, sumbu x dan y a. Klik Sketch, lalu klik Axes

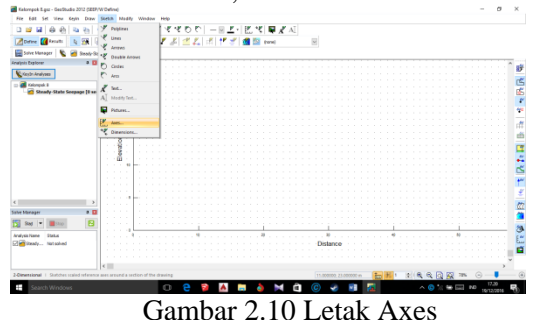

b. Beri keterangan sumbu x dan y serta isi batasan minimal dan maksimal nilai di tiap-tiap sumbu, sesuaikan dengan gambar.

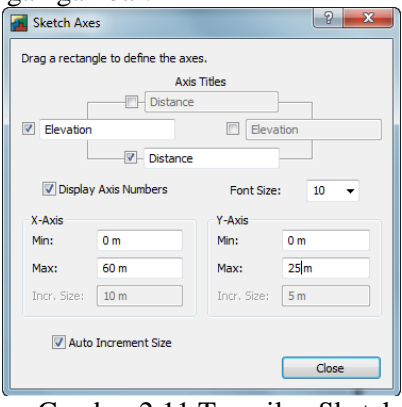

Gambar 2.11 Tampilan Sketch Axes

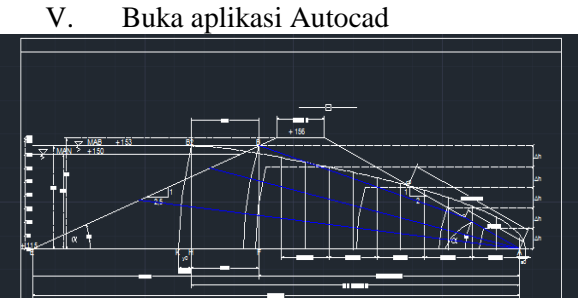

Gambar 2.12 Desain pada AutoCad

- a. Ketik ID untuk mencari koordinat disetiap garis perpotongan
- b. Pilih satu titik yang saling berpotongan, lalu tekan enter, setelah itu masukankoordinat tersebut kedalam GeoStudio

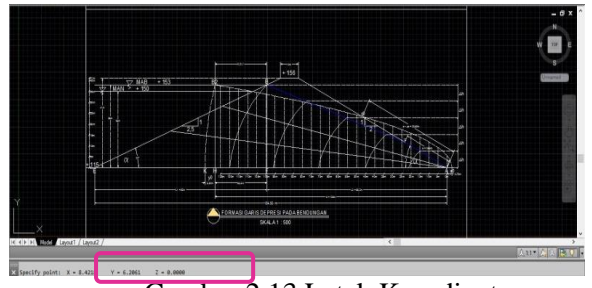

Gambar 2.13 Letak Koordinat

- VI. Membuat sketch gambar
	- a. Klik Draw, lalu klik Point, atau masukkan melalui KeyIn lalu points lalu masukkan satu persatu koordinat titik yang berpotongan.

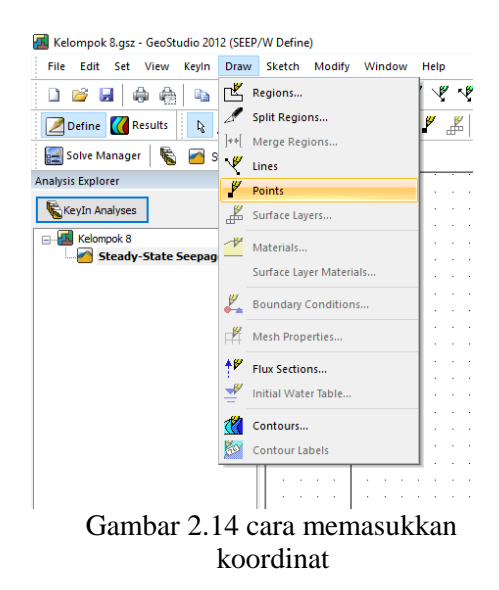

b. Klik satu titik pada lembar kerja, lalu input data koordinat x dan y dari bantuan Autocad

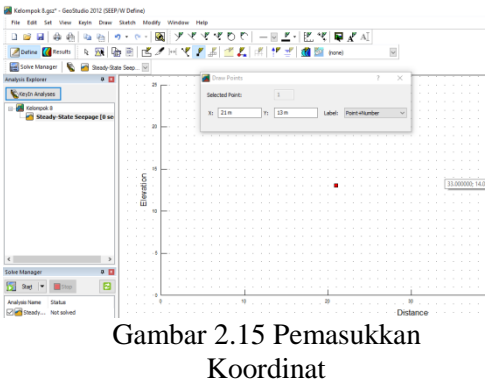

- VII. Untuk menghapus titik yang diinginkan a. Klik Modify, lalu klik Objects ZDefine CREarchs & B B B E AHY F & E L H | F Y B B | and  $\overline{\mathbf{v}}$ Solve Manager | C Steady-State Seep... **Sandwick Reprinted Inc. 11.50 mm** Keyîn Analyses **E-C** Kelonpok B<br> **Legislandy-State Se** Gambar 2.16 Letak Object
	- b. Klik titik yang ingin ingin di hapus, lalu klik delete, dan klik done

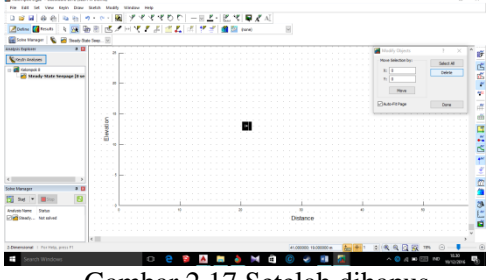

Gambar 2.17 Setelah dihapus

- VIII. Menyambungkan antar titik dengan garis
	- a. Klik Draw, lalu klik Regions
	- b. Klik Polygon pada Domain Region, lalu tarik garis antar titik dengan sistem polygon tertutup

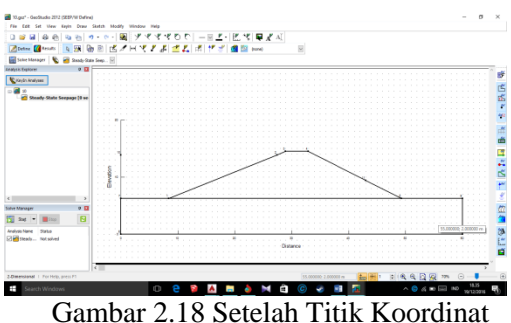

Tersambung

IX. Menginput material a. Klik Draw, lalu klik Materials

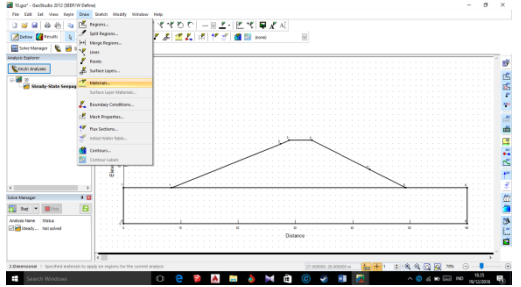

Gambar 2.19 Letak Meterials

### b. Klik KeyIn

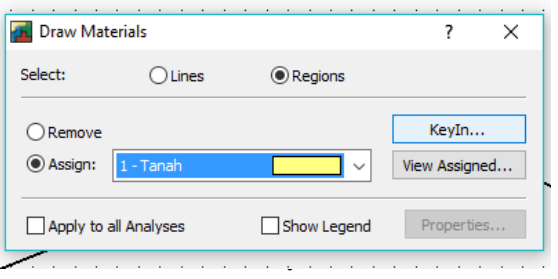

c. Klik Add untuk membuat material

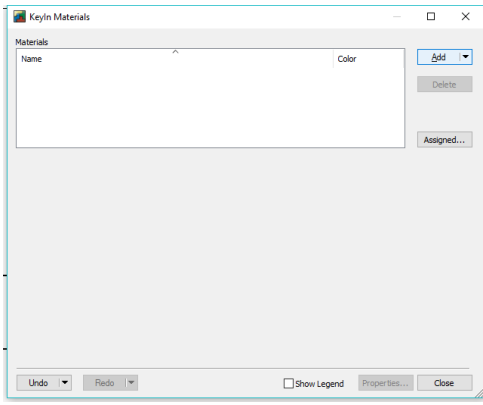

Gambar 2.21 Add Materials

d. Ketik nama material di kolom nama dan pilih jenis model material

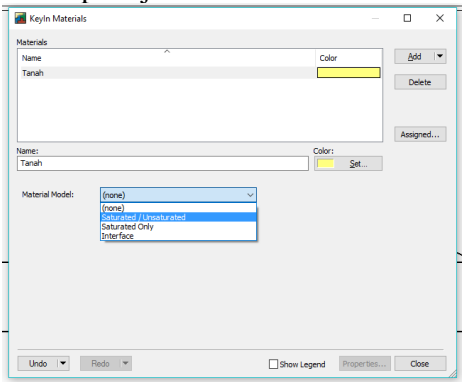

Gambar 2.22 Nama Material

e. Klik […] pada Hyd. Conductivity Fn

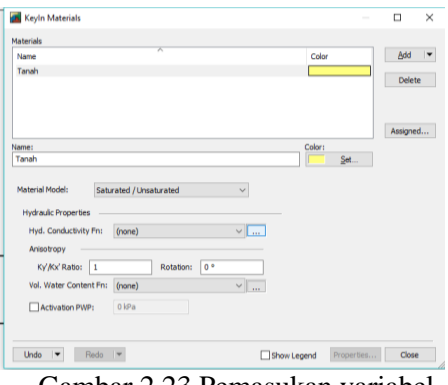

Gambar 2.23 Pemasukan variabel material

# f. Klik Add

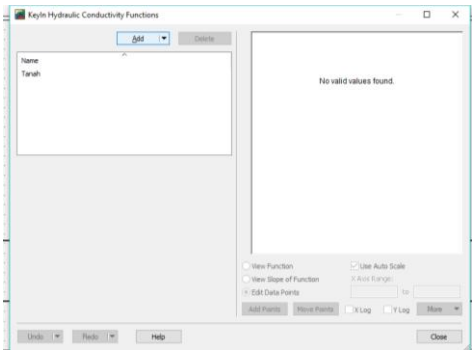

Gambar 2.24 Pemasukan konduktivitas

g. Ketik nama material di kolom material dan pilih tipe data material yang akan diinput

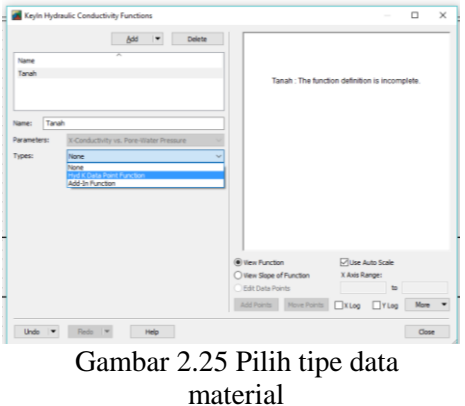

h. Klik Data Edit Points, lalu klik Estimate…

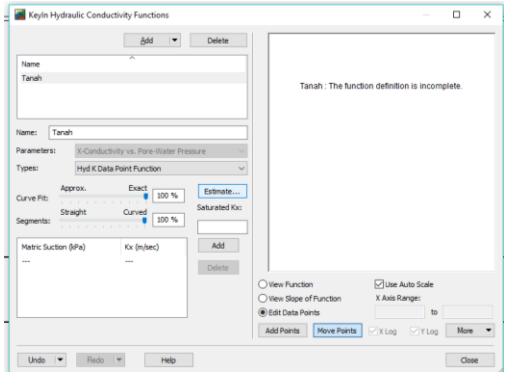

Gambar 2.26 Penggantian Titik

i. Pilih Metode estimasi yang akan digunakan dan isi data saturated Kx sesuai hasil laboratorium mekanika tanah, lalu klik […]

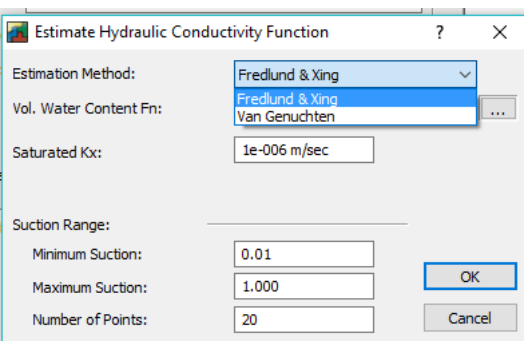

Gambar 2.27 Metode Estimasi

j. Untuk penambahan variabel Vol. Water Content sama dengan penambahan Hyd. Conductivity, Klik Add

|      | Keyln Vol. Water Content Functions |         |                                            | ۰                               | $\Box$ | $\times$ |
|------|------------------------------------|---------|--------------------------------------------|---------------------------------|--------|----------|
| Name | Add I<br>×                         | Delete: |                                            | No valid values found.          |        |          |
|      |                                    |         |                                            |                                 |        |          |
|      |                                    |         | (ii) View Function                         | Use Auto Scale                  |        |          |
|      |                                    |         | View Slope of Function<br>Edit Data Points | X Asis Kanger<br>$\frac{1}{10}$ |        |          |
|      |                                    |         | Add Points Move Points Xiog Yiog           |                                 | More   |          |
|      |                                    |         |                                            |                                 |        |          |

Gambar 2.28 Add Vol. Water Content

k. Ketik nama material di kolom material dan pilih tipe data material yang akan diinput

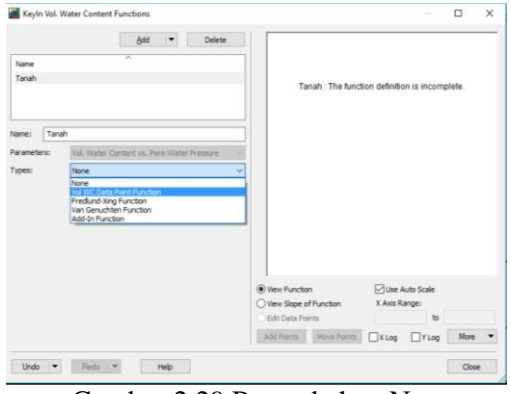

 Gambar 2.29 Penambahan Nama Material

l. Klik Data Edit Points, lalu klik Estimate…

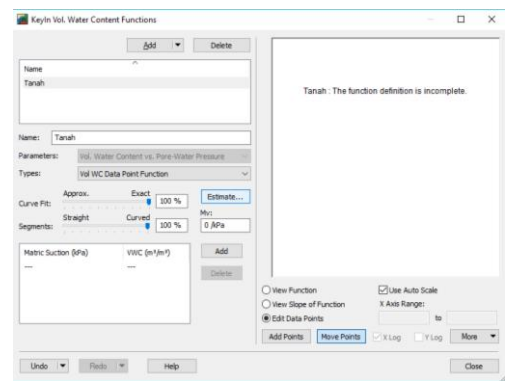

Gambar 2.30 Penggantian Titik

### m. Pilih Metode estimasi yang akan digunakan

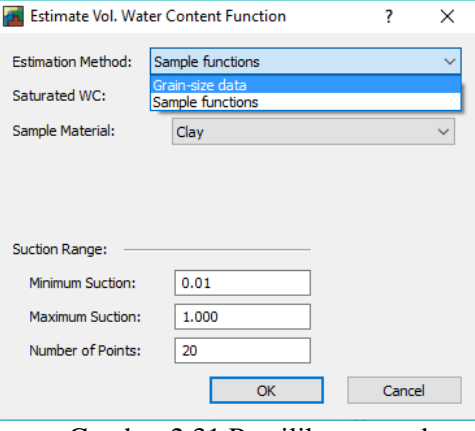

Gambar 2.31 Pemilihan metode estimasi

n. Isi data saturated WC, Diameter saringan, dan liquid limit sesuai hasil laboratorium mekanika tanah, lalu klik OK.

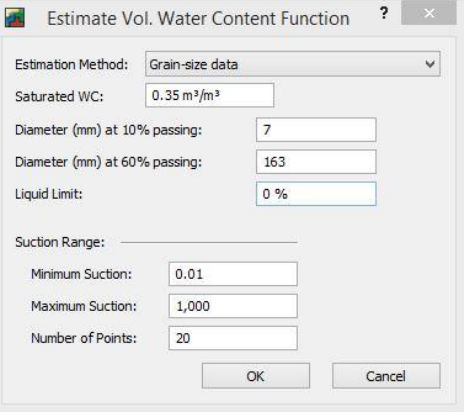

Gambar 2.32 Pengisian Variabel

o. Kembali pada Estimate Hydraulic Conductivity Function, Klik Vol. Water Content Fn., lalu input dengan material yang telah diisi sebelumnya, lalu klik OK

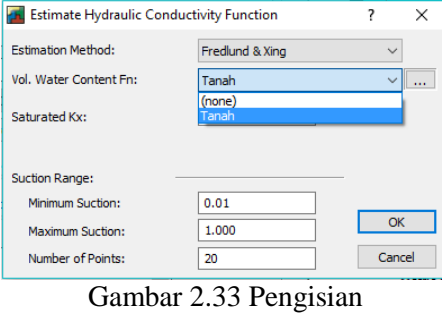

Variabel 2

p. Kembali pada KeyIn Materials, Klik Hyd. Conductivity Fn., lalu input dengan material yang telah diisi sebelumnya

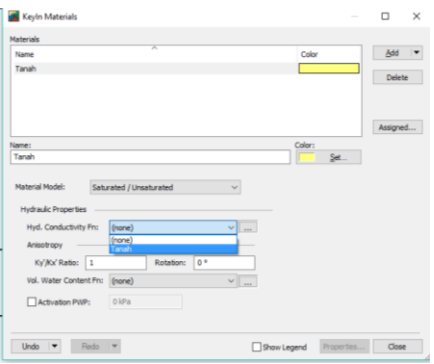

Gambar 2.34 Penginputan Material sebelumnya.

q. Input rotation (sudut geser) dari hasil laboratorium mekanika tanah

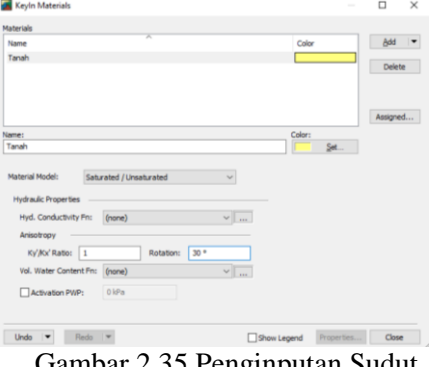

Gambar 2.35 Penginputan Sudut Geser

r. Klik Vol. Water Content Fn., lalu input dengan material yang telah diisi sebelumnya

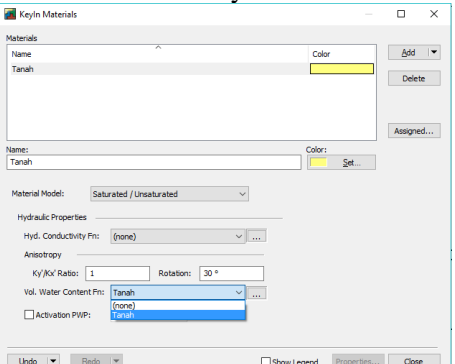

Gambar 2.36 Penginputan Jenis Vol. Water Content yang di-input sebelumnya.

s. Klik Add untuk menginput material baru, lalu ketik nama material di kolom nama

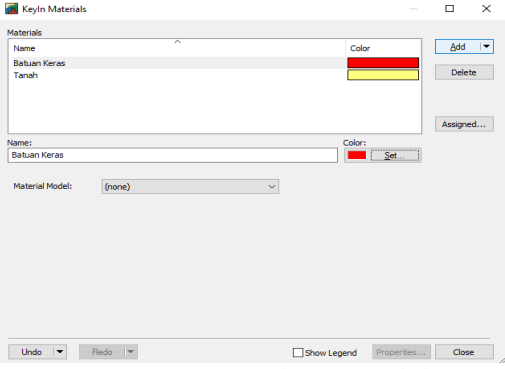

Gambar 2.37 Penambahan Material Baru.

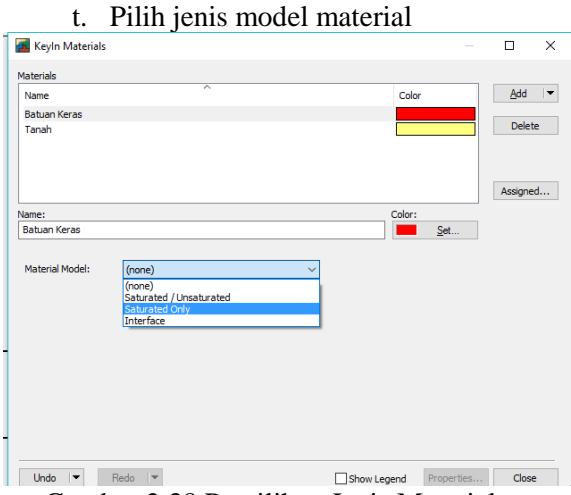

Gambar 2.38 Pemilihan Jenis Material

- Keyln Materials  $\overline{\phantom{a}}$  $\overline{\mathbf{v}}$ Materials  $Add \rightharpoonup$ Name **Calculation** Batuan Keras Delete Tanah Assigned...  $\begin{tabular}{|c|c|} \hline \multicolumn{3}{|c|}{\text{Color:}} \\ \hline \multicolumn{3}{|c|}{\text{Color:}} \\ \hline \multicolumn{3}{|c|}{\text{Cost:}} \\ \hline \multicolumn{3}{|c|}{\text{Cost:}} \\ \hline \multicolumn{3}{|c|}{\text{Cost:}} \\ \hline \multicolumn{3}{|c|}{\text{Cost:}} \\ \hline \multicolumn{3}{|c|}{\text{Cost:}} \\ \hline \multicolumn{3}{|c|}{\text{Cost:}} \\ \hline \multicolumn{3}{|c|}{\text{Cost:}} \\ \hline \multicolumn{3}{|c|}{\text{Cost:$ Name: Batuan Keras Material Model: Saturated Only  $\overline{\phantom{0}}$ Hydraulic Properties Saturated X-Conductivity: 1e-008 m/sec Anisotropy Ky'/Kx' Ratio:  $\sqrt{1}$ Rotation: 35 ° Sat. Vol Water Content: 0m<sup>3</sup>/m<sup>3</sup>  $Mv: 0$ /kPa Activation PWP:  $0 kPa$ Undo  $|\bullet|$  Redo  $|\bullet|$ Show Legend Properties... Close
- u. Input data Saturated X-Conductivity dan rotation, lalu klik Close

Gambar 2.39 Penginputan Data.

v. Pilih jenis material lalu klik pada gambar sesuai jenis materialnya Our Keybu ... @ Assignt  $\sqrt{t}$ View Assigned... Apply to 2 - Batuan Keras **Downloa** 인사

 $rac{10}{\text{Distance}}$ 

Gambar 2.40 Peng-*input*-an Material pada gambar.

- X. Membuat Boundary Conditions atau pengelokasian titik yang terkena air.
	- a. Klik Draw, lalu klik Boundary **Conditions**

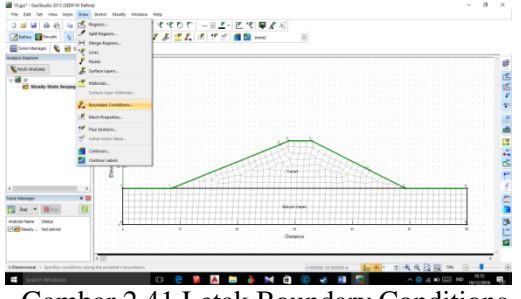

Gambar 2.41 Letak Boundary Conditions option.

# b. Klik KeyIn

|           | <b>Ex</b> Draw Boundary Conditions |               |                                      |               |  |
|-----------|------------------------------------|---------------|--------------------------------------|---------------|--|
| Select:   | $\bigcirc$ Regions                 | $\odot$ Lines | $\bigcap$ Points                     | KevIn         |  |
| Category: |                                    | Remove        |                                      | View Assigned |  |
| All       | $\checkmark$                       | (a) Assign:   | <b>Zero Pressure</b><br>$\checkmark$ |               |  |

Gambar 2.42 pemasukan jenis *Boundary.*

# C. Klik Add, lalu klik Clone

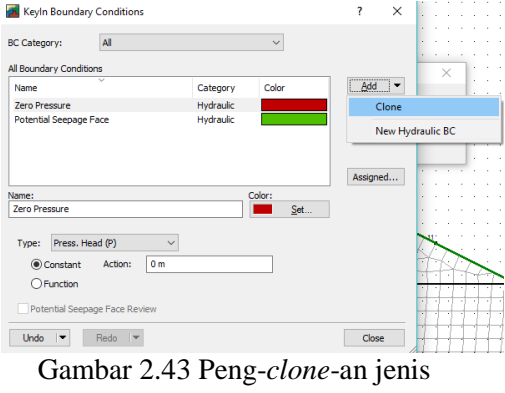

*Boundary.*

### d. Ketik kondisi pada kolom nama dan tentukan jenis typenya

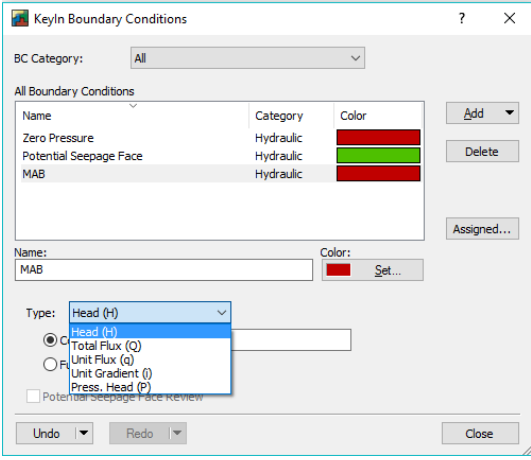

Gambar 2.44 Pemilihan Tipe *Boundary.*

e. Buka aplikasi Autocad, cari koordinat sumbu y pada kondisi yang dibuat

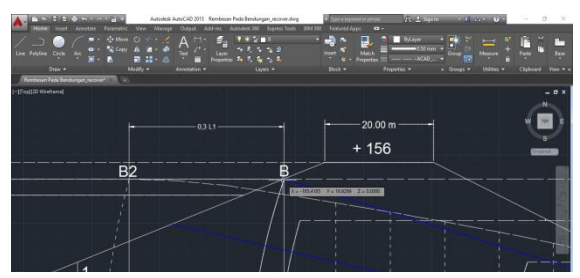

Gambar 2.45 Pencarian koordinat-y.

f. Input koordinat sumbu y pada kolom action, lalu close.

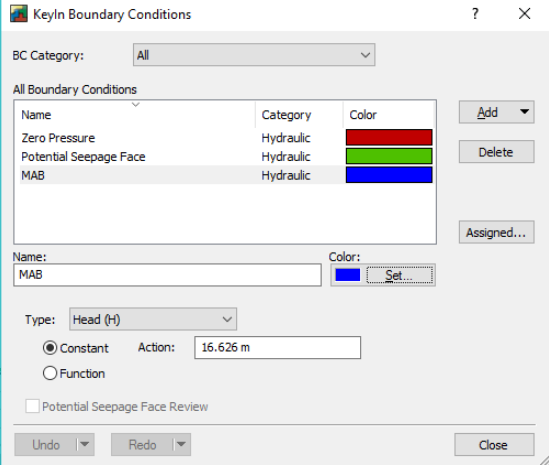

Gambar 2.46 Peng-*input-*an sumbu y.

- g. Klik salah satu kondisi, lalu klik garis pada gambar sesuai dengan masing-masing kondisi.
	- *Zero Pressure*

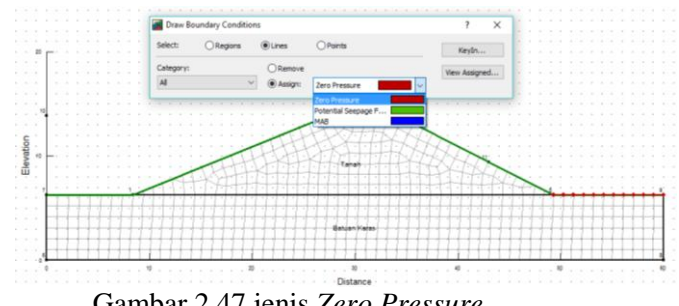

Gambar 2.47 jenis *Zero Pressure*.

### *Potential Seepage Face*

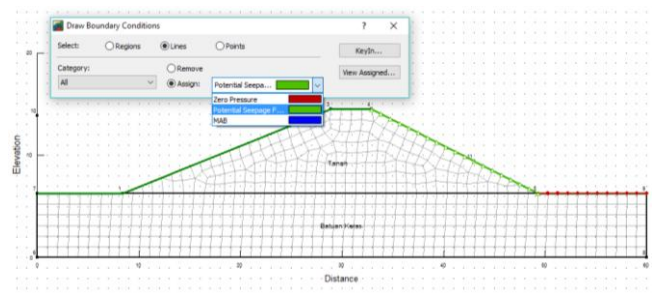

Gambar 2.48 Jenis Potential Seepage Face.

Muka Air Banjir (MAB)

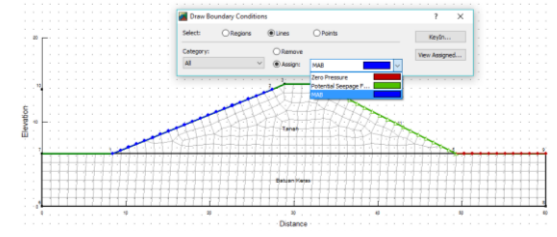

Gambar 2.49 Jenis MAB.

XI. Membuat Flux atau garis yang ingin diketahui jumlah rembesan nya.

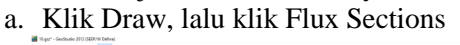

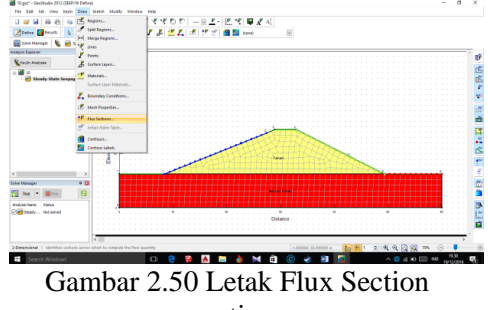

option

b. Ketik Section number pada kolom Section Number

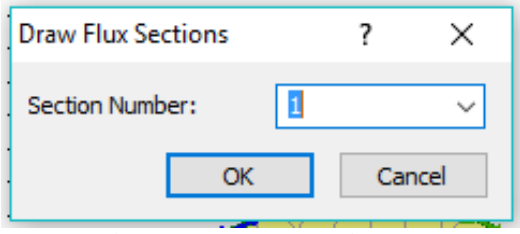

Gambar 2.51 urutan Section.

c. Tarik garis lurus vertikal pada titik perpotongan lereng hilir bendungan

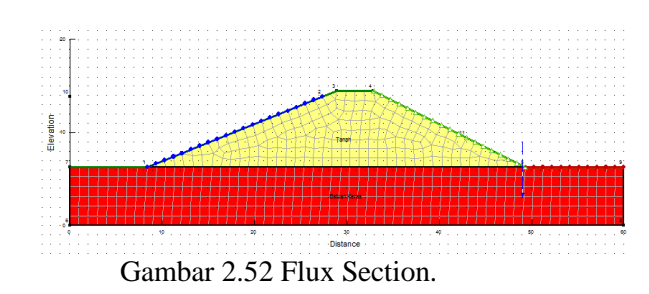

# XII. Running

a. Klik Window, lalu klik Solve Manager

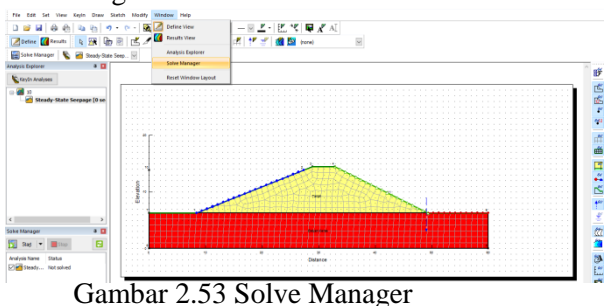

### b. Klik Start

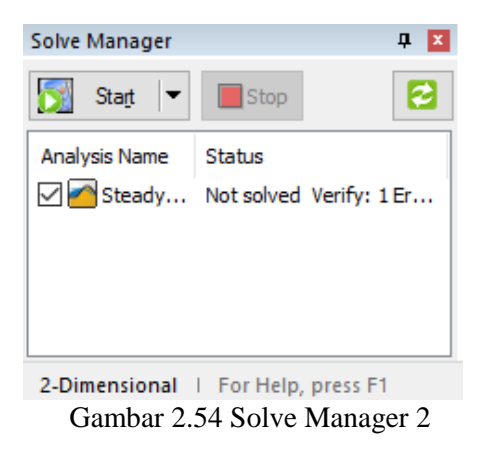

### XIII. Hasil Running yang telah dibuat

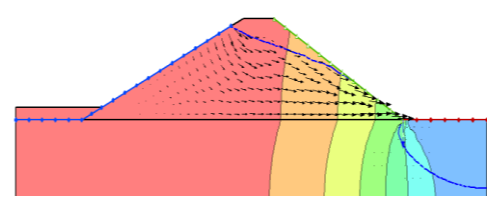

Gambar 2.55 Hasil Perhitungan.

#### 2.2.Karya Terdahulu

2.2.1. Kajian Kestabilan Tubuh Waduk Rukoh Kecamatan Titieu Keumala Kabupaten Pidie

Keamanan terhadap kelongsoran lereng waduk dan rembesan (*seepage*) merupakan persyaratan utama untuk kestabilan waduk. Oleh sebab itu pembangunan waduk diupayakan tidak terjadi rembesan yang melewati batas rembesan yang diizinkan. Bila rembesan yang berlebihan ini tidak diantisipasi dapat menyebabkan perubahan tegangan efektif pada massa tanah itu, sehingga akan terjadi tekanan rembesan *(seepage force)* yang menyebabkan lepasnya ikatan antar partikel tanah dan terbentuknya deformasi yang permanen pada tubuh waduk, maka dikhawatirkan dapat terjadi kelongsoran dan/atau keruntuhan waduk yang akan menimbulkan kerugian. Kajian kestabilan waduk bertujuan untuk mendapatkan suatu kondisi kestabilan tubuh waduk yang memenuhi persyaratan aman pada waduk tersebut, baik aman terhadap kegagalan struktur maupun terhadap aliran rembesan. Hasil kajian kestabilan lereng waduk dan *seepage* masih di bawah faktor keamanan yang diizinkan pada sebuah waduk, maka waduk tersebut aman terhadap longsor dan *seepage* yang terjadi. Faktor keamanan yang diperoleh 1,2, dengan demikian waduk aman kestabilannya pada kondisi selesai konstruksi, kondisi muka air banjir, dan kondisi *rapid drawdown*. Sedangkan hasil debit rembesan yang terjadi pada kondisi muka air banjir 8,464x10-8 m3/sec/m'lebar waduk dan kondisi muka air normal 7,327x10-8 m3/sec/m'lebar waduk. Hasil ini dapat dijadikan bagian informasi keamanan kestabilan Waduk Rukoh.

| Kondisi         | Debit Rembesan (m <sup>3</sup> /sec/m' lebar waduk) | Gambar |
|-----------------|-----------------------------------------------------|--------|
| Muka Air Banjir | $8,464x10^{-8}$                                     |        |
| Muka Air Normal | $7.327 \times 10^{-8}$                              |        |

Gambar 2.56 Hasil Perhitungan dengan Geo(SEEP/W)

Hasil perhitungan program *GEO-SLOOPE (SEEP/W)* untuk menganalisis *seepage*  yang terjadi menunjukkan bahwa sebagian besar perubahan garis gradien hidrolik terjadi pada daerah disekitar zona inti (kedap air), karena zona inti mempunyai koefisien rembesan lebih kecil dari zona lain. Perubahan-perubahan pada tinggi energi antara garis-garis ekipotensial menunjukkan juga bahwa air mengalir pada dua zona yaitu zona jenuh *(saturated zone)*dan zona tidak jenuh *(unsaturated zone)*. Batas antara zona jenuh dan tidak jenuh adalah pada garis freatik *(phreatic line)* yang ditunjukkan oleh garis berwarna biru pada gambar.

2.2.2. Pengaruh Fluktuasi Muka Air Waduk Terhadap Debit Rembesan Menggunakan Model SEEP/W (Studi Kasus di Bendungan Benel, Kabupaten Jembrana, Bali)

> Metode yang digunakan untuk mengetahui pengaruh fluktuasi muka air waduk terhadap debit rembesandilakukan pendekatan dengan menghitung lama durasi rembesan yang terjadi. Hasil dari model menunjukkan pola aliransesuai dengan prinsip metode

Cassagrande. Hasil perhitungan menunjukkan pengaruh fluktuasi muka air waduk sangat kecilterhadap debit rembesan dengan durasi rembesan mencapai rata-rata 2,5 tahun. Akan tetapi, rembesan yang terjadi setelahpengisian awal waduk hanya sekitar 5 bulan. Perbedaan durasi rembesan dari hasil perhitungan dan penelitian menunjukkan pemodelan belum sempurna.

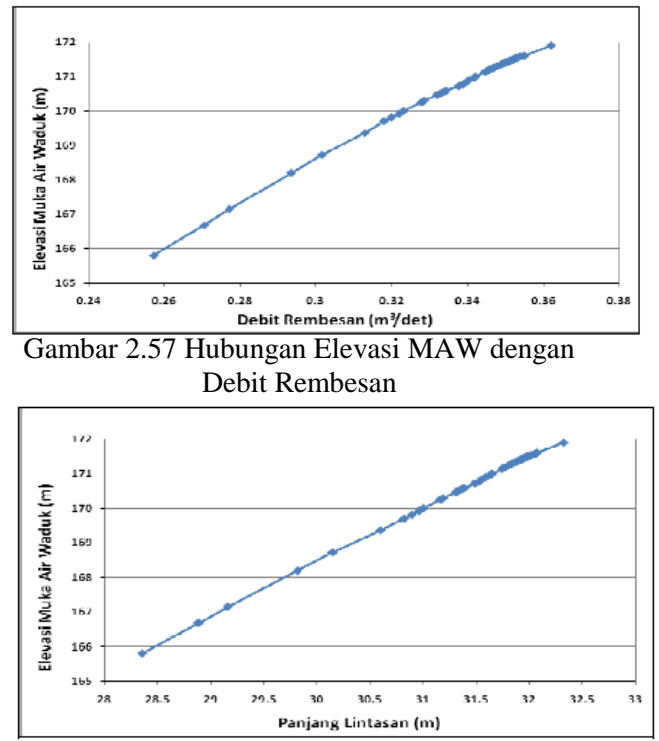

Gambar 2.58 Hubungan Elevasi MAW dengan Panjang Lintasan Rembesan

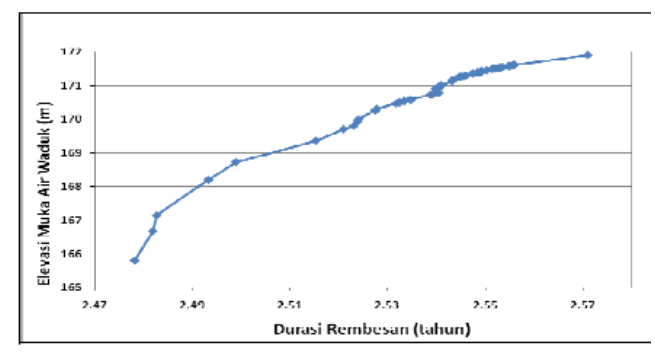

Gambar 2.59 Hubungan Elevasi MAW dengan Durasi Rembesan

"Halaman ini sengaja dikosongkan"

### **BAB III METODOLOGI**

Penelitian ini akan menggunakan 4 permodelan (situasi) bendungan Tugu Kabupaten Trenggalek untuk 2 jenis potongan bendungan yaitu potongan terbesar dan terkecil, permodelan yang menjadi acuan pada penelitian ini yaitu

- 1. Elevasi Muka Air Banjir,
- 2. Elevasi setinggi Mercu Bendungan,
- 3. Terjadi penurunan elevasi secara tiba-tiba, (Mercu sampai setinggi *intake*)
- 4. Dead Storage, sedimen menutup saluran *Intake.*

Yang akan diamati dari masing-masing permodelan diatas adalah

- 1. Debit rembesan,
- 2. Pola rembesan,
- 3. Kecepatan rembesan,
- 4. Batas kritis diameter butir yang diijinkan,
- 5. *Safety of factor* kestabilan bendungan.

Masing-masing permodelan akan diterapkan pada potongan melintang dari bendungan terbesar dan terkecil, dan hasil dari penelitian akan berupa desain akhir software.

### 3.1.Skenario Permodelan

3.1.1. Elevasi MAB (Muka Air Banjir)

Elevasi MAB adalah elevasi tambahan yang teradi akibat debit banjir yang melebihi kapasitas Spillway. Elevasi berdasarkan data yang didapatkan menunjukkan elevasi mencapai +256.65.

3.1.2. Elevasi Mercu Spillway (MAN)

Elevasi yang terjadi saat debit sungai tidak melebihi elevasi mercu spillway, elevasi

air tergolong tinggi akan tetapi spillway kosong, yaitu pada elevasi +252,2.

3.1.3. Surut Cepat

Pada saat rembesan yang terjadi belum sempat turun dikarenakan perubahan debit sungai yang secara tiba-tiba, dimana rembesan berada pada elevasi yang jauh melebihi elevasi muka air sungai. Elevasi rembesan berada pada elevasi mercu spillway, sedangkan muka air asli berada pada elevasi mercu intake yaitu +215,50. Untuk potongan terkecil bendungan juga dihitung dengan perlakuan sama yaitu kosong.

3.1.4. Dead Storage

Sedimen akan sangat mempengaruhi kestabilan bendungan, pada permodelan kali ini sedimen akan dianggap mencapai elevasi Intake yaitu +215,50. Untuk potongan bendungan terkecil tidak dihitung dikarenakan elevasi sedimen tidak mencapai elevasi dasar potongan terkecil bendungan.

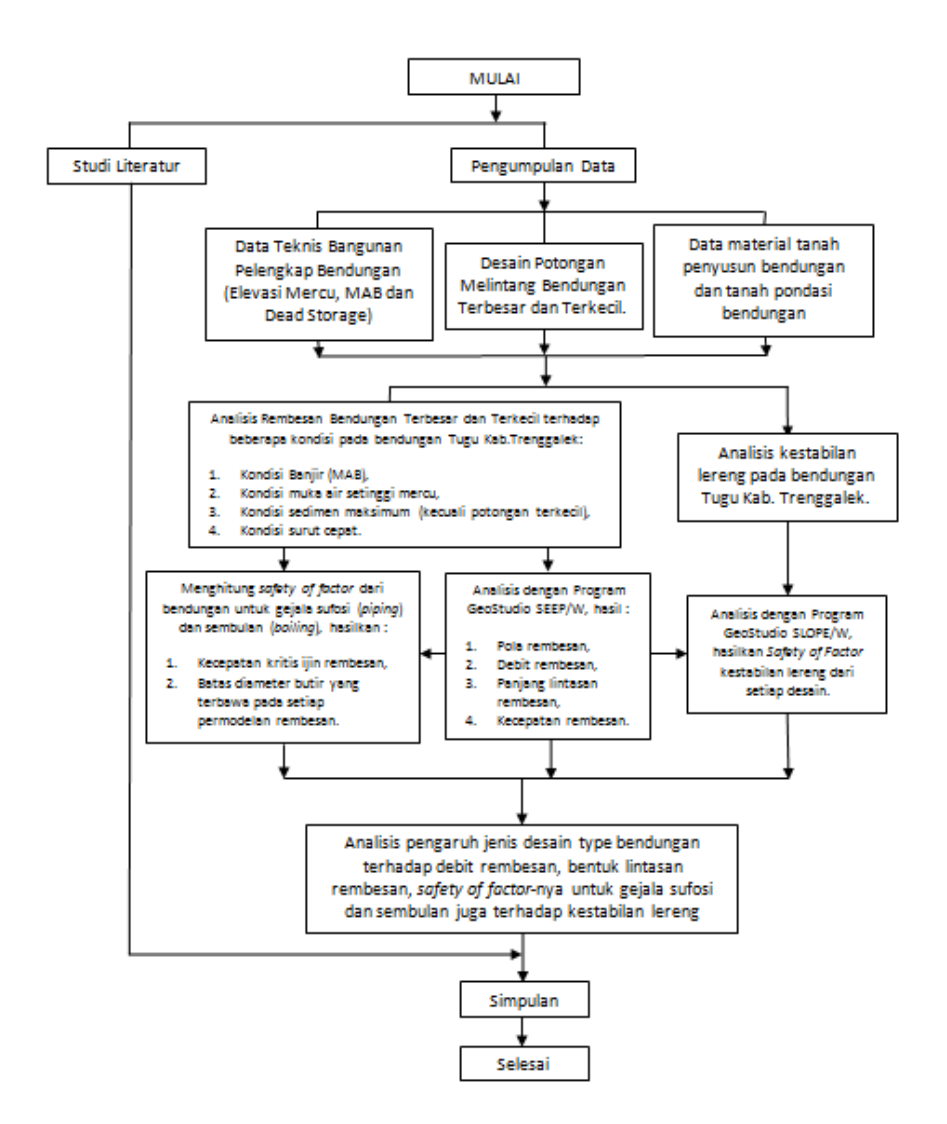

Gambar 3.1. Diagram alir pengerjaan

Tabel 3.1 Pedoman Perhitungan

| <b>Model Desain</b><br><b>Bendungan</b>                                                                                                    | <b>Debit</b><br>Rembesan                                                                                                    | Pola<br><b>Rembesan</b>                                  | Kecepatan<br>Rembesan dan<br>Durasi Rembesan.                                                                                              | <b>Safety of Factor</b><br>Kestabilan<br>Lereng                                                     | <b>Batas Kritis Diameter</b><br><b>Butir dan Kecepatan</b><br><b>Kritis</b>                                                                              |
|----------------------------------------------------------------------------------------------------|----------------------------------------------------------------------------------------------------|----------------------------------------------------------|----------------------------------------------------------------------------------------------------|----------------------------------------------------------------------------------------------------|----------------------------------------------------------------------------------------------------|
| Potongan Melintang<br>Terbesar Bendungan<br>$(St. 7)$ Tugu Kab.<br>Trenggalek.<br>Potongan Melintang<br>Terkecil Bendungan<br>(St. 17) Tugu<br>Kabupaten<br>Trenggalek. | Didapat<br>langsung dari<br>GeoStudio<br>SEEP/W<br>dengan tiga<br>flux, yaitu :<br>Peralihan<br>material<br>tanah (inti<br>tegak dan<br>filter),<br>2.<br>Paling<br>kritis<br>pada<br>setiap<br>material<br>tanah. | Pola<br>rembesan<br>didapat dari<br>GeoStudio<br>SEEP/W. | Dihitung secara<br>manual menggunakan<br>hukum persamaan<br>Darcy sama dengan<br>debit akan dihitung<br>kecepatan pada setiap<br>material. | Didapat dari<br>GeoStudio<br>SLOPE/W dengan<br>rembesan<br>diaplikasikan<br>langsung dari<br>SEEP/W | Dihitung dengan<br>menggunakan rumus<br>Kecepatan rembesan kritis<br>(Vc) (Vc > Vs)<br>$v_c = \sqrt{\frac{W_1 g}{F\gamma w}}$<br>Vs = kecepatan rembesan |

Keterangan :<br>1. Elevas

- 1. Elevasi Muka Air Banjir (+256,65)
- 2. Elevasi Mercu Spillway  $(+250,60)$ <br>3. Elevasi Intake  $(+215,50)$
- Elevasi Intake  $(+215,50)$
- 4. Elevasi Dasar Bendungan (+179,00)

# 3.2.Data Sungai

### 3.2.1. Data Debit

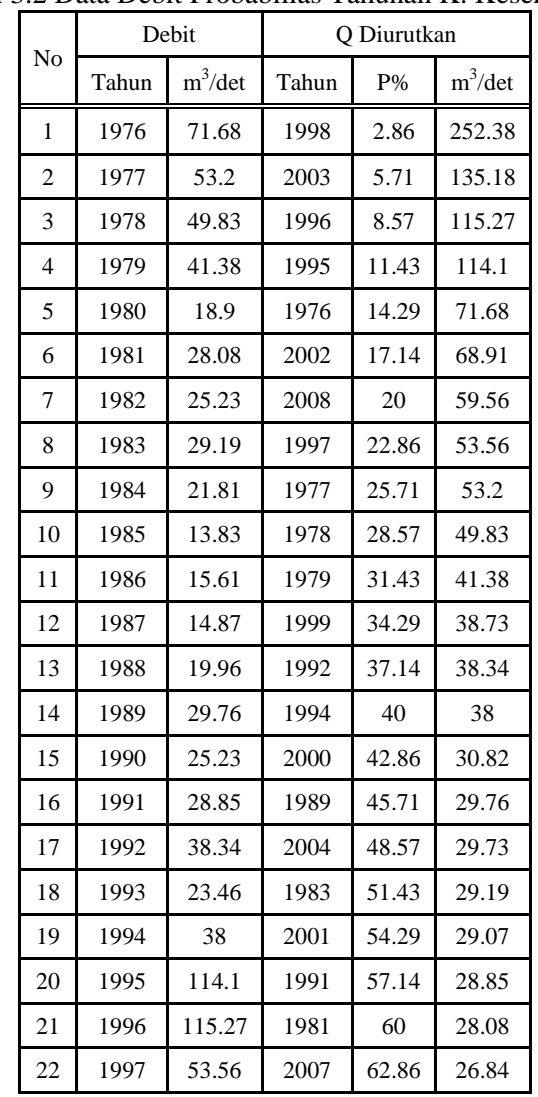

Tabel 3.2 Data Debit Probabilias Tahunan K. Keser

| No | Debit |            | O Diurutkan |       |            |  |
|----|-------|------------|-------------|-------|------------|--|
|    | Tahun | $m^3$ /det | Tahun       | P%    | $m^3$ /det |  |
| 23 | 1998  | 252.38     | 2005        | 65.71 | 26.11      |  |
| 24 | 1999  | 38.73      | 1982        | 68.57 | 25.23      |  |
| 25 | 2000  | 30.82      | 1990        | 71.43 | 25.23      |  |
| 26 | 2001  | 29.07      | 2006        | 74.29 | 24.32      |  |
| 27 | 2002  | 68.91      | 1993        | 77.14 | 23.46      |  |
| 28 | 2003  | 135.18     | 1984        | 80    | 21.81      |  |
| 29 | 2004  | 29.73      | 2009        | 82.86 | 20.08      |  |
| 30 | 2005  | 26.11      | 1988        | 85.71 | 19.96      |  |
| 31 | 2006  | 24.32      | 1980        | 88.57 | 18.9       |  |
| 32 | 2007  | 26.84      | 1986        | 91.43 | 15.61      |  |
| 33 | 2008  | 59.56      | 1987        | 94.29 | 14.87      |  |
| 34 | 2009  | 20.08      | 1985        | 97.14 | 13.83      |  |

*(Sumber: Data Teknis Bendungan Tugu Kab.Trenggalek)*

### 3.3.Data Tanah

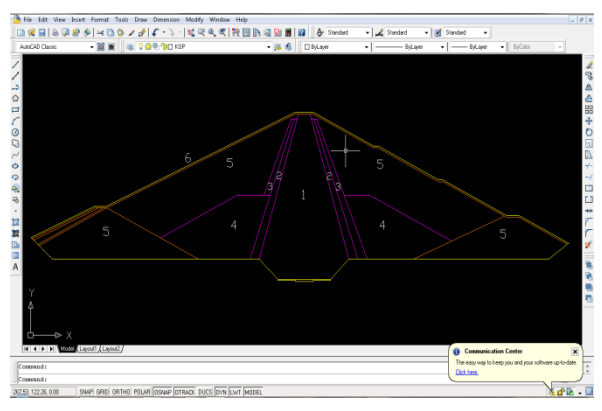

Gambar 3.2 Tubuh Bendungan Tugu

Bendungan urugan tipe inti tegak, dengan 6 jenis material berbeda yang masingmasing memiliki sifat berbeda :

- 1. Inti Kedap
- 2. Filter Halus
- 3. Filter Kasar
- 4. Random Tanah
- 5. Batu
- 6. Rip-Rap

### 3.3.1. Tubuh Bendungan

Tabel 3.3 Daftar Koefisien Tanah Penyusun Bendungan.

| Material            | K                       |  |  |  |
|---------------------|-------------------------|--|--|--|
|                     | cm/dtk                  |  |  |  |
| Inti Kedap          | $< 2.1 \times 10^{-7}$  |  |  |  |
| <b>Filter Halus</b> | $< 2.5 \times 10^{-3}$  |  |  |  |
| <b>Filter Kasar</b> | $< 5.5 \times 10^{-2}$  |  |  |  |
| Random Tanah        | $< 7.21 \times 10^{-4}$ |  |  |  |
| Batu                | Free Drain              |  |  |  |
| Rip-rap             | Free Drain              |  |  |  |
| $\sqrt{2}$<br>r     | $\mathbf{\tau}$<br>n    |  |  |  |

*(Sumber: Data Teknis Bendungan Tugu Kab.Trenggalek)*

### 3.3.2. Bentuk Pondasi

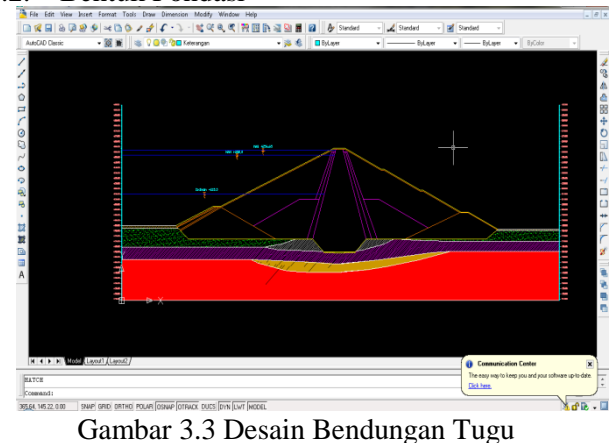

Kabupaten Trenggalek

### 3.3.3. Pondasi

| Material                       | K                    |
|--------------------------------|----------------------|
|                                | cm/dtk               |
| Pondasi Batuan                 | $1,0 \times 10^{-4}$ |
| Pondasi Batuan yang digrouting | $1 \times 10^{-5}$   |
| Pondasi Alluvial               | $5 \times 10^{-4}$   |
| Pondasi Kollovial              | $1 \times 10^{-4}$   |

Tabel 3.4 Daftar Koefisien Tanah Pondasi Bendungan.

*(Sumber: Data Teknis Bendungan Tugu Kab.Trenggalek)*

### 3.3.4. Operasi Waduk dan Elevasi Muka Air

Dengan data operasi waduk dan elevasi muka air yang terjadi, nantinya dapat diolah untuk mengetahui perubahan elevasi muka air sehingga dapat diketahui pengaruh perubahannya terhadap rembesan yang terjadi. Tabel 3.5. menunjukkan perhitungan hubungan elevasi muka air dan debit Bendungan Tugu dengan metode perhitungan pengosongan tangki nantinya akan didapat durasi terjadinya permodelan surut cepat.

Tabel 3.5 Perhitungan Hubungan Elevasi Muka Air dan Debit

| No.            | Elevasi<br>(m) | Tinggi<br>(m) | Luas<br>Genangan<br>(x10 <sup>3</sup> m <sup>2</sup> ) | Volume<br>Tampungan<br>(x10 <sup>3</sup> m <sup>3</sup> ) | Volume<br>Tampungan<br>Komulatif<br>(x10 <sup>3</sup> m <sup>3</sup> ) |
|----------------|----------------|---------------|--------------------------------------------------------|-----------------------------------------------------------|------------------------------------------------------------------------|
|                | 179,00         |               | 1,08                                                   |                                                           |                                                                        |
|                | 180,00         | 1,00          | 2,09                                                   | 1,59                                                      | 1,59                                                                   |
| $\overline{c}$ | 181,00         | 2,00          | 2,88                                                   | 2,49                                                      | 4,08                                                                   |
| 3              | 182,00         | 3,00          | 4,25                                                   | 3,57                                                      | 7,65                                                                   |

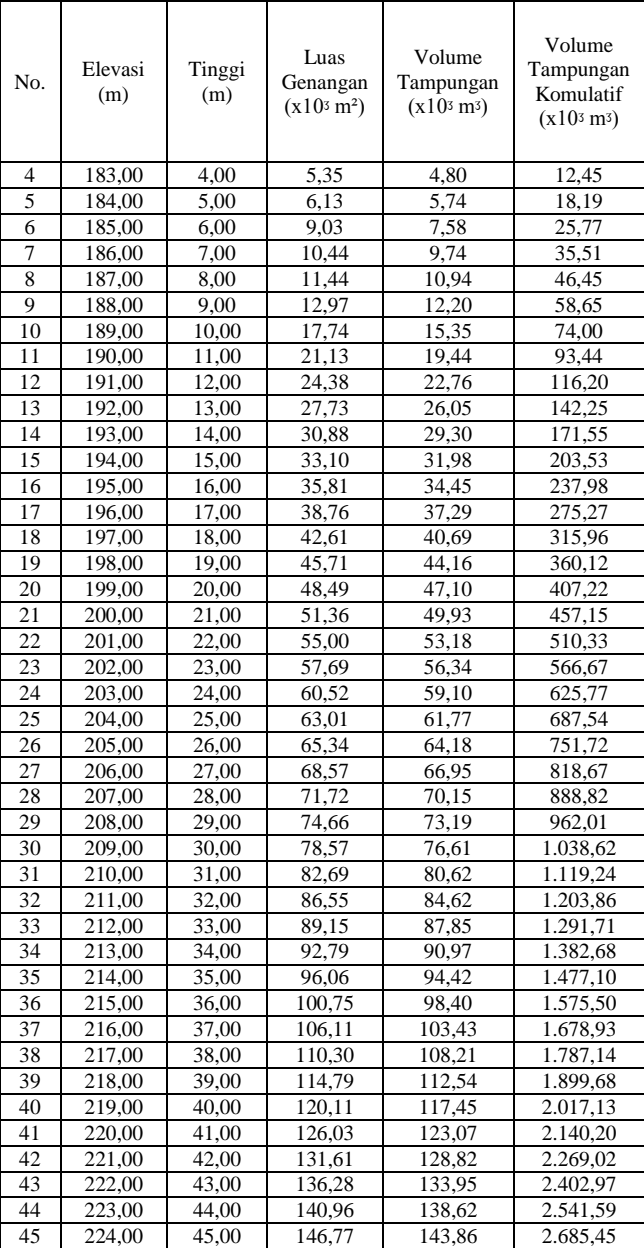
| No.             | Elevasi<br>(m) | Tinggi<br>(m) | Luas<br>Genangan<br>(x10 <sup>3</sup> m <sup>2</sup> ) | Volume<br>Tampungan<br>(x10 <sup>3</sup> m <sup>3</sup> ) | Volume<br>Tampungan<br>Komulatif<br>(x10 <sup>3</sup> m <sup>3</sup> ) |
|-----------------|----------------|---------------|--------------------------------------------------------|-----------------------------------------------------------|------------------------------------------------------------------------|
| 46              | 225.00         | 46.00         | 155,69                                                 | 151,23                                                    | 2.836.68                                                               |
| 47              | 226,00         | 47,00         | 162,29                                                 | 158,99                                                    | 2.995,67                                                               |
| 48              | 227,00         | 48.00         | 167,11                                                 | 164.70                                                    | 3.160,37                                                               |
| 49              | 228.00         | 49,00         | 172,14                                                 | 169.62                                                    | 3.329,99                                                               |
| 50              | 229,00         | 50,00         | 177,19                                                 | 174,67                                                    | 3.504,66                                                               |
| 51              | 230.00         | 51,00         | 191,01                                                 | 184.10                                                    | 3.688.76                                                               |
| 52              | 231.00         | 52,00         | 198,76                                                 | 194,89                                                    | 3.883,65                                                               |
| 53              | 232,00         | 53,00         | 204,92                                                 | 201,84                                                    | 4.085,49                                                               |
| 54              | 233,00         | 54,00         | 211,72                                                 | 208,32                                                    | 4.293,81                                                               |
| 55              | 234.00         | 55,00         | 218,46                                                 | 215,09                                                    | 4.508,90                                                               |
| 56              | 235,00         | 56,00         | 237,43                                                 | 227,94                                                    | 4.736,84                                                               |
| 57              | 236.00         | 57,00         | 243.19                                                 | 240,31                                                    | 4.977,15                                                               |
| 58              | 237,00         | 58.00         | 248,18                                                 | 245.69                                                    | 5.222,84                                                               |
| 59              | 238,00         | 59,00         | 253,03                                                 | 250,61                                                    | 5.473,45                                                               |
| 60              | 239,00         | 60,00         | 257,80                                                 | 255,42                                                    | 5.728,87                                                               |
| 61              | 240,00         | 61,00         | 267,86                                                 | 262,83                                                    | 5.991,70                                                               |
| 62              | 241,00         | 62,00         | 277,10                                                 | 272,48                                                    | 6.264,18                                                               |
| 63              | 242,00         | 63,00         | 284.13                                                 | 280,62                                                    | 6.544,80                                                               |
| 64              | 243,00         | 64.00         | 290,86                                                 | 287,50                                                    | 6.832.30                                                               |
| 65              | 244,00         | 65,00         | 297,87                                                 | 294,37                                                    | 7.126,67                                                               |
| 66              | 245,00         | 66,00         | 308,88                                                 | 303,38                                                    | 7.430,05                                                               |
| 67              | 246.00         | 67,00         | 318,46                                                 | 313,67                                                    | 7.743,72                                                               |
| 68              | 247,00         | 68.00         | 326,84                                                 | 322,64                                                    | 8.066,36                                                               |
| 69              | 248.00         | 69,00         | 334,82                                                 | 330,83                                                    | 8.397.19                                                               |
| 70              | 249.00         | 70,00         | 342.85                                                 | 338,84                                                    | 8.736,03                                                               |
| 71              | 250,00         | 71,00         | 354,68                                                 | 348,76                                                    | 9.084,79                                                               |
| 72              | 251,00         | 72,00         | 365,37                                                 | 360,02                                                    | 9.444,81                                                               |
| 73              | 252,00         | 73.00         | 373,89                                                 | 369,63                                                    | 9.814.44                                                               |
| 74              | 253,00         | 74,00         | 382,35                                                 | 378,12                                                    | 10.192,56                                                              |
| $\overline{7}5$ | 254,00         | 75,00         | 390,60                                                 | 386,48                                                    | 10.579,04                                                              |
| 76              | 255,00         | 76,00         | 401,15                                                 | 395,88                                                    | 10.974,92                                                              |
| 77              | 256,00         | 77,00         | 412,52                                                 | 406,84                                                    | 11.381,76                                                              |
| 78              | 257,00         | 78,00         | 420,85                                                 | 416,69                                                    | 11.798,45                                                              |
| 79              | 258,00         | 79,00         | 428,83                                                 | 424,84                                                    | 12.223,29                                                              |
| 80              | 259,00         | 80,00         | 436,55                                                 | 432,69                                                    | 12.655,98                                                              |
| 81              | 260,00         | 81,00         | 447,45                                                 | 442,00                                                    | 13.097,98                                                              |
| 82              | 261,00         | 82,00         | 456,03                                                 | 451,74                                                    | 13.549,72                                                              |
| 83              | 262,00         | 83,00         | 463,14                                                 | 459,59                                                    | 14.009,31                                                              |

(*Sumber: Data Teknis Bendungan Tugu Trenggalek*)

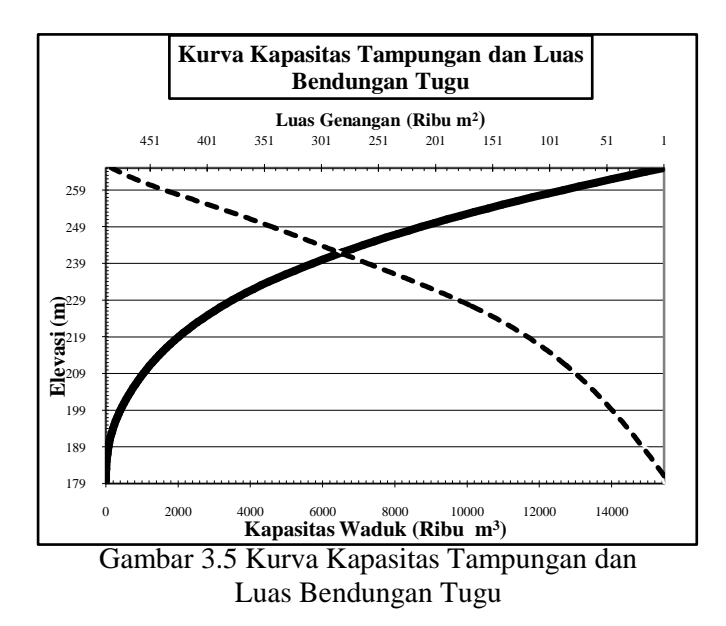

#### **BAB IV PERHITUNGAN**

4.1.Langkah Pengerjaan

- 4.1.1. Pengumpulan Data
	- 4.1.1.1. Data Gambar Bendungan
		- Gambar Potongan Bendungan per stasiun
		- Gambar Peta Situasi
		- Gambar Peta Lokasi Titik Bor
	- 4.1.1.2. Data Tanah
		- Borlog Tanah Pondasi
		- Borlog Tanah Penyusun Bendungan
	- 4.1.1.3. Data Air
- 4.1.2. Pembuatan Gambar Tanah Pondasi

Untuk membentuk perkiraan susunan tanah pondasi, diperlukan borlog dan peta lokasi titik bor bidang yang diperlukan.

> Bentuk garis dengan menyambungkan lokasi-lokasi bor (titik bor) yang ada sesuai dengan potongan bendungan yang dibutuhkan pada peta lokasi titik bor potongan bendungan yang dibutuhkan,

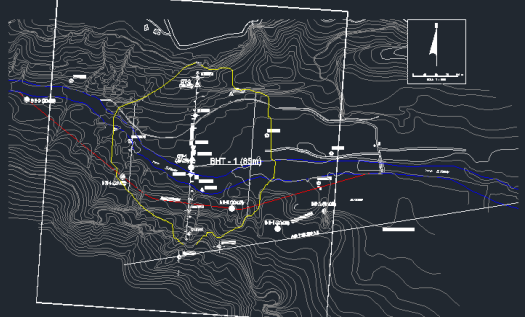

Gambar 4.1 Lokasi titik bor As Bendungan Tugu

 Dari garis yang terbentuk, gambar permukaan tanah sesuai peta kontur dari tanah yang dilewati garis tersebut,

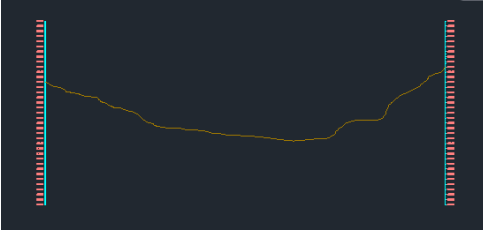

Gambar 4.2 Permukaan Tanah

 Kemudian plot borlog sesuai dengan peta kontur serta jarak yang terjadi pada garis yang terbentuk sebelumnya,

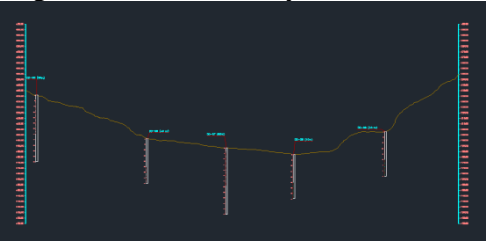

Gambar 4.3 Diplot titik boring

 Dari *plot*-an borlog yang terjadi perkirakan bentuk tanah pondasi dengan menyambungkan jenis tanah yang sama pada *plot* yang berdekatan.

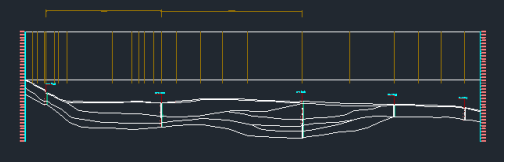

Gambar 4.4 Plot tanah pondasi berdasar hasil boring

 Dan terbentuklah gambar perkiraan tanah pondasi.

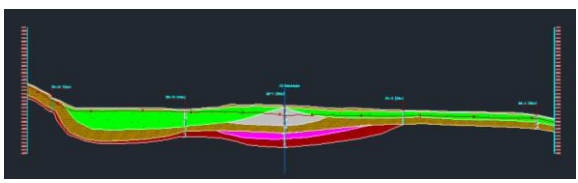

Gambar 4.5 Gambar tanah pondasi

#### 4.1.3. Waktu Pengosongan Waduk untuk Kondisi Surut Cepat

Kondisi Surut Cepat pengaplikasiannya pada saat dilapangan adalah pada saat dimana aliran yang masuk (inflow) kewaduk tidak ada, sedangkan penggunaan atau pemanfaatan air di waduk terus dilakukan (outflow). Keadaan ini sangat membahayakan karena air yang asalnya tinggi turun tiba-tiba dapat mengakibatkan air yang semula merembes kemudian turun dengan cepat dapat mempengaruhi ketahanan tubuh bendungan terhadap bahaya longsoran khususnya pada bagian hulu bendungan.

Karena berdasarkan bahaya itulah waktu surut cepat harus diperhitungkan, waktu yang diperlukan untuk pengosongan waduk dari kondisi MAN menuju kondisi muka air rendah setinggi bibir intake dapat dihitung dari tabel kapasitas tampungan waduk seperti pada tabel 3.4, untuk perhitungan durasi surut cepat dihitung dari elevasi bibir intake sampai elevasi mercu spillway  $(+215,5 \text{ sampai } +252,2)$ . Dapat dihitung dengan rumus:

$$
t = \frac{2AH1}{Cda\sqrt{2g}}^{1/2}
$$

Misal perhitungan tiap 1m pada elevasi (+215 sampai  $+216$ 

Dimana, A =  $100.75(x10<sup>3</sup> m<sup>2</sup>) = 100.750 m<sup>2</sup>$  (pada elevasi  $+215$  $= 106, 11(x10<sup>3</sup> m<sup>2</sup>) = 106.110 m<sup>2</sup>$  (pada elevasi  $+216$  $H = 216-215 = 1m$  $Cd = 0.62$  (Hidraulika I, 2012)  $\alpha$  = 1,5m\*1,5m  $= 2,25$ m<sup>2</sup> (luas lubang intake)  $g = 9.8$ m/det<sup>2</sup>

Sehingga,

$$
t = \frac{2AH1}{Cda\sqrt{2g}}^{1/2}
$$

$$
t = \frac{2 * \frac{100.75 \text{ m}^2 + 106.11 \text{ m}^2}{2} * 1m}{0.62 * 2.25 \text{ m}^2 \sqrt{2 * 9.8 \text{ m}/\text{det}2}}
$$
  
t = 2.770.68det

Kemudian setelah dihitung tiap elevasi sampai elevasi mercu spillway, lamanya durasi surut cepat adalah sebesar 1,95hari atau sebesar 46,77 jam.

Untuk menginputkan waktu tersebut ke dalam permodelan pada GeoStudio hampir sama dengan membuat analisis remebsan seperti biasa sebagaimana pada gambar 4.6 dan 4.7 akan tetapi pada pilihan *Analisys type* pilih *transient* kemudian pada pilihan *parent* masukkan keadaan awal rembesan atau pada kali ini keadaan MAN yang sudah dihitung sebelumnya, lalu pada bar *Time* dimasukkan waktu perubahan yang juga sudah dihitung sebelumnya.

4.1.4. Perbandingan Perhitungan manual dan menggunakan GeoStudio SEEP/W

Penentuan garis depresi menggunakan perhitungan manual, dihitung menggunakan referensi 2 perhitungan formasi garis depresi ada pada buku Bendungan Type Urugan editor Ir. Suyono Sosrodarsono dan Kensaku Takeda.

Penulis mencoba membandingkan perhitungan yang ada pada contoh pada referensi tersebut dengan perhitungan menggunakan software GeoStudio SEEP/W. Dengan desain bendungan inti tegak serta hasil perhitungan manual sebagai berikut.

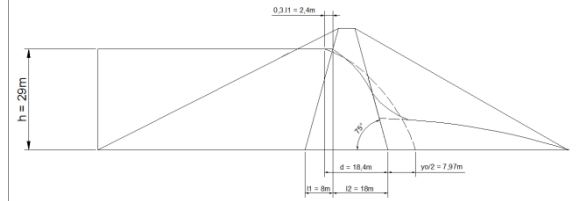

Gambar 4.5. Desain Bendungan Manual

Serta berikut adalah hasil perhitungan menggunakan GeoStudio SEEP/W dengan desain dan parameter perhitungan yang sama.

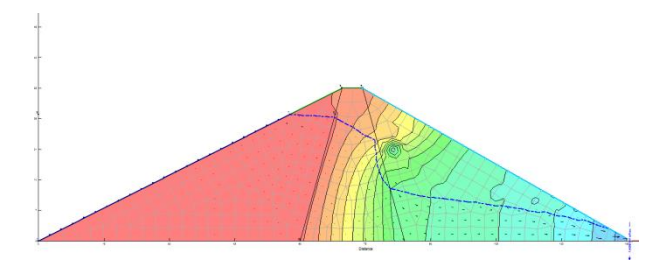

Gambar 4.6. Hasil Perhitungan Software (Perbandingan)

Terlihat formasi rembesan tidak jauh berbeda dengan perhitungan manual. Serta perhitungan debit yang dihasilkan juga tidak terlalu berbeda. Berikut perhitungan debit manual :

Memperkirakan besarnya kapasitas filtrasi yang mengalir melalui tubuh dan pondasi bendungan yang didasarkan pada jaringan trayektori aliran filtrasi,

$$
Q_f = \frac{N_f}{N_p} \cdot K \cdot H \cdot L
$$

Dimana

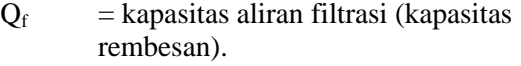

- $N_f$  = angka pembagi dari garis trayektori aliran filtrasi
- $N_p$  = angka pembagi dari garis equipotensial
- $K = k$ oefisien filtrasi
- $H = t$ inggi tekanan air total
- $L =$  panjang profil melintang tubuh bendungan

Dengan menyesuaikan perhitungan yang ada pada GeoStudio SEEP/W yang membagi garis equipotensial sebanyak 15 maka perhitungan manual juga menggunakan angka tersebut. Serta jumlah pembagi garis trayektori yang tidak dibagi pada GeoStudio sehingga digunakan angka 1. Sedangkan untuk menentukan nilai k yang berbeda antara material  $k_1$ dan k2, diperlukan k ekivalensi dengan rumus sebagai berikut :

$$
k_z = \frac{L}{\frac{l_1}{k_1} + \frac{l_2}{k_2} + \text{dst.}}.
$$

Dimana

 $k_z$  = koefisien ekivalensi

- $l_1$  = panjang profil memanjang material 1
- $l_2$  = panjang profil memanjang material 1<br>  $K_1$  = koefisien material 1
	- $=$  koefisien material 1
- $K_2$  = koefisien material 2<br>  $I =$  paniang profil mema
- $=$  panjang profil memanjang tubuh bendungan

Sehingga didapat :

$$
k_z = \frac{(60 + 24 + 52)}{\frac{60}{1,8E - 6} + \frac{24}{0,9E - 7} + \frac{52}{1,8E - 6}}
$$

$$
k_z = \frac{136}{3288888889}
$$

$$
k_z = 4,13514E - 7
$$

$$
k_z = 4,1351 \times 10^{-7} m/detik
$$

Selanjutnya perhitungan debit :

$$
Q_f = \frac{N_f}{N_p} K.H.L
$$
  
\n
$$
Q_f = \frac{1}{15} (4,13514E - 7)(29)(136)
$$
  
\n
$$
Q_f = 7,9945E - 7
$$
  
\n
$$
Q_f = 7,994 \times 10^{-7} m^3 / detik
$$

Perhitungan debit secara manual menghasilkan debit yang tidak terlalu berbeda dengan menggunakan software GeoStudio yang menghasilkan 7,4306  $x10<sup>-7</sup>$  m<sup>3</sup>/detik, memiliki perbedaan hasil hanya sebesar 7,048 % dibandingkan dengan hasil perhitungan manual.

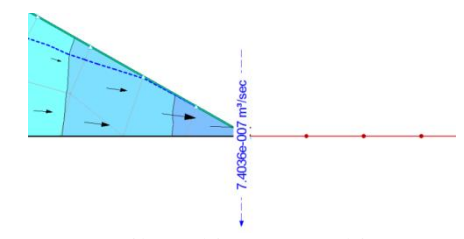

Gambar 4.7. Hasil Perhitungan Debit menggunakan Software GeoStudio

4.1.5. Perhitungan Rembesan

Perhitungan rembesan menggunakan aplikasi GeoStudio 2007

- Tata cara penggunaan aplikasi Geo Studio SEEP/W 2007
	- 1. Menggunakan aplikasi Geo Studio
		- a. Buka aplikasi GeoStudio

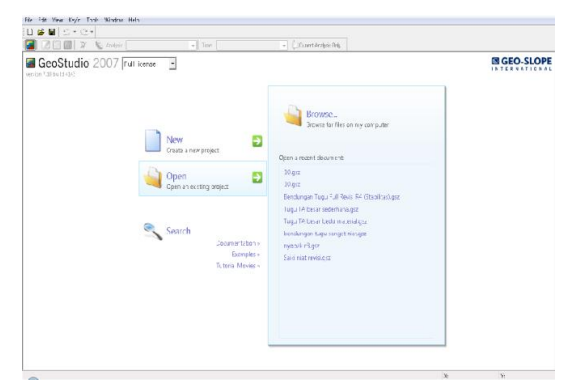

Gambar 4.6 Tampilan awal Geo Studio

- 2. Membuat project baru
	- a. Klik New, kemudian klik SEEP/W untuk memodelkan rembesan

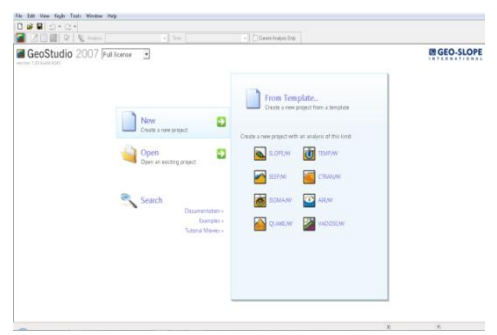

Gambar 4.7 Pilihan menu New

b. Ketik nama project di kolom title, kemudian pilih Steady-State, lalu tutup untuk memulai.

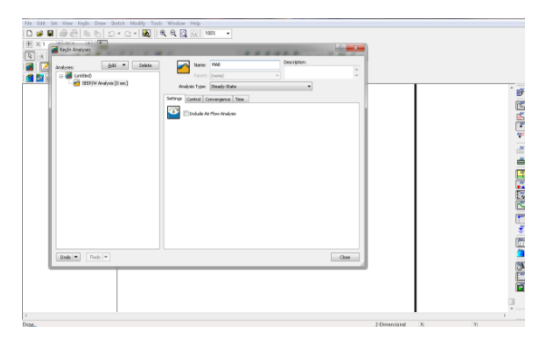

Gambar 4.8 Tampilan project di kolom title

- 3. Mengatur lembar kerja
	- a. Atur panjang dan lebar lembar kerja klik Set> Page

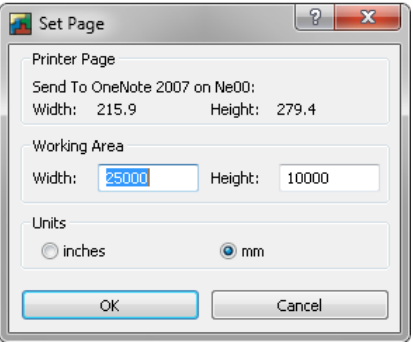

Gambar 4.9 Tampilan set page

b. Atur sumbu x dan y isi batasan maksimal dan minimal berdasarkan koordinat yang didapat dari gambar teknik klik  $Sets \rightarrow Axes$ .

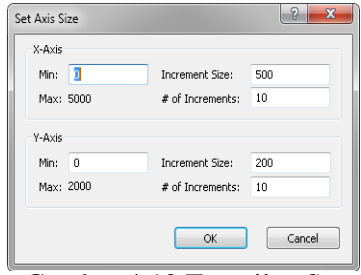

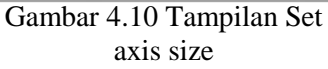

- 4. Mencari koordinat gambar teknis dari aplikasi Auto Cad
	- a. Klik "id"> enter > klik pada sumbu pertemuan yang diinginkan

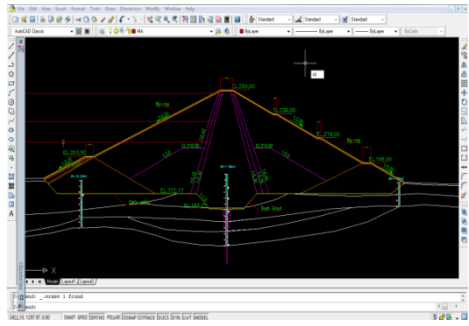

Gambar 4.11 Tampilan tubuh bendungan pada aplikasi Auto Cad

b. Maka didapat koordinat dari perpotongan sumbu yang diinginkan

- c. Kemudiaan koordinat tersebut digunakan untuk menggambar pada aplikasi GeoStudio
- d. Jangan lupa tinggi muka air yang ditinjau juga dicari koordinatnya

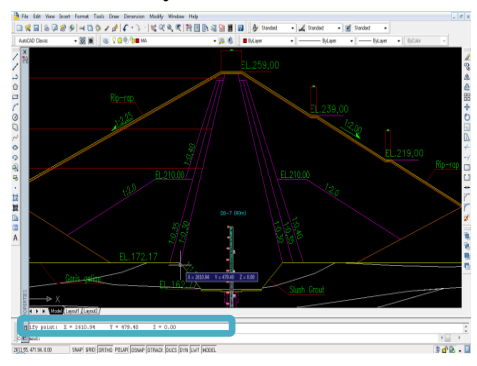

Gambar 4.12 Tampilan koordinat yang digunakan

- 5. Masukkan koordinat pada aplikasi GeoStudio
	- a. Klik Draw> Points, kemudian klik sembarang pada lembar keria

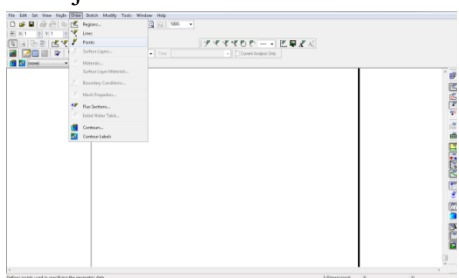

Gambar 4.13 Tampilan menu Draw

b. Untuk menyesuaikan koordinat, klik KeyIn> Points, kemudian ganti koordinat dengan koordinat yang sudah didapat dari AutoCad

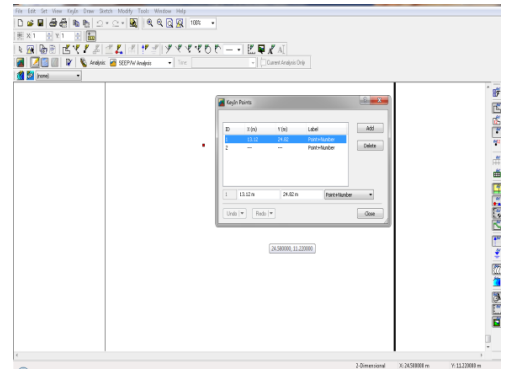

Gambar 4.14 Tampilan menu point

c. Kemudian, masukkan semua koordinat yang telah kita dapat

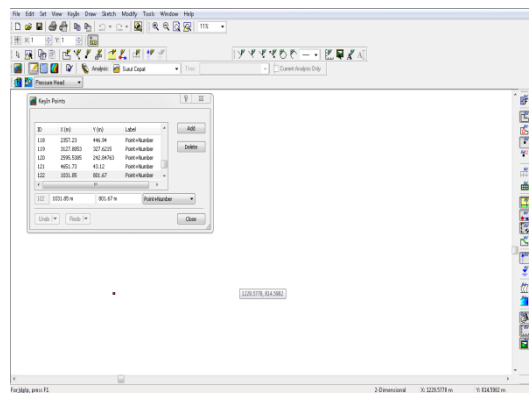

Gambar 4.15 Masukkan koordinat

d. Setelah itu semua titik sumbu koordinat sudah tergambar

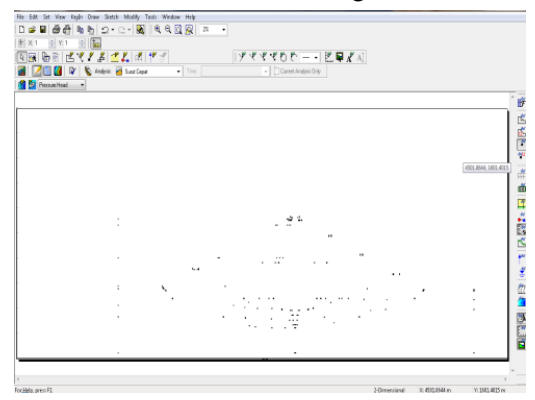

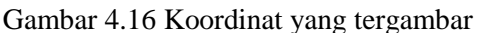

- 6. Gambar tubuh bendungan
	- a. Hubungkan antar titik sumbu koordinat, klik Draw> Regions, kemudian hubungkan titik sumbu koordinat sesuai dengan gambar teknik
	- b. gambar teknik pada aplikasi AutoCad

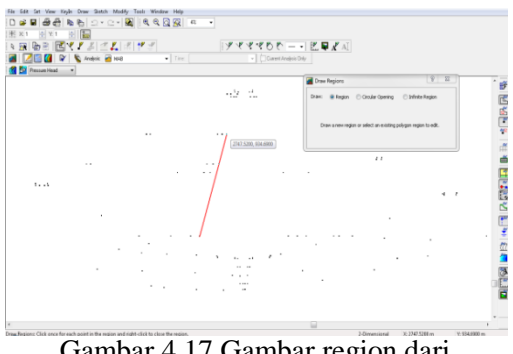

Gambar 4.17 Gambar region dari titik koordinat

c. Setelah semua sudah tergambar bentuk tubuh bendungan sudah

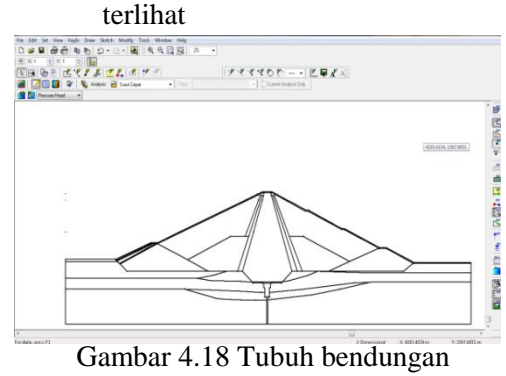

yang tergambar

## 7. Masukkan data material

a. Klik KeyIn> Materials> add new material

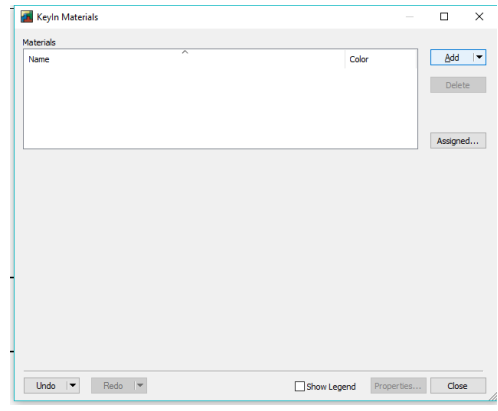

Gambar 4.19 Tampilan Keyin Material

b. Ketik nama material "Inti Kedap"

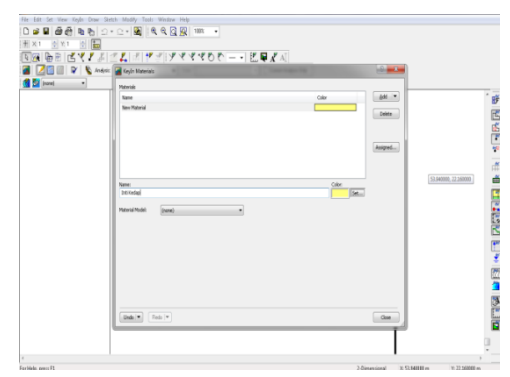

Gambar 4.20 Masukkan Material

- c. Untuk jenis material timbunan menggunakan Saturated / Unsaturated, untuk tanah pondasi jenis materialnya menggunakan Saturated Only
- d. Masukkan data material yang tersedia
- e. Ratio, didapat dari data material (kh/kv)

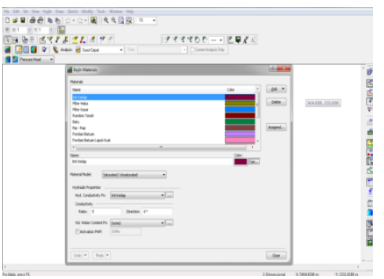

Gambar 4.21 Masukkan angka ratio tiap material

f. Klik […] pada Hyd. Coductivity Fn, lalu ganti

material (Inti Kedap), kemudian pilih Types: Data Point Function, setelah itu klik estimate

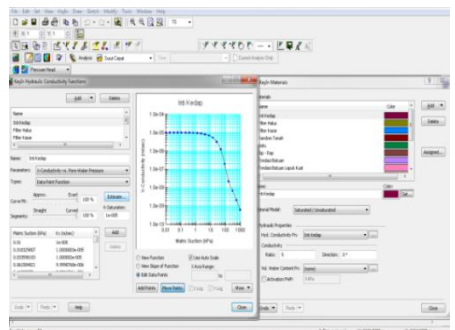

Gambar 4.22 Tampilan Keyin Hydraulic Conductifity function

g. Masukkan nilai koef. permeability dari inti kedap, untuk Estimation Method pilih Fredlund&Xing

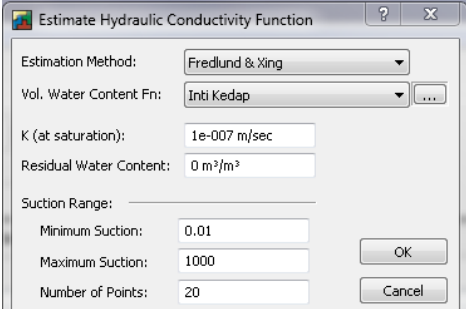

Gambar 4.23 Tampilan Estimate Hydraulic Conductivity Function<br>h. Klik [...] pada Hy

h. Klik […] pada Hyd. Coductivity Fn, lalu ganti material (Inti Kedap), kemudian pilih Types: Data

Point Function, setelah itu klik estimate

i. Estimation Method pilih Sample Functions, kemudian Saturated WC diisi data berat jenis kering permukaan 0.3 m<sup>3</sup>/m<sup>3</sup>, Sample Material dipilih Clay

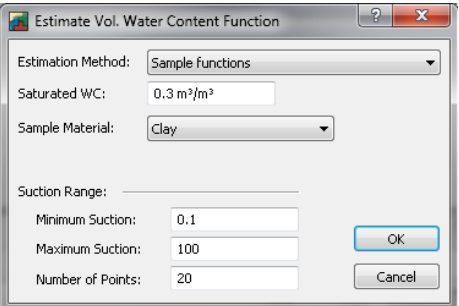

Gambar 4.24 Tampilan Estimate Hydraulic Conductivity Function

- j. Setelah itu klik "Ok"
- k. Untuk data timbunan yang lain langkah-langkahnya sama seperti langkah-langkah "b-j"
- l. Untuk langkah "i", Estimation Method pilih Grain-size data
- m. Jangan lupa data material tiaptiap timbunan berbeda, untuk itu berbeda juga entry materialnya, tergantung data yang tersedia.
- 8. Menggambar material
	- a. Klik Draw> Materials> pilih material yang ingin digambar

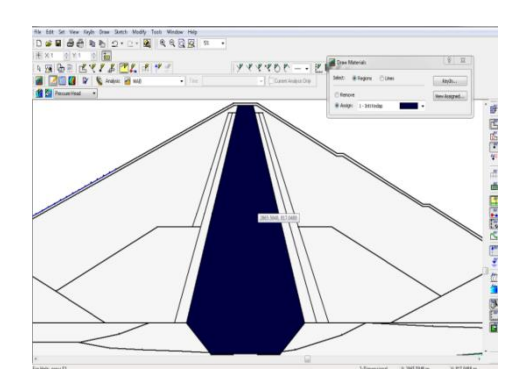

Gambar 4.25 Plot material sesuai desain

b. Sampai tergambar semua material pada tubuh bendungan

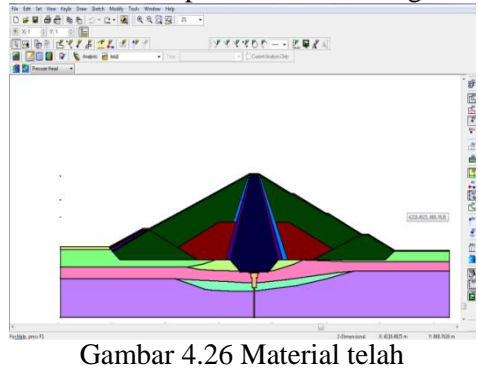

tergambar

- 9. Membuat boundary condition<br>a. Klik KevIn>B
	- KeyIn>Boundary<br>Add New Conditions> Add New<br>Hydraulic BC (MAB), Hydraulic BC (MAB), kemudian pilih type Head, lalu

isi pilihan Action dengan elevasi MAB pada koordinat yang telah diisi pada tahapan awal sebelumnya (1113.3 m)

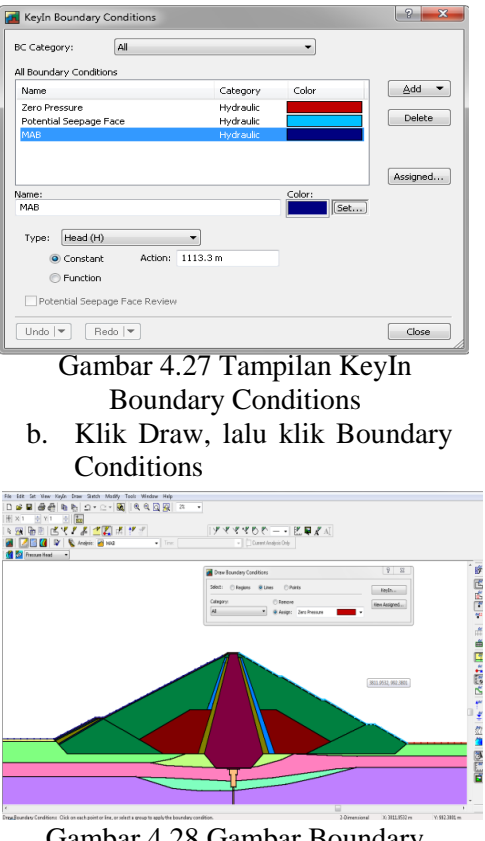

Gambar 4.28 Gambar Boundary **Conditions** 

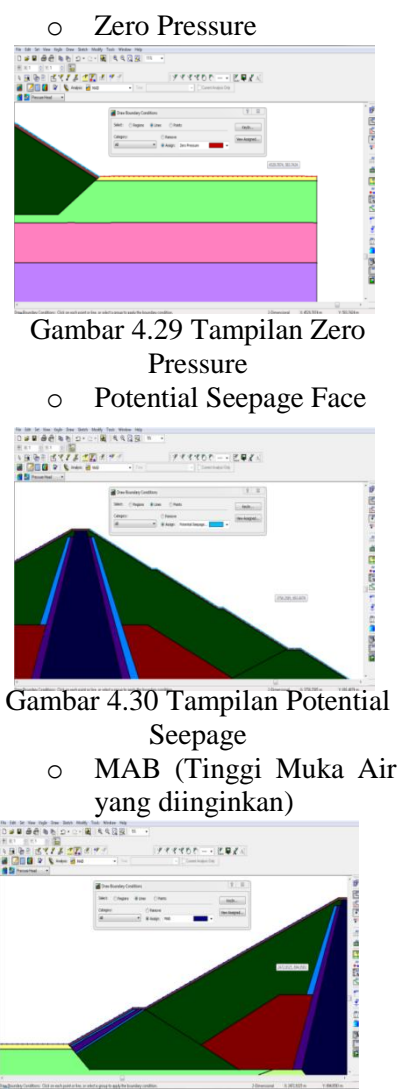

Gambar 4.31 Tampilan MAB

10. Membuat garis Flux Sections a. Klik Draw> Flux Sections

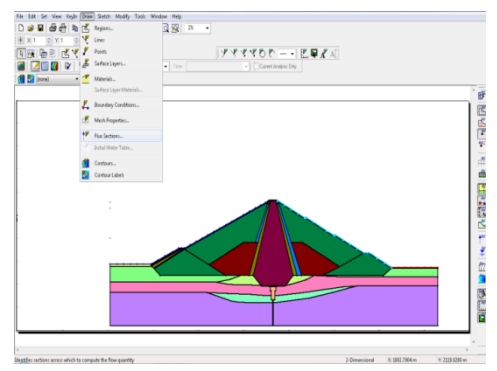

Gambar 4.32 Gambar Flux Sections

b. Isi section number

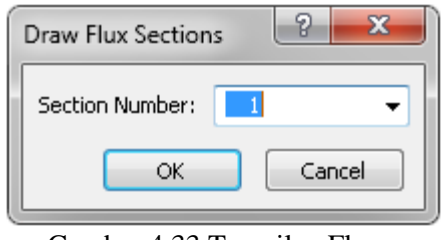

Gambar 4.33 Tampilan Flux **Sections** 

c. Jika Flux section lebih dari satu, maka section number diisi dengan nomer yang berbeda, agar membedakan dengan yang awal

## 11. Running a. Klik Tools> Solve Analysis

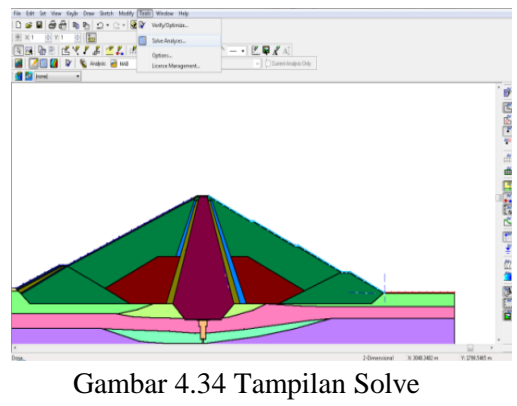

Analysis

b. Atau klik pada menu Toolbar icon

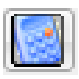

# c. Kemudian klik Start

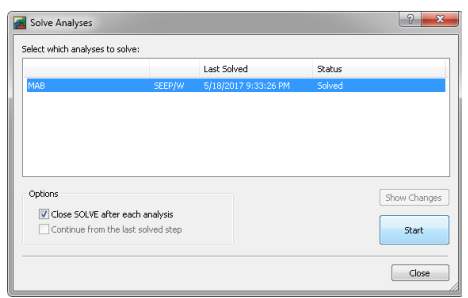

Gambar 4.35 Tampilan Solve Analysis

12. Running telah dilakukan, garis depresi dapat dilihat a. Klik Window> Contour

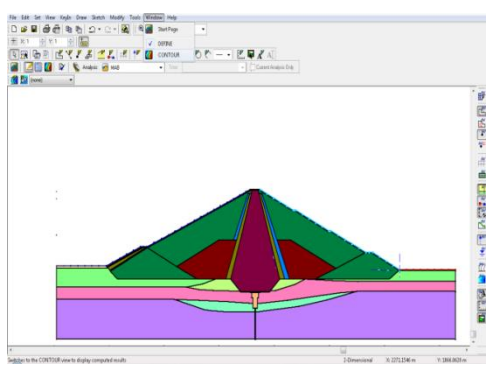

Gambar 4.36 Tampilan Contour

b. Atau klik pada menu Toolbar icon

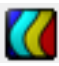

c. Kemudian garis depresi akan tampil seperti berikut

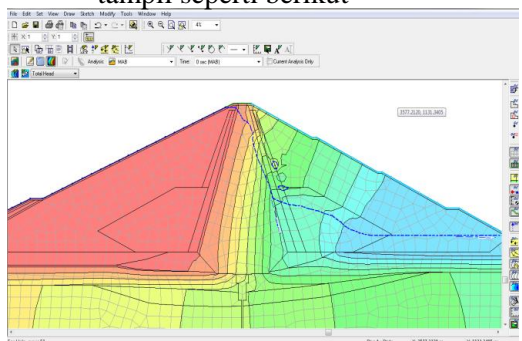

Gambar 4.37 Tampilan garis depresi

d. Untuk SEEP/W kondisi yang lainnya, klik KeyIn> Analyses

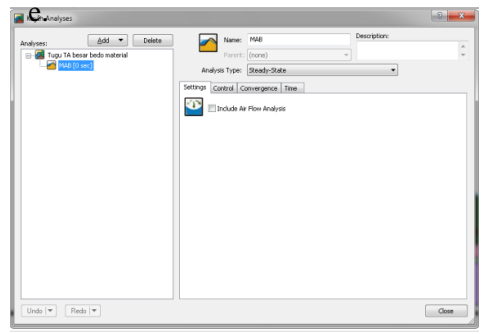

Gambar 4.38 Tampilan KeyIn Analysis

f. Kemudian klik Add> SEEP/W> Steady-State

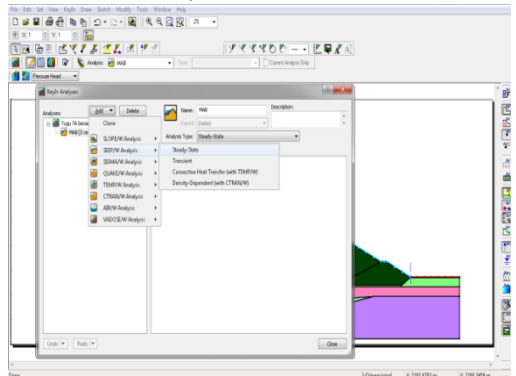

Gambar 4.39 Tampilan pilihan SEEP/W

g. Untuk kondisi surut cepat Analysis Type diisi dengan Transient

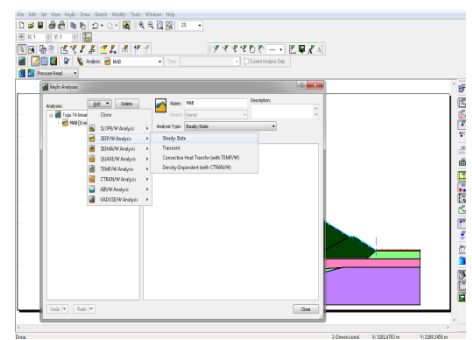

Gambar 4.40 Tampilan pilihan SEEP/W-Transient

- h. Untuk langkah selanjutnya sama dengan langkah-langkah diatas.
	- o Kondisi Muka Air Setinggi mercu Spillway(MAN)

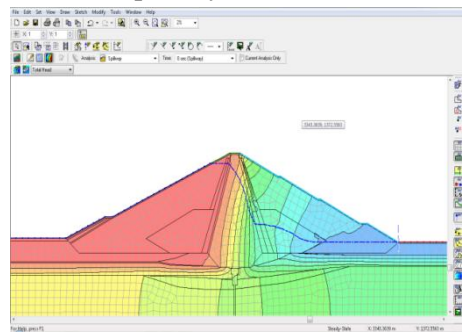

Gambar 4.41 Garis depresi kondisi MAN

o Kondisi Muka Air Setinggi Sedimen

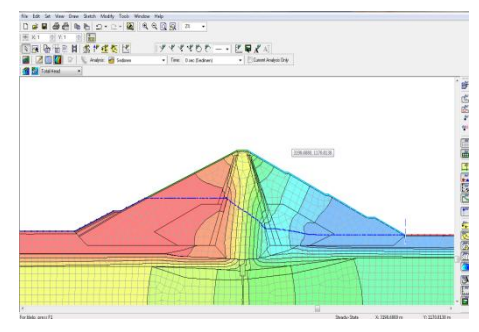

Gambar 4.42 Garis depresi kondisi setinggi sedimen

### o Kondisi Surut Cepat

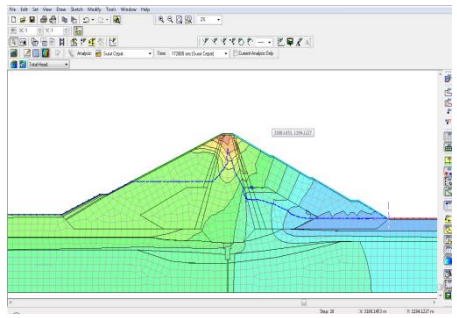

Gambar 4.43 Garis depresi kondisi surut cepat

- Tata cara penggunaan aplikasi Geo Studio SLOPE/W 2007
	- 1. Membuat aplikasi longsoran (SLOPE/W) dari aplikasi SEEP/W yang telah dibuat
		- a. Dari SEEP/W yang kita buat tadi, klik KeyIn> Analyses> Add> SLOPE/W pilih SIGMA/W Stress

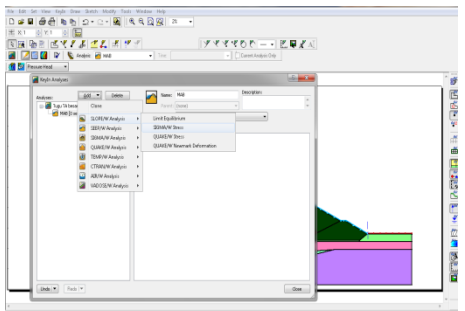

Gambar 4.44 Pilihan SLOPE/W

- b. Isi Analysis Type dengan Bishop, Ordinary and Janbu
- c. Isi PWP Conditions from dengan Parent Analysis

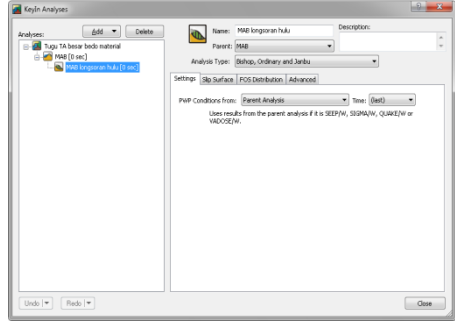

Gambar 4.45 Tampilan KeyIn Analysis

d. Kemudian pilih menu Slip Surface, untuk Direction of movement pilih right to left (kelongsoran pada bagian hulu tubuh bendungan), lalu untuk Slip Surface Option pilih Entry and Exit, kemudian close.

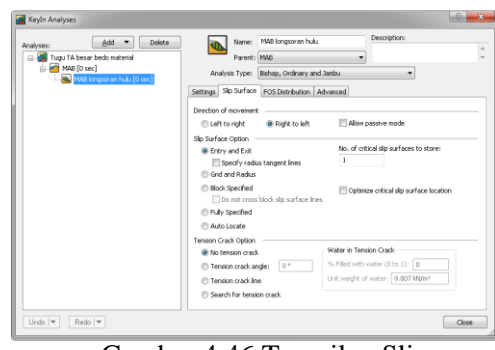

Gambar 4.46 Tampilan Slip Surface<sup>1</sup>

- 2. Masukkan data material yang tersedia kemudian gambar
	- a. Isi material klik KeyIn> Materials, kemudian isi dengan data material yang tersedia

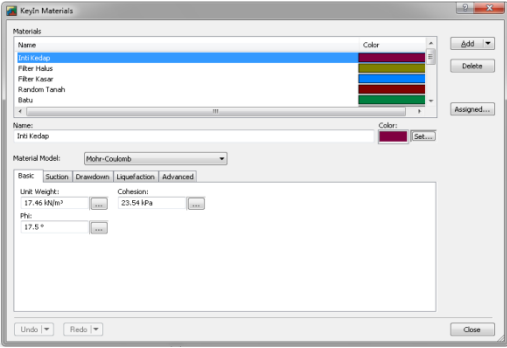

### Gambar 4.47 Tampilan KeyIn **Materials**

b. Setelah semua material diisi, plot material/gambar material, klik Draw> Materials

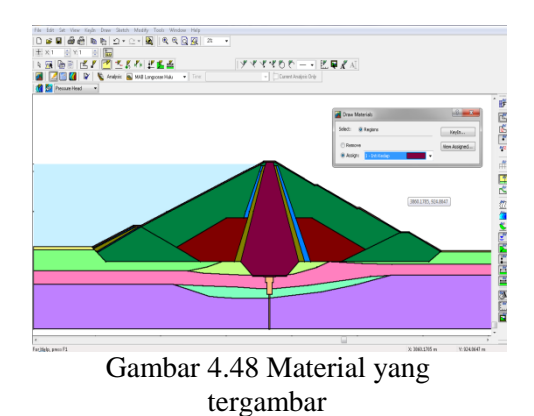

3. Atur Slip Surface untuk mengatur kelongsoran

a. Klik Draw> Slip Surface> Entry and Exit

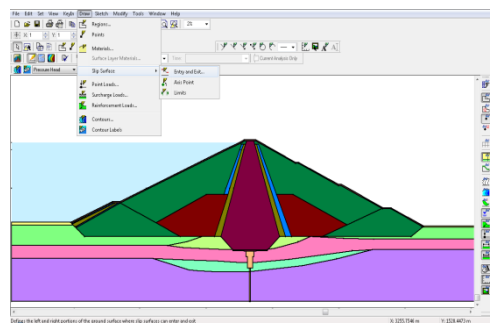

Gambar 4.49 Pilih Entry and Exit

b. Yang bagian kiri Type Point dan yang bagian kanan berupa Range

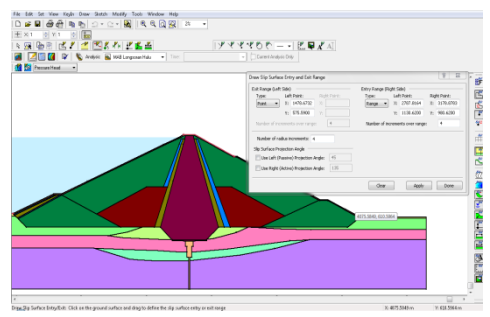

Gambar 4.50 Gambar Entry and Exit

c. Kemudian klik Apply> Done

## 4. Running

a. Klik Tools> Solve Analysis

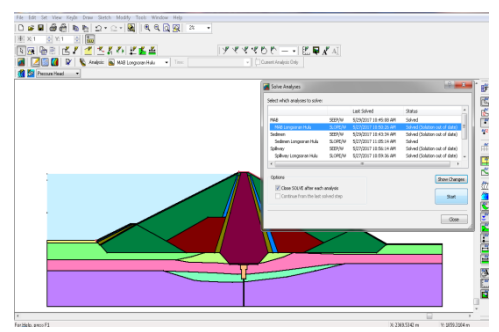

Gambar 4.51 Solve Analysis

b. Atau klik pada menu Toolbar icon

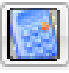

c. Kemudian klik Start

5. Running telah dilakukan, bentuk longsoran dapat dilihat a. Klik Window> Contour

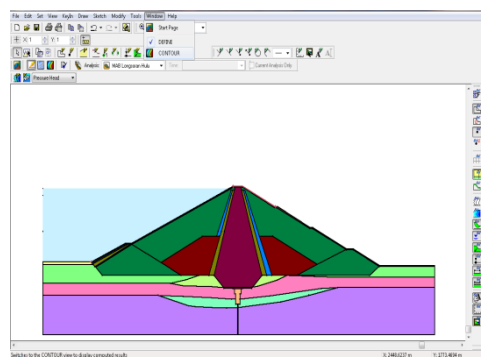

Gambar 4.52 Tampilan Contour

b. Atau klik pada menu Toolbar icon

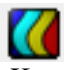

c. Kemudian bentuk longsoran

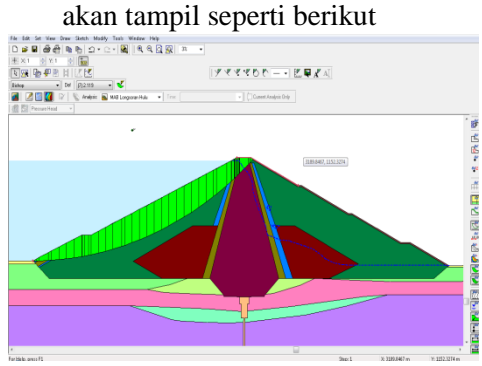

Gambar 4.53 Bentuk longsoran MAB

d. Untuk melihat angka Safety Factor dapat dilihat dengan cara klik icon

| <b>17117 16011</b><br>$\mathbf{x}$<br> ⊟ <br>Slip Surfaces |                      |                 |          |          |            |  |  |  |  |
|------------------------------------------------------------|----------------------|-----------------|----------|----------|------------|--|--|--|--|
| Slip #                                                     | F of S               |                 | Center X | Center Y | Radiu:     |  |  |  |  |
| 7                                                          | 2.119                | ***             | 1485,03  | 2658.86  | 2083.      |  |  |  |  |
| 8                                                          | 2.203                |                 | 1833.02  | 1760.1   | 1236.<br>Ė |  |  |  |  |
| 12                                                         | 2.365                |                 | 1629.08  | 2650.3   | 2080.      |  |  |  |  |
| 3                                                          | 2.402                |                 | 1760.11  | 1733.23  | 1191.      |  |  |  |  |
| 9                                                          | 2.502                |                 | 1978.11  | 1385.37  | 951.4      |  |  |  |  |
| 13                                                         | 2.505                |                 | 1932.47  | 1734.09  | 1244.      |  |  |  |  |
| 4                                                          | 2.520                |                 | 1910.84  | 1377.69  | 911.1      |  |  |  |  |
| 17                                                         | 2.630                |                 | 1761.74  | 2644.74  | 2088.      |  |  |  |  |
| 18                                                         | 2.905                |                 | 2025.27  | 1709.41  | 1258.      |  |  |  |  |
| 5                                                          | 2.983                |                 | 1999.97  | 1167.47  | 788.7      |  |  |  |  |
| 14                                                         | 3,018                |                 | 2060.16  | 1348.5   | 967.2      |  |  |  |  |
| ∢                                                          |                      |                 | Ш        |          |            |  |  |  |  |
| *** Denotes slip surface with force data                   |                      |                 |          |          |            |  |  |  |  |
|                                                            | Select Critical Slip | View Slice Info |          |          |            |  |  |  |  |
| Draw Graph                                                 |                      |                 |          |          |            |  |  |  |  |
| Slip Surface Graphs                                        |                      |                 |          |          |            |  |  |  |  |
| Graph                                                      |                      |                 |          |          |            |  |  |  |  |
| Close                                                      |                      |                 |          |          |            |  |  |  |  |

Gambar 4.54 Tampilan Slip Surface

- e. Untuk SLOPE/W kondisi yang lainnya, sama dengan langkah  $1a-1d$
- f. Untuk hasil bentuk longsoran sebagai berikut

o Kondisi Tinggi Muka Air Spillway

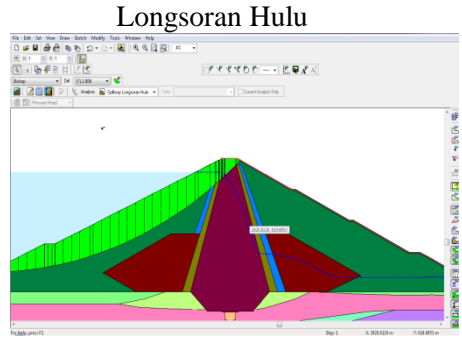

Gambar 4.55 Bentuk longsoran kondisi MAN

o Kondisi Muka Air Setinggi Longsoran Hulu

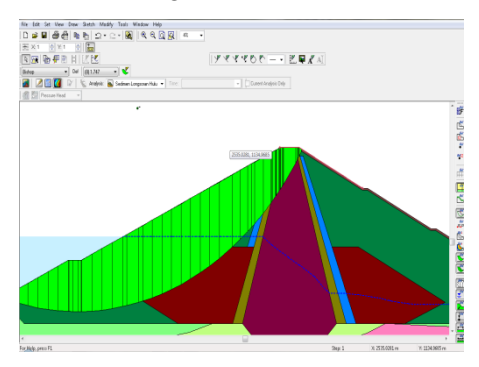

Gambar 4.56 Bentuk longsoran kondisi MAN

#### o Kondisi Surut Cepat Longsoran Hulu

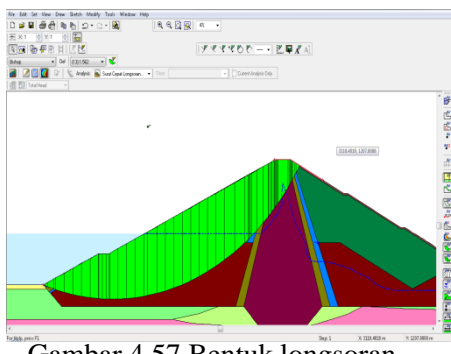

Gambar 4.57 Bentuk longsoran kondisi Surut Cepat

#### 4.1.6. Analisis Rembesan

Yang dianalisis dari penelitian kali ini adalah dampak rembesan terhadap longsor, gejala piping dan sembulan (*sufosi* dan *boiling*), panjang lintasan rembesan, pola rembesan, kecepatan rembesan dan debit rembesan. Semua permodelan akan dianalisis.

- Panjang lintasan rembesan yang terjadi dari masing-masing permodelan,
- Pola rembesan yang terjadi dari masingmasing permodelan,
- Kecepatan rembesan yang terjadi dari masing-masing permodelan,
- Debit rembesan yang terjadi dari masingmasing permodelan,
- Perhitungan batas kritis diameter material yang terbawa menggunakan rumus batas kecepatan sebelum terjadi sembulan dan piping,
- Pengecekan dampak rembesan terhadap longsoran masing-masing permodelan.
4.2.Hasil Perhitungan GeoStudio *SEEP/W* (Rembesan)

Perhitungan didapat menggunakan software analisis rembesan air untuk menganalisis rembesan yang terjadi. Software yang digunakan untuk penelitian ini menggunakan *GEO STUDIO SEEP/W.*

Perhitungan dibedakan pada setiap permodelan dan yang akan diamati pada penelitian kali ini adalah pola, debit, panjang lintasan dan kecepatan rembesan yang teriadi.

4.2.1. Elevasi MAB (Muka Air Banjir)

Rembesan yang terjadi pada permodelan kali ini mengalami naik-turun sementara pada bagian awal garis rembesan, yang selanjutnya langsung turun sebagaimana diperlihatkan pada gambar 4.58.

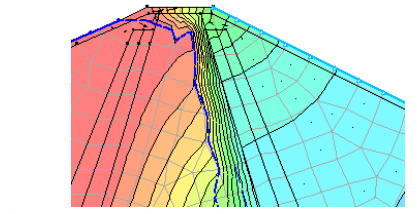

Gambar 4.58 Pola rembesan saat turun melewati material inti

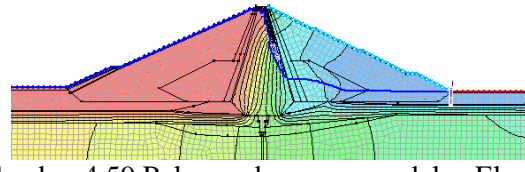

Gambar 4.59 Pola rembesan permodelan Elevasi MAB

Garis rembesan seakan jatuh bebas pada saat melewati material inti, dengan kecepatan rembesan berkisar 5,2993  $x10^{-12}$  sampai 3,25  $x10^{-9}$  m/detik. Serta memiliki rembesan sebesar  $2.5183 \times 10^{-18}$ 

m 3 /detik. Sedangkan rembesan yang terjadi pada ujung hilir bendungan sebesar 8,595  $x10^{-4}$  m<sup>3</sup>/detik dengan kecepatan berkisar 3,25551 x10-6 sampai 1.63481 x10<sup>-5</sup> m/detik.

Tabel 4.1. Kecepatan Rembesan Tercepat Setiap Material Permodelan MAB

| Inti                                             | Filter<br>Halus       | Filter<br>Kasar       | Batu           | Random<br>Tanah | Rip-rap        |  |  |
|--------------------------------------------------|-----------------------|-----------------------|----------------|-----------------|----------------|--|--|
| $8.01x10^{-9}$                                   | $6.82 \times 10^{-6}$ | $6.54 \times 10^{-6}$ | $1,09x10^{-3}$ | $5.63x10^{-7}$  | $1.97x10^{-4}$ |  |  |
| $(C_{\text{cusp}}_{\text{cusp}} D_{\text{cusp}}$ |                       |                       |                |                 |                |  |  |

(*Sumber: Perhitungan*)

## 4.2.2. Elevasi Mercu Spillway

Pola rembesan menunjukkan penurunan batas rembesan sebagaimana mestinya sebagaimana diperlihatkan pada gambar 4.60. Terjadinya penurunan drastis pada saat melewati material inti.

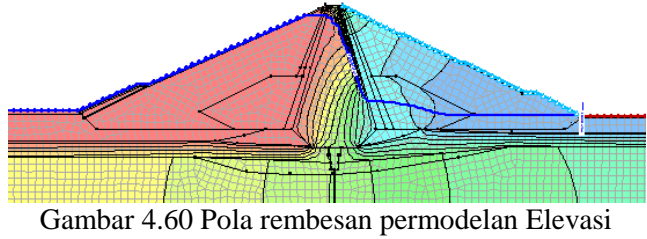

Mercu Spillway

Seperti halnya pola rembesan pada permodelan MAB terjadi momen naik-turun pada awal garis rembesan, meskipun tidak sedrastis MAB, akan dikhawatirkan dapat mempengaruhi kestabilan lereng juga.

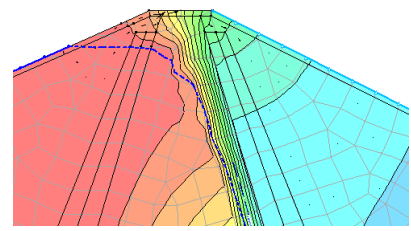

Gambar 4.61 Pola rembesan permodelan Mercu Spillway saat melewati material inti

Debit yang terjadi pada permodelan kali ini menunjukkan angka sebesar 0,0041736 m 3 /detik pada ujung hilir bendungan, sedangkan pada peralihan inti tegak menuju filter halus memiliki angka rembesan sebesar 1,5584  $x10^{-7}$  m<sup>3</sup>/detik.

Sedangkan kecepatan rata-rata rembesan yang sejajar dengan *flux section* pada ujung hilir bendungan sumbu-xy berkisar antara 9,86606 x10<sup>-6</sup> sampai  $3.76741 \times 10^{-5}$  m/detik.

Tabel 4.2. Kecepatan Rembesan Tercepat Setiap Material Permodelan Mercu Spillway

|  | Inti                                                                                                    | Filter<br>Halus       | Filter<br>Kasar | Batu                  |                       | Rip-rap     |  |  |  |
|--|----------------------------------------------------------------------------------------------------|-----------------------|-----------------|-----------------------|-----------------------|-------------|--|--|--|
|  | $2.20x10^{-9}$                                                                                                    | $1.38 \times 10^{-6}$ | $1.26x10^{-5}$  | $1.73 \times 10^{-3}$ | $6.28 \times 10^{-7}$ | $7.98x10^4$ |  |  |  |
|  | $(C_{\text{c},\text{m}}, k_{\text{c},\text{m}}, D_{\text{c},\text{m}}, k_{\text{c},\text{m}}, k_{\text{c},\text{m}}, k_{\text{c},\text{m}})$ |                       |                 |                       |                       |             |  |  |  |

(*Sumber: Perhitungan*)

#### 4.2.3. Surut Cepat

Permodelan ini dimodelkan seakan-akan debit sungai tiba-tiba berhenti seketika setelah terjadi elevasi air setinggi mercu spillway yaitu setinggi +256,65, dan disaat yang sama intake sedang berfungsi sehingga terjadi penurunan elevasi air sampai elevasi lubang intake (+215,50) atau turun sebanyak 35,10 m dalam durasi 168.354 detik (hasil perhitungan waktu pengosongan) atau 46,77 jam (kurang dari 2 hari).

Rembesan yang terjadi menunjukkan bahwa banyak air yang tertahan di material bagian inti. Sedangkan material lainnya tidak ada yang menahan air sebagaimana material inti kecuali sebagian kecil bagian material filter kasar dan halus. Sebagaimana terlihat di gambar 4.63.

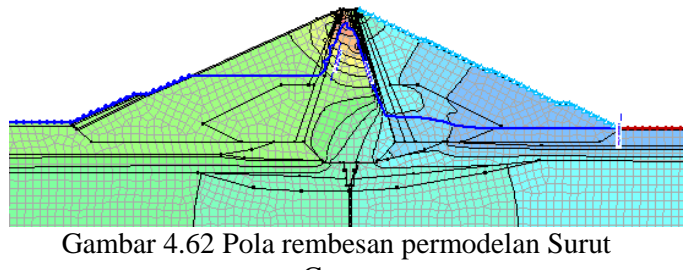

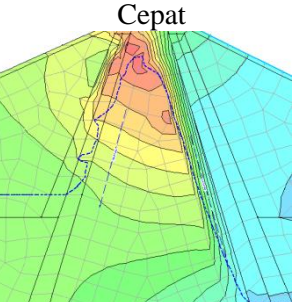

Gambar 4.63 Pola rembesan permodelan Surut Cepat saat melewati material inti

Kecepatan rembesan saat terjadinya turunan karena melewati material inti terjadi kisaran 3,8472  $x10^{-10}$  sampai 2,8849  $x10^{-9}$  m/detik dengan debit sebesar 6,8289  $x10^{-8}$  m<sup>3</sup>/detik. Sedangkan kecepatan turunnya rembesan di hulu akibat turunnya elevasi air secara tiba-tiba berkisar 2,69975  $\times 10^{-9}$  sampai 1,698332 x10<sup>-5</sup> m/detik dengan debit sebesar 1,9363 x10<sup>-8</sup> m<sup>3</sup>/detik. Sedangkan kecepatan yang terjadi pada ujung hilir bendungan menghasilkan kecepatan antara

1,85674 x10<sup>-6</sup> sampai 1,823034 x10<sup>-5</sup> m/detik dengan debit rembesan sebesar 1,6762 x10<sup>-4</sup> m<sup>3</sup>/detik.

Tabel 4.3. Kecepatan Rembesan Tercepat Setiap Material Permodelan Surut Cepat

| Inti           | Filter<br>Filter<br>Halus<br>Kasar |                       | Batu           | Random<br>Tanah       | Rip-rap        |  |
|----------------|------------------------------------|-----------------------|----------------|-----------------------|----------------|--|
| $4.85x10^{-9}$ | $6.82 \times 10^{-6}$              | $6.54 \times 10^{-6}$ | $1.59x10^{-9}$ | $2.52 \times 10^{-7}$ | $1.97x10^{-4}$ |  |
| $\sqrt{2}$     |                                    |                       |                |                       |                |  |

(*Sumber: Perhitungan*)

#### 4.2.4. Dead Storage

Permodelan ini dimaksudkan untuk mengetahui pengaruh rembesan pada tubuh bendungan saat sedimen sungai mencapai elevasi mercu intake atau setinggi +215,50.

Permodelan ini memiliki rembesan yang sangat mirip dengan permodelan Spillway. Hal ini dikarenakan permodelan ini juga dimodelkan dengan elevasi yang sama dengan permodelan tersebut, sebagaimana terlihat pada gambar 4.64.

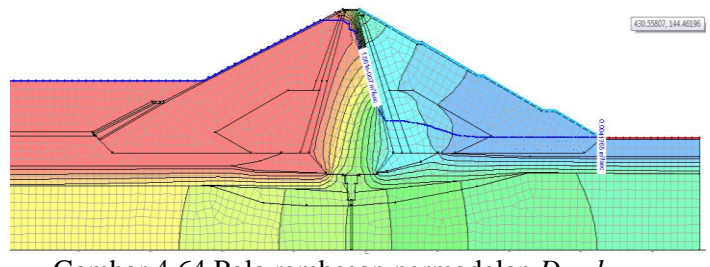

Gambar 4.64 Pola rembesan permodelan *Dead Storage*

Kecepatan rembesan pada penurunan saat melewati material inti juga berkisar 1,493557  $x10^{-11}$ sampai 6,003989  $x10^{-9}$  m/detik dengan debit sekitar 1,561 x10<sup>-7</sup> m<sup>3</sup>/detik. Sedangkan debit rembesan pada ujung hilir bendungan sebesar 0,0041765 m<sup>3</sup>/detik, dengan kecepatan berkisar 9,87287  $\times 10^{-6}$  sampai  $3.76996 \times 10^{-5}$  m/detik.

Tabel 4.4. Kecepatan Rembesan Tercepat Setiap Material Permodelan Dead Storage

| Inti                                                                                                    | Filter<br>Halus       | Filter<br>Kasar | Batu           | Random<br>Tanah | Rip-rap        |  |  |
|----------------------------------------------------------------------------------------------------|-----------------------|-----------------|----------------|-----------------|----------------|--|--|
| $3.19x10^{-9}$                                                                                                    | $3.88 \times 10^{-7}$ | $3.81x10^{-7}$  | $3.17x10^{-3}$ | $1.91x10^{-7}$  | $8.94x10^{-5}$ |  |  |
| $(C_{\text{c},\text{m}}, k_{\text{c},\text{m}}, D_{\text{c},\text{m}}, k_{\text{c},\text{m}}, k_{\text{c},\text{m}}, k_{\text{c},\text{m}})$ |                       |                 |                |                 |                |  |  |

(*Sumber: Perhitungan*)

#### 4.2.5. MAB Bendungan Potongan Kecil

Pola rembesan yang ada permodelan ini, hampir tidak terjadi penurunan yang signifikan, berbeda dengan permodelan yang lainnya. Dikarenakan kecilnya potongan yang berisi material inti –yang memiliki nilai k tinggi– sehingga rembesan banyak yang melewati bendungan melalui tanah pondasi yang memiliki nilai k lebih besar, sebagaimana terlihat pada gambar 4.65.

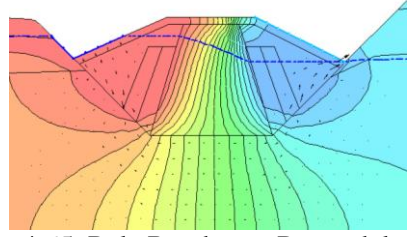

Gambar 4.65. Pola Rembesan Permodelan MAB Potongan Kecil.

Pada gambar 4.65. terlihat hanya mengalami penurunan sekitar 3 m dari elevasi awal mulanya, sedangkan permodelan lain mengalami penurunan sekitar 80-90 m. Hal ini disebabkan karena permodelan ini hanya memiliki material inti yang paling berpengaruh hanya setinggi 14 m. Serta arah panah rembesan tidak ada yang terlihat melewati inti tegak dan lebih banyak terlihat pada tanah pondasi,

serta material batu dan pada sebagian filter kasar dan halus.

Tabel 4.5. Kecepatan Rembesan Tercepat Setiap Material Permodelan MAB Bendungan Kecil.

| Inti                  | Filter<br>Halus | Filter<br>Kasar | Batu          | Rip-rap               |  |  |  |  |
|-----------------------|-----------------|-----------------|---------------|-----------------------|--|--|--|--|
| $6.96x10^{-10}$       | $6.46x10^{-6}$  | $3.31x10^{-5}$  | $8.1x10^{-5}$ | $1.77 \times 10^{-5}$ |  |  |  |  |
| (Sumbor: Porhituncan) |                 |                 |               |                       |  |  |  |  |

(*Sumber: Perhitungan*)

4.3.Hasil Perhitungan GeoStudio *SLOPE/W* (Longsoran)

Salah satu dampak dari rembesan di bendungan adalah pengaruhnya pada kestabilan lereng oleh karena itu penggunaan software kestabilan lereng atau pada analisis kali ini menggunakan GeoStudio SLOPE/W yang merupakan pasangan dari SEEP/W yang digunakan untuk menghitung rembesan sebelumnya menjadi semakin mudah pengaplikasiannya.

Kestabilan lereng akan diperhitungkan keduanya baik hulu maupun hilir dan akan dihadirkan 5 *safety of factor* dari kestabilan lereng paling kritis dari setiap permodelan.

## 4.3.1. Elevasi MAB (Muka Air Banjir)

4.3.1.1. Hulu

Longsoran pada hulu untuk permodelan elevasi MAB memiliki critical slip paling kecil sebesar 1,237 (*safety of factor*) dengan gambar critical sebagaimana berikut.

 $1.237$ 

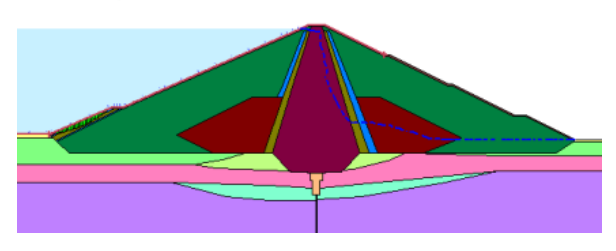

## Gambar 4.65 *Critical Slip* permodelan MAB Hulu

Berikut tabel 5 *safety of factor* paling kritis dari permodelan kali ini pada bagian hulu.

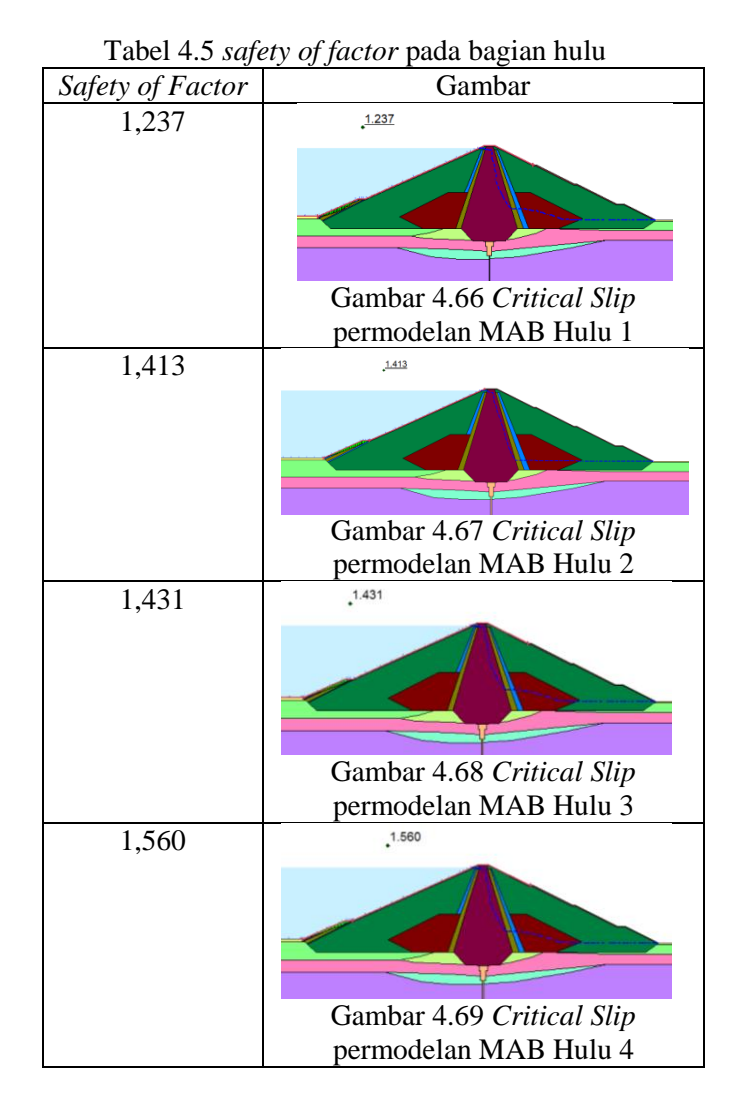

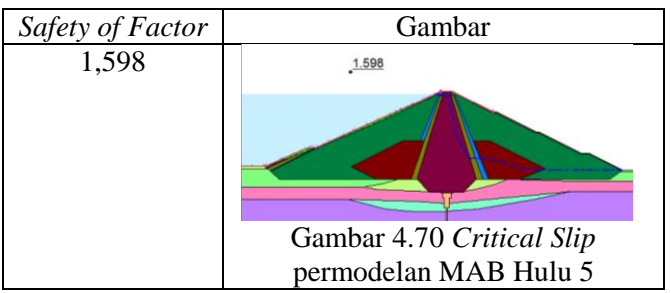

(*Sumber: Perhitungan*)

# 4.3.1.2. Hilir

Longsoran pada hilir untuk permodelan elevasi MAB memiliki critical slip paling kecil sebesar 1,464 (*safety of factor*) dengan gambar critical sebagaimana berikut. 1.464

Gambar 4.71 *Critical Slip* permodelan MAB Hilir Berikut tabel 5 *safety of factor* paling kritis dari permodelan kali ini pada bagian hilir.

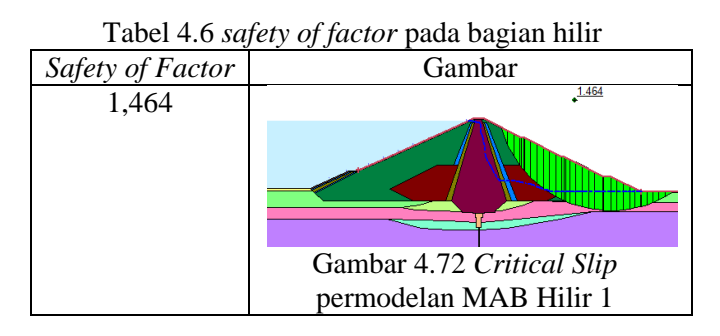

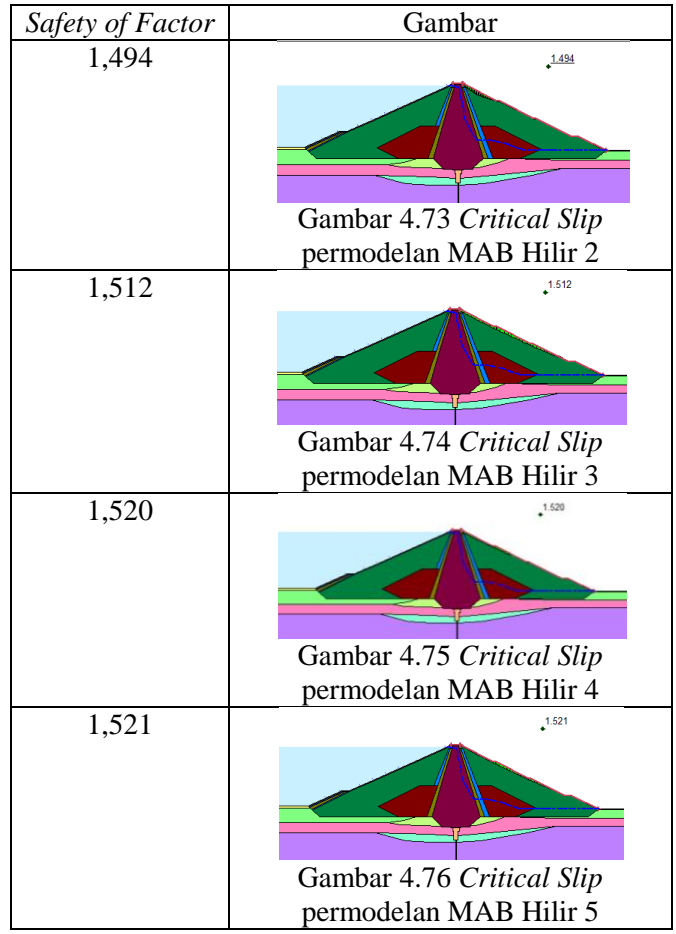

<sup>(</sup>*Sumber: Perhitungan*)

4.3.2. Elevasi Mercu Spillway/MAN (Muka Air Normal

# 4.3.2.1. Hulu

Longsoran pada hulu untuk permodelan elevasi Mercu Spillway memiliki critical slip paling kecil sebesar 1,237 (*safety of factor*) dengan gambar critical sebagaimana berikut.

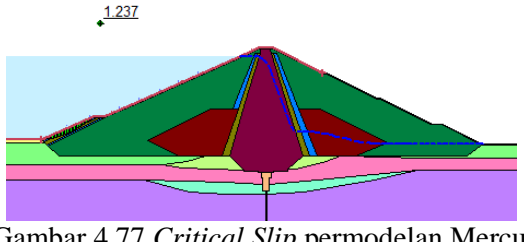

97

Gambar 4.77 *Critical Slip* permodelan Mercu Spillway Hulu

Berikut tabel 5 *safety of factor* paling kritis dari permodelan kali ini pada bagian hulu.

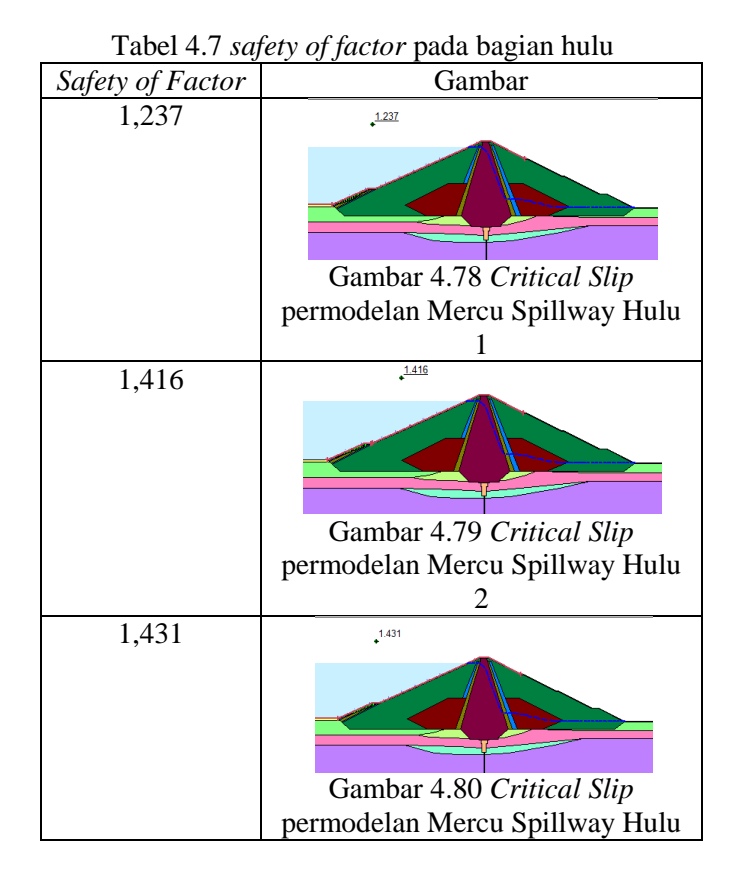

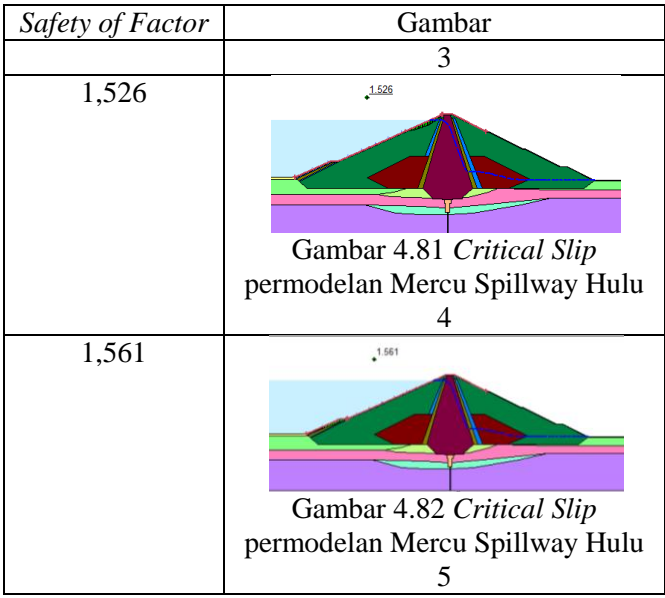

(*Sumber: Perhitungan*)

### 4.3.2.2. Hilir

Longsoran pada hilir untuk permodelan elevasi Mercu Spillway memiliki critical slip paling kecil sebesar 1,484 (*safety of factor*) dengan gambar critical sebagaimana berikut.

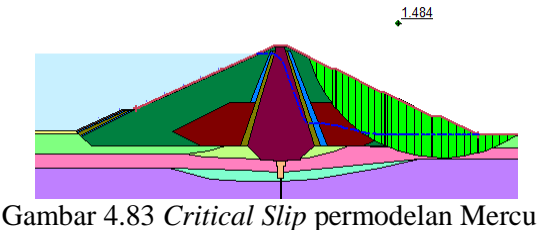

Spillway Hilir Berikut tabel 5 *safety of factor* paling kritis dari permodelan kali ini pada bagian hulu.

| Safety of Factor | Gambar                                                            |
|------------------|-------------------------------------------------------------------|
| 1,484            | 1.484                                                             |
|                  | Gambar 4.84 Critical Slip<br>permodelan Mercu Spillway Hilir      |
| 1,490            | 1.490                                                             |
|                  | Gambar 4.85 Critical Slip<br>permodelan Mercu Spillway Hilir      |
| 1,508            | 1.508                                                             |
|                  | Gambar 4.86 Critical Slip<br>permodelan Mercu Spillway Hilir<br>3 |
| 1,510            | 1.510                                                             |
|                  | Gambar 4.87 Critical Slip<br>permodelan Mercu Spillway Hilir<br>4 |

Tabel 4.8 *safety of factor* pada bagian hilir

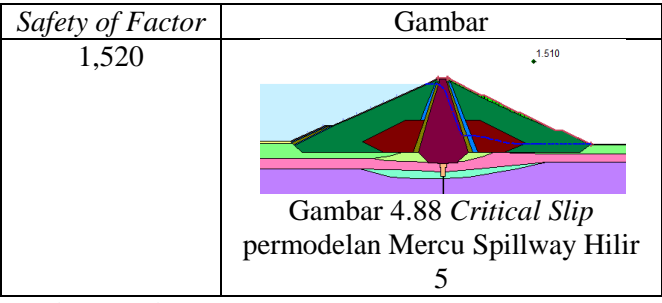

(*Sumber: Perhitungan*)

4.3.3. Surut Cepat

4.3.3.1. Hulu

Longsoran pada hulu untuk permodelan Surut Cepat memiliki critical slip paling kecil sebesar 1,236 (*safety of factor*) dengan gambar critical sebagaimana berikut.

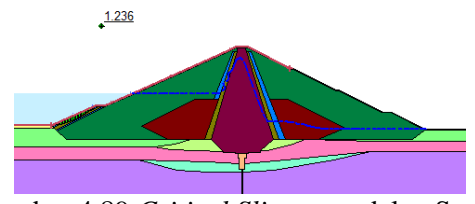

Gambar 4.89 *Critical Slip* permodelan Surut Cepat Hulu

Berikut tabel 5 *safety of factor* paling kritis dari permodelan kali ini pada bagian hulu.

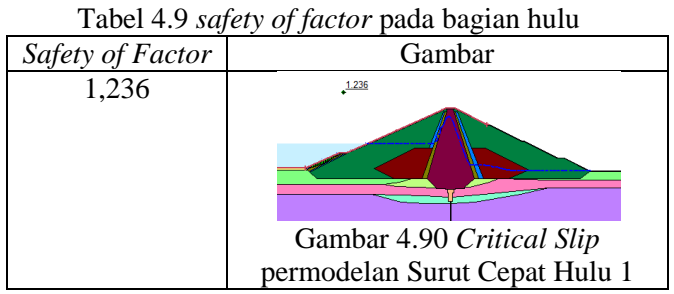

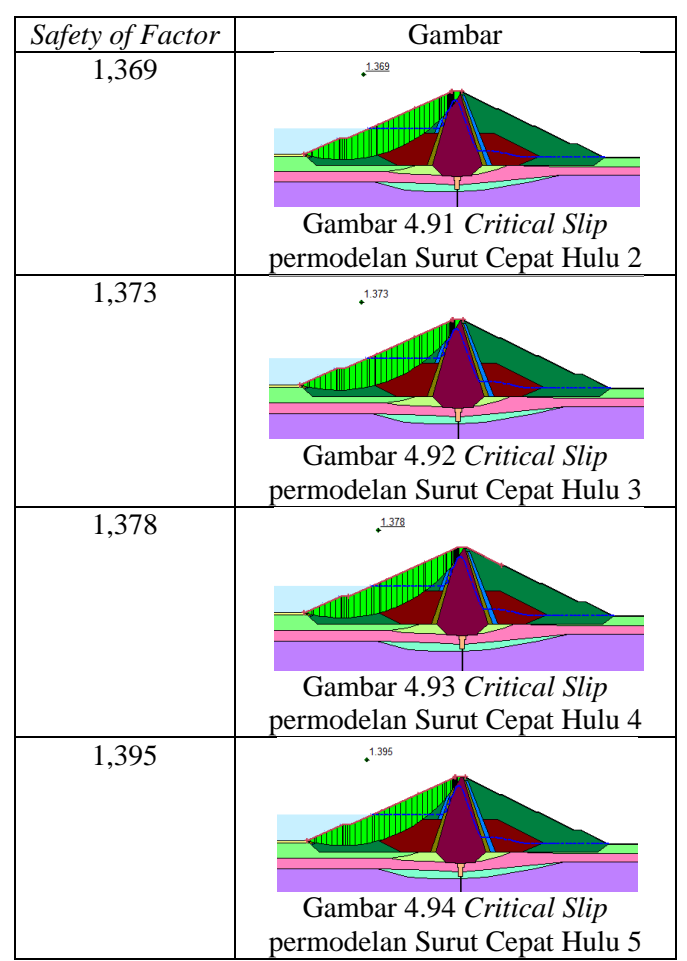

(*Sumber: Perhitungan*)

# 4.3.3.2. Hilir

Longsoran pada hilir untuk permodelan elevasi Surut Cepat memiliki critical slip paling kecil sebesar 1,487 (*safety of factor*) dengan gambar critical sebagaimana berikut.

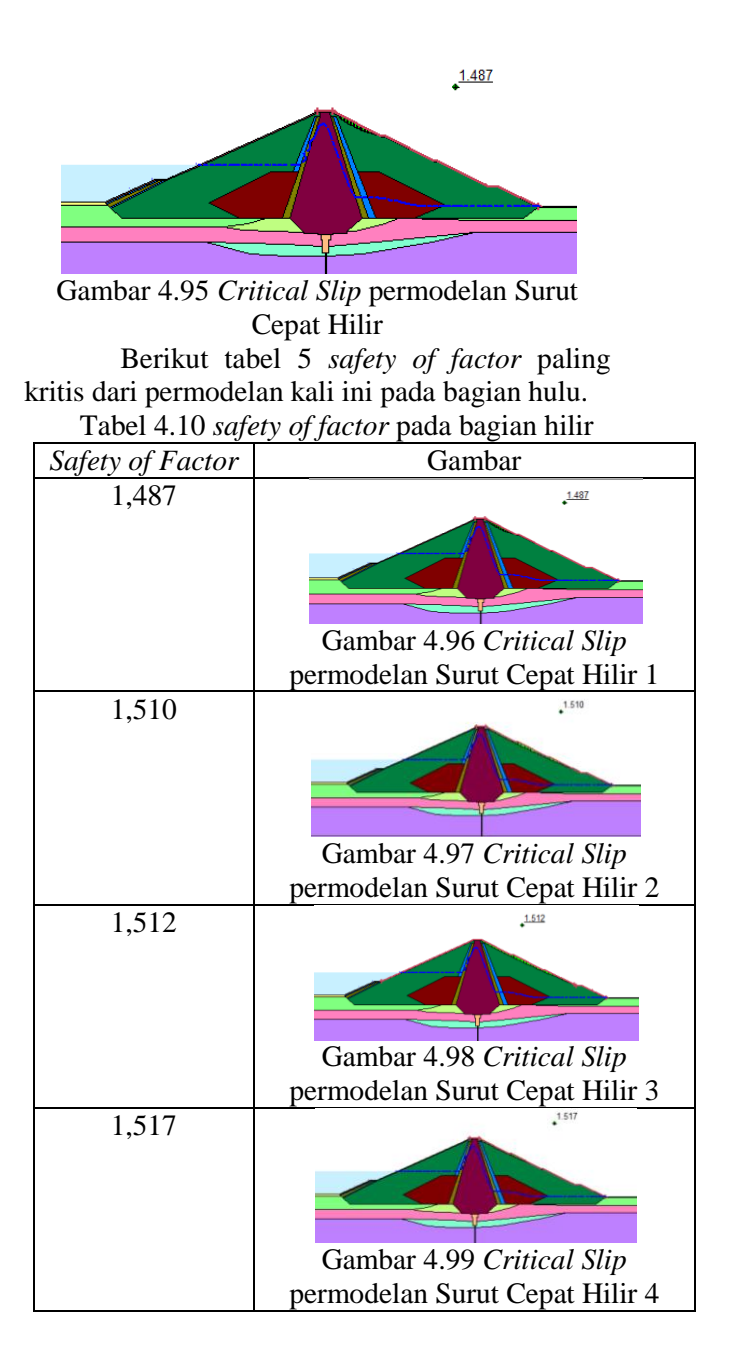

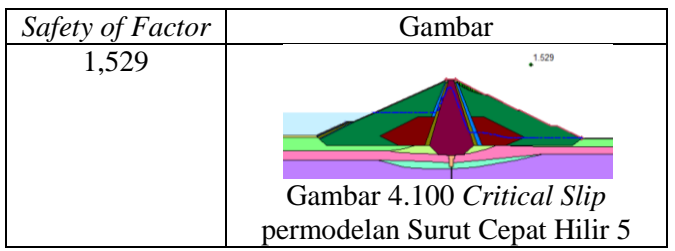

(*Sumber: Perhitungan*)

# 4.3.4. Dead Storage

4.3.4.1. Hulu

Longsoran pada hulu untuk permodelan Dead Storage memiliki critical slip paling kecil sebesar 1,565 (*safety of factor*) dengan gambar critical sebagaimana berikut.

1.565

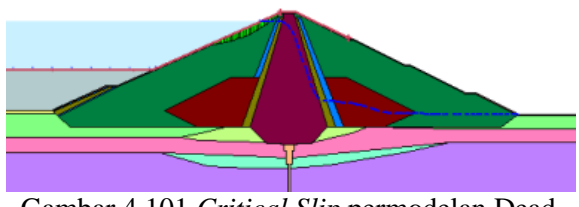

Gambar 4.101 *Critical Slip* permodelan Dead Storage Hulu

Berikut tabel 5 *safety of factor* paling kritis dari permodelan kali ini pada bagian hulu.

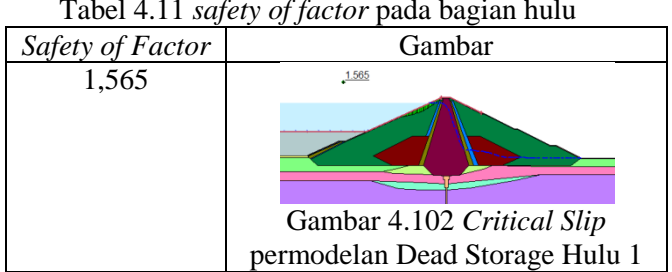

Tabel 4.11 *safety of factor* pada bagian hulu

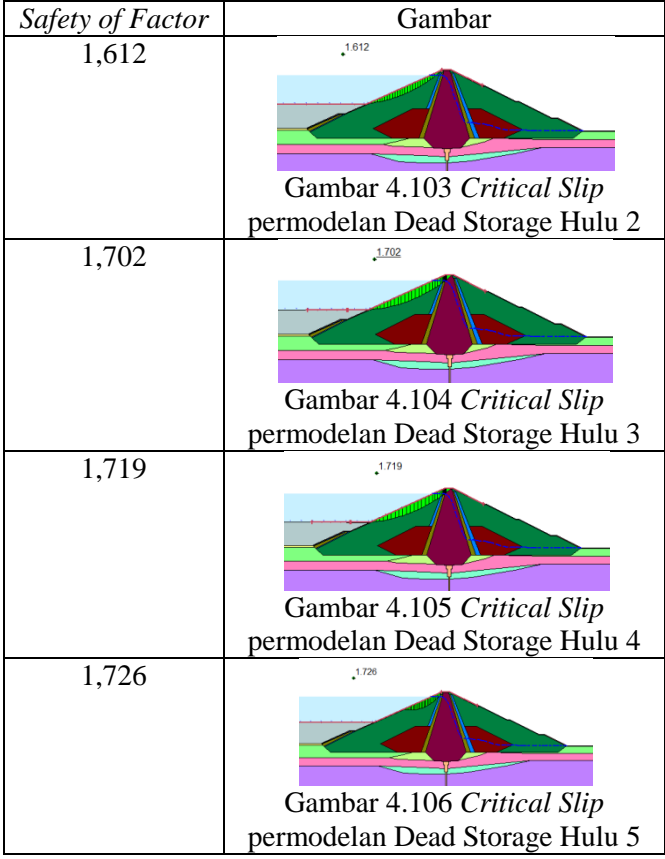

(*Sumber: Perhitungan*)

# 4.3.4.2. Hilir

Longsoran pada hilir untuk permodelan Dead Storage memiliki critical slip paling kecil sebesar 1,480 (*safety of factor*) dengan gambar critical sebagaimana berikut.

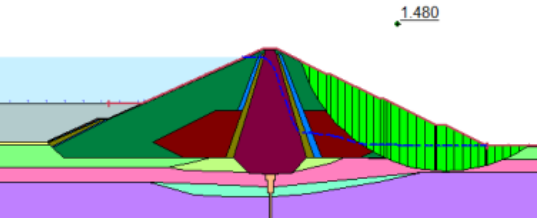

Gambar 4.107 *Critical Slip* permodelan Dead Storage Hilir Berikut tabel 5 *safety of factor* paling kritis dari permodelan kali ini pada bagian hulu.

Tabel 4.12 *safety of factor* pada bagian hilir

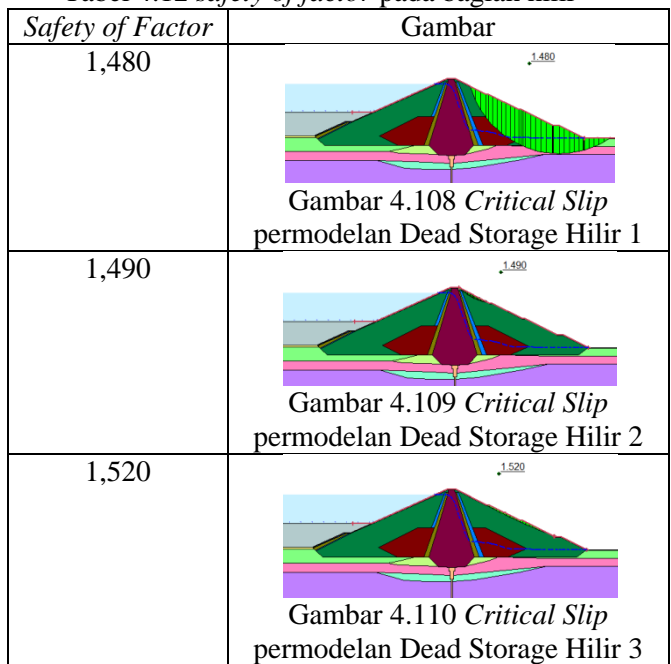

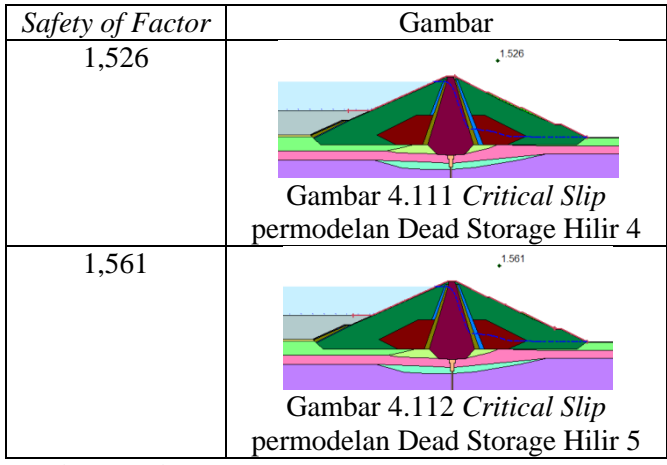

(*Sumber: Perhitungan*)

4.3.5. Potongan Bendungan Kecil 4.3.5.1. Hulu

Longsoran pada hulu untuk permodelan Potongan Bendungan Kecil memiliki critical slip paling kecil sebesar 1,860 (*safety of factor*) dengan gambar critical sebagaimana berikut.

1.860

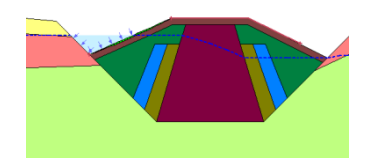

Gambar 4.113 *Critical Slip* permodelan Dead Storage Hulu

Berikut tabel 5 *safety of factor* paling kritis dari permodelan kali ini pada bagian hulu.

| Safety of Factor | Gambar                                                                               |
|------------------|--------------------------------------------------------------------------------------|
| 1,860            | 1.860                                                                                |
|                  | Gambar 4.102 Critical Slip<br>permodelan Potongan Bendungan                          |
|                  | Kecil Hulu 1                                                                         |
| 2,230            | 2.230<br>Gambar 4.102 Critical Slip<br>permodelan Potongan Bendungan<br>Kecil Hulu 2 |
| 2,416            | 2.416<br>Gambar 4.102 Critical Slip<br>permodelan Potongan Bendungan<br>Kecil Hulu 3 |

Tabel 4.13 *safety of factor* pada bagian hulu

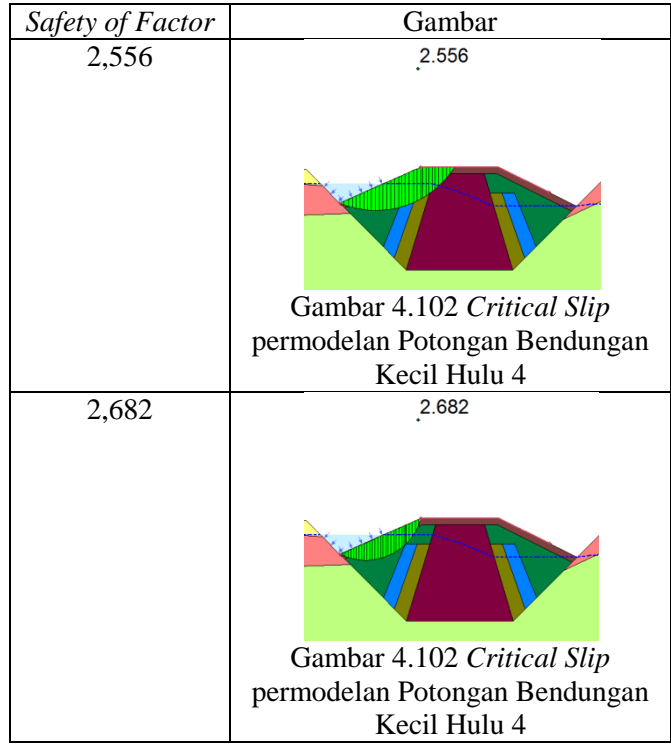

(*Sumber: Perhitungan*)

# 4.3.5.2. Hilir

Longsoran pada hilir untuk permodelan Potongan Bendungan Kecil memiliki critical slip paling kecil sebesar 1,683 (*safety of factor*) dengan gambar critical sebagaimana berikut.

1.683

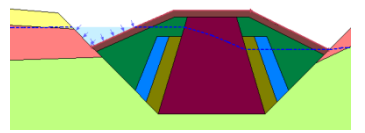

Gambar 4.107 *Critical Slip* permodelan Dead Storage Hilir Berikut tabel 5 *safety of factor* paling kritis dari permodelan kali ini pada bagian hulu.

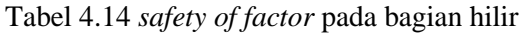

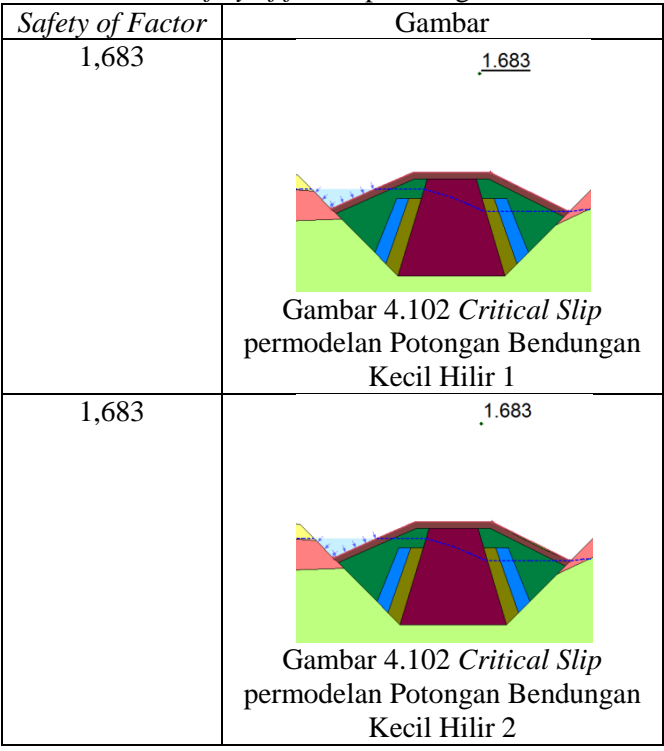

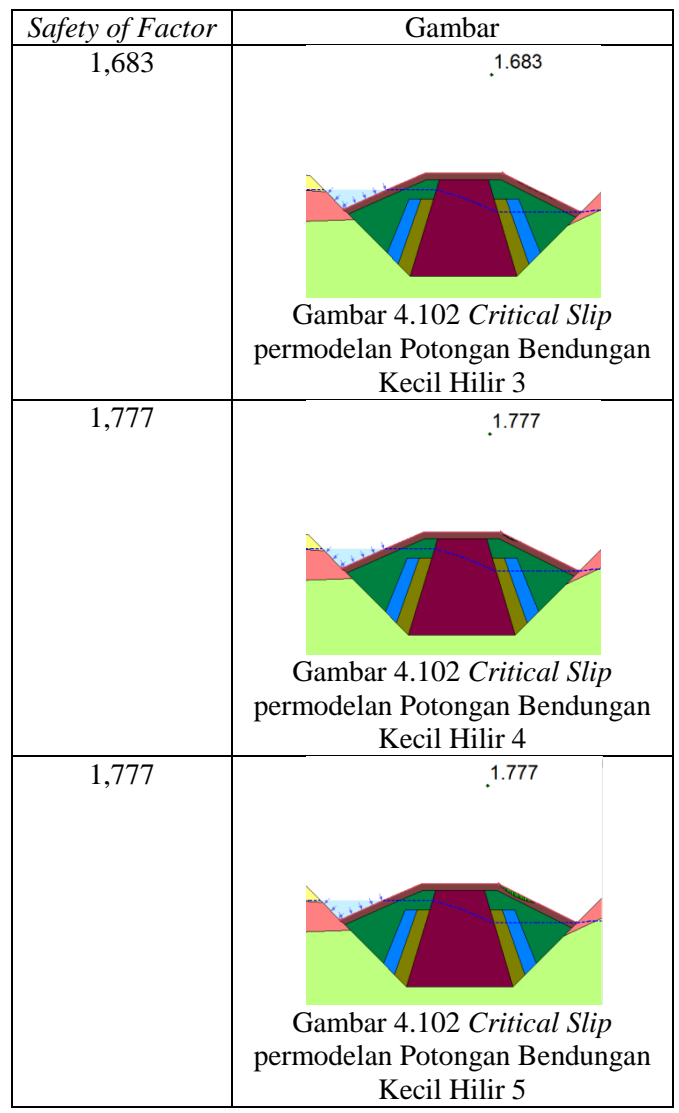

(*Sumber: Perhitungan*)

4.4. Perhitungan Batas Kritis Diameter Butir setiap Permodelan

Untuk perhitungan batas kritis diameter butir dilakukan secara manual menggunakan rumus kecepatan yang diijinkan:

$$
Vc > Vs
$$
  
\n
$$
Vc = \sqrt{\frac{W_1 g}{F \gamma w}}
$$
.................(4.1)

dimana,  $Vc = Kecepatan$  rembesan kritis yang diijinkan.  $V_s$  = Kecepatan rembesan  $d =$  Diameter butiran terkecil  $W_1 = (Gs - 1) x \frac{1}{6}$  $\frac{1}{5}$  x  $\pi$  x d<sup>3</sup> Gs = *Gravity specific* (berat jenis) g = *Gravitasi* F = luas penampang butiran terkecil  $\gamma$  = Berat volume(gram/cm<sup>3</sup>)  $w = water content (%)$ 

 = 1. .. ..............................(4.2)

$$
V_c = \sqrt{\frac{(G_s - 1)\frac{1}{6}\pi \cdot d^3 \cdot g}{F \cdot \gamma \cdot w}}
$$
...(4.3)

$$
V_c^2 = \frac{(G_s - 1)\frac{1}{6}\pi \cdot d^3 \cdot g}{F \cdot \gamma \cdot w} \dots \dots \dots \dots \dots \dots (4.4)
$$

$$
\frac{V_c{}^2.6.F.y.w}{(G_s-1).\pi.g} = d^3
$$
.................(4.5)

 2 .6. 4 . 2.. −1 .. 3 = .....................................(4.6)

Dari rumus (4.1) akan dikonversikan menjadi rumus (4.6), batas kritis butiran akan dihitung pada tiap material dengan menggunakan kecepatan tertinggi (paling kritis) yang terdapat pada jenis material tersebut. Berikut hasil perhitungan pada setiap jenis material dan setiap permodelan. Berikut hasil perhitungan menggunakan software excel menggunakan rumus (4.6) sebagaimana pada tabel.

| Permodelan  | <b>Material</b>     | Vc       | Gs       | $Gs-1$   | y(gr/cm) | w       | d (m)    | d (cm)   |
|-------------|---------------------|----------|----------|----------|----------|---------|----------|----------|
| MAB         | Batu                | 1,09E-03 | 2,680000 | 1,680000 | 22,40    | 0,041%  | 3,86E-07 | 3,86E-05 |
| <b>MAB</b>  | Rip-Rap             | 1,97E-04 | 2,680000 | 1,680000 | 23,20    | 0.000%  | 5,77E-11 | 5,77E-09 |
| MAB         | <b>Filter Halus</b> | 6,82E-06 | 2,680000 | 1,680000 | 18,88    | 34,970% | 1,08E-08 | 1,08E-06 |
| <b>MAB</b>  | Filter Kasar        | 6,54E-06 | 2,680000 | 1,680000 | 19,87    | 27,900% | 8,31E-09 | 8,31E-07 |
| MAB         | Random Tanah        | 5,63E-07 | 2,750000 | 1,750000 | 19,50    | 0,005%  | 1,06E-14 | 1,06E-12 |
| <b>MAB</b>  | Inti                | 1,49E-09 | 2,650000 | 1,650000 | 18,39    | 29,700% | 4,32E-16 | 4,32E-14 |
| MAB kecil   | Rip-Rap             | 1,77E-05 | 2,680000 | 1,680000 | 23,20    | 0,018%  | 1,44E-05 | 0,001441 |
| MAB kecil   | Batu                | 8,06E-05 | 2,680000 | 1,680000 | 22,40    | 0.410%  | 1,81E-07 | 1,81E-05 |
| MAB kecil   | Filter Kasar        | 3,31E-05 | 2,680000 | 1,680000 | 19,87    | 27,900% | 1,37E-07 | 1,37E-05 |
| MAB kecil   | <b>Filter Halus</b> | 6,37E-06 | 2,680000 | 1,680000 | 18,88    | 34,970% | 1,16E-08 | 1,16E-06 |
| MAB kecil   | Inti                | 6,96E-10 | 2,650000 | 1,650000 | 18,39    | 29,999% | 6,57E-11 | 6,57E-09 |
| MAN         | Batu                | 1,73E-03 | 2,680000 | 1,680000 | 22,40    | 0,041%  | 9,58E-07 | 9,58E-05 |
| MAN         | Rip-Rap             | 7,98E-04 | 2,680000 | 1,680000 | 23,20    | 0,000%  | 9,51E-10 | 9,51E-08 |
| <b>MAN</b>  | Filter Kasar        | 1,26E-05 | 2,680000 | 1,680000 | 19,87    | 27,900% | 3,08E-08 | 3,08E-06 |
| MAN         | <b>Filter Halus</b> | 1,38E-06 | 2,680000 | 1,680000 | 18,88    | 34,970% | 4,41E-10 | 4,41E-08 |
| MAN         | Random Tanah        | 6,28E-07 | 2,750000 | 1,750000 | 19,50    | 0,005%  | 1,32E-14 | 1,32E-12 |
| MAN         | Inti                | 2,20E-09 | 2,650000 | 1,650000 | 18,39    | 29,999% | 9,51E-16 | 9,51E-14 |
| Sedimen     | Batu                | 3,17E-03 | 2,680000 | 1,680000 | 22,40    | 0.041%  | 3,23E-06 | 0,000323 |
| Sedimen     | Rip-Rap             | 8,94E-05 | 2,680000 | 1,680000 | 23,20    | 0,018%  | 1,19E-09 | 1,19E-07 |
| Sedimen     | <b>Filter Halus</b> | 3,88E-07 | 2,680000 | 1,680000 | 18,88    | 34,970% | 3,47E-11 | 3,47E-09 |
| Sedimen     | Filter Kasar        | 3,81E-07 | 2,680000 | 1,680000 | 19,87    | 27,900% | 2,82E-11 | 2,82E-09 |
| Sedimen     | Random Tanah        | 1,91E-07 | 2,750000 | 1,750000 | 19,50    | 0,510%  | 1,22E-13 | 1,22E-11 |
| Sedimen     | Inti                | 3,19E-09 | 2,650000 | 1,650000 | 18,39    | 29,999% | $2E-15$  | 2E-13    |
| Surut cepat | Batu                | 4,34E-05 | 2,680000 | 1,680000 | 22,40    | 0,007%  | 1,06E-10 | 1,06E-08 |
| Surut cepat | <b>Filter Halus</b> | 2.01E-05 | 2,680000 | 1,680000 | 18,88    | 1,250%  | 3,32E-09 | 3,32E-07 |
| Surut cepat | Filter Kasar        | 6,74E-06 | 2,680000 | 1,680000 | 19,87    | 0,490%  | 1,55E-10 | 1,55E-08 |
| Surut cepat | Rip-Rap             | 1,07E-06 | 2,680000 | 1,680000 | 23,20    | 0,003%  | 2,82E-14 | 2,82E-12 |
| Surut cepat | Random Tanah        | 2,52E-07 | 2,750000 | 1.750000 | 19,50    | 0,510%  | 2,13E-13 | 2,13E-11 |
| Surut cepat | Inti                | 4,85E-09 | 2,650000 | 1,650000 | 18,39    | 29,999% | 4,62E-15 | 4,62E-13 |

Tabel 4.15 Hasil Perhitungan Diameter Kritis.

(*Sumber: Perhitungan*)

4.4.1. Perhitungan Faktor Keamanan Bendungan terhadap Gejala *Piping* dan *Boiling.*

Gradien Hidrolik Kritis

$$
i = \frac{h}{l} = \frac{74,67}{355,46} = 0,210066
$$

$$
i_{cr} = \frac{(6s-1)}{(1+e)}
$$

$$
i_{cr} = \frac{(2,68-1)}{(1+0,472)} = 1,141304
$$

Keamanan terhadap Gejala *Piping*

$$
FK = \frac{i_{cr}}{i} = \frac{1,141304}{0,210066}
$$

$$
= 5,433079 \ge 4,00
$$

Jadi, aman dari gejala *piping* ataupun *boiling.*

#### 4.4.2. Perhitungan Debit Rembesan yang Diijinkan

Syarat,  $Q < 1\%$  dari debit banjir rata-rata tahunan Debit banjir rata-rata =  $1,33 \text{ m}^3/\text{detik}$  $Q' = 0,000236 \text{ m}^3/\text{detik/m}$  $L = 117,46 \text{ m}$  $Q = 0.000236 \text{ m}^3/\text{detik/m x} 117,46 \text{ m}$  $= 0.02772056 \text{ m}^3/\text{detik}$  $Q_{ijin} = 1{,}33 \text{ m}^3/\text{detik x 1\%}$  $= 0.0133 \text{ m}^3/\text{detik}$ 0,0133 m<sup>3</sup>/detik < 0,027720 m<sup>3</sup>/detik  $Q_{\text{ijin}} < Q$ 

Jadi debit rembesan masih belum aman karena debit yang terhitung melewati bendungan keseluruhan masih 0,01442

m 3 /detik lebih banyak daripada yang diijinkan.

#### **BAB V PEMBAHASAN**

Dari semua hasil setiap permodelan akan dianalisis hubungan dari masing-masing hasil perhitungan, yaitu pola, kecepatan, debit rembesan, stabilitas lereng akibat rembesan dan batas kritis butiran material. Berikut hasil dari setiap permodelan dan perhitungan.

5.1.Rembesan dan Longsoran setiap Permodelan

Perhitungan rembesan akan diinput kan pada perhitungan stabilitas longsoran secara langsung, dengan begitu diharapkan perhitungan stabilitas lereng yang didapat akan lebih akurat.

#### 5.1.1. MAB (Muka Air Banjir)

Garis rembesan yang terjadi pada permodelan ini sebagaimana ditunjukkan pada gambar 5.1, mengalami naik-turun pada awal rembesannya.

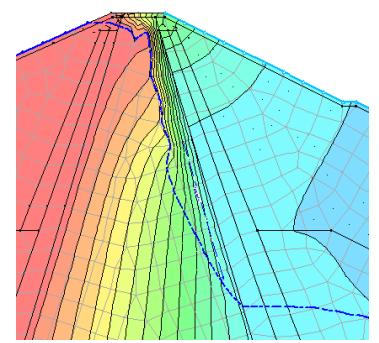

Gambar 5.1 Pola rembesan permodelan MAB saat melewati material inti

| No.            |                    | Kondisi Muka Air                       |                    | Keterangan                                 |                                         |                                    |
|----------------|--------------------|----------------------------------------|--------------------|--------------------------------------------|-----------------------------------------|------------------------------------|
|                | Potongan           |                                        | PolaRembesan       | Kecepatan max                              | Debit                                   | Diameter                           |
|                |                    | MAB                                    |                    | $1,09 \times 10^{-3}$<br>m/detik<br>(Batu) | $8,5956 \times 10^{-4}$<br>$m^3$ /detik | 0,000334<br>cm                     |
| $\overline{c}$ | Bendungan          | <b>MAN</b>                             |                    | $1,73 \times 10^{-3}$<br>m/detik<br>(Batu) | 0,0041736<br>$m^3$ /detik               | 0,00097 cm                         |
| 3              | Besar              | Surut Cepat (dari MAN ke<br>Intake)    |                    | $5,99 \times 10^{-6}$<br>m/detik<br>(Batu) | 0,00015704<br>$m^3$ /detik              | $2,03 \times 10^{-7}$<br>$^{9}$ cm |
| 4              |                    | Dead Storage (MAN terdapat<br>sedimen) | 31,021,040         | $3,17 \times 10^{-3}$<br>m/detik<br>(Batu) | 0,0041766<br>$m^3$ /detik               | 0,00326 cm                         |
| 5              | Bendungan<br>Kecil | <b>MAB</b>                             | <b>LEASE GUIAL</b> | $2,61 \times 10^{-3}$<br>m/detik<br>(Batu) | 0,0001064<br>$m^3$ /detik               | 0,001441<br>cm                     |

Tabel 5.1. Rekapitulasi Hasil Perhitungan Parameter Rembesan

*(Sumber : Perhitungan)*

|                |                    | Kondisi                                         |            | Kelongsoran |                                 |            | <b>SNI 2002</b> |                                 |  |
|----------------|--------------------|-------------------------------------------------|------------|-------------|---------------------------------|------------|-----------------|---------------------------------|--|
| No.            | Potongan           | Muka<br>Air                                     | SF<br>Hulu | Bentuk      | $\overline{\text{SF}}$<br>Hilir | Bentuk     | <b>SF</b>       | Keterangan                      |  |
|                |                    | <b>MAB</b>                                      | 1,237      | 1.237       | 1,464                           | 1.464      | 1,3             | Bagian<br>hulu tidak<br>aman    |  |
| 2              | Bendungan          | <b>MAN</b>                                      | 1,237      | 1.237       | 1,484                           | 1.484      | 1,5             | Hulu dan<br>hilir tidak<br>aman |  |
| 3              | Besar              | Surut<br>Cepat<br>(dari<br>MAN ke<br>Intake)    | 1,236      | $^{1.236}$  | 1,487                           | $^{1.487}$ | 1,2             | Aman                            |  |
| $\overline{4}$ |                    | Dead<br>Storage<br>(MAN<br>terdapat<br>sedimen) | 1,565      | 1.565       | 1,480                           | 1.480      | 1,5             | Bagian<br>hilir tidak<br>aman   |  |
| 5              | Bendungan<br>Kecil | MAB                                             | 1,860      |             | 1,689                           | SANCASTAN  | 1,3             | aman                            |  |

Tabel 5.2. Rekapitulasi Hasil Perhitungan Longsoran

*(Sumber : Perhitungan)*

Hal ini diakibatkan karena pada awal rembesan paling atas tidak melewati material filter kasar dan filter halus yang didesain hanya sebatas elevasi +255,01 sedangkan elevasi banjir yang diperkirakan sampai elevasi +256,65 ada perbedaan sekitar 1,64 m H air yang tidak melewati material tersebut.

Meskipun demikian hal ini tidak terlalu menggentingkan dikarenakan kondisi dimana terjadi nya banjir yang juga berlangsung lama sangat kecil. Selain itu, desain juga sudah mengikuti buku panduan perencanaan bendungan urugan Departemen PU tahun 1999 untuk menentukan tinggi jagaan desain dimana debit banjir yang digunakan adalah debit PMF (*Probable Maximum Flood*) sehingga kemungkinan terjadinya rembesan semacam itu sangat kecil dan tidak berlangsung lama.

Dari kecepatan rembesan yang telah dihitung menggunakan software diketahui bahwa kecepatan rembesan di bagian tengah penurunan lebih cepat dibandingkan pada awal dan akhir penurunan. Hal ini diakibatkan kecepatan pada awal dan akhir penurunan baru saja tertahan material yang baru saja dilewati sedangkan pada pertengahan terdapat percepatan akibat perbedaan elevasi yang mengakibatkan rembesan diatasnya menambahkan energi jatuh, sedangkan diakhir penurunan terjadi penumpukan rembesan yang perlahanlahan menahan kecepatan yang naik sebelumnya. Sedangkan pada kecepatan akhir disebelah hilir bendungan bisa lebih tinggi dibandingkan penurunanpenurunan sebelumnya disebabkan karena perbedaan elevasi yang tinggi dibandingkan sebelumnya.

Rembesan juga mempengaruhi kestabilan lereng dari bendungan, dengan mengaplikasikan rembesan yang sebelumnya dihitung didapatkan *safety of factor* dari setiap keadaan dengan menggunakan *slip surface option* seperti digambar 5.2 untuk hulu sedangkan gambar 5.3 untuk hilir.

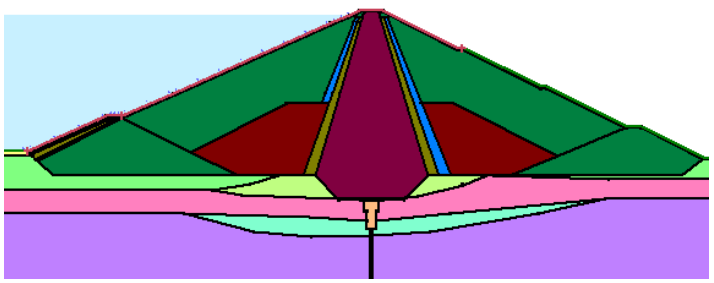

Gambar 5.2 *Input range Entry* dan *Exit* Longsoran pada GeoSlope permodelan MAB Hulu

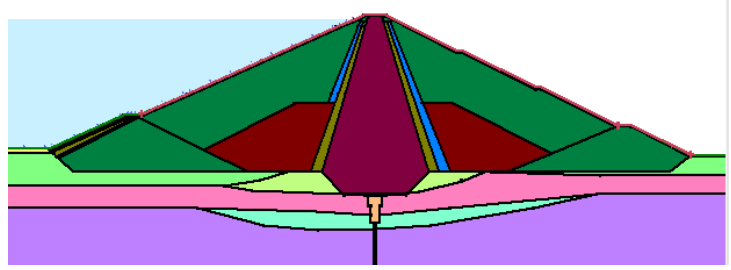

Gambar 5.3 *Input range Entry* dan *Exit* Longsoran pada GeoSlope permodelan MAB Hilir

Dari perhitungan didapatkan bahwa *slip* paling kritis untuk permodelan Muka Air Banjir bagian hulu terdapat pada bekas bendungan pengelak dimana *safety of factor*-nya adalah 1,237 sebagaimana terlihat di gambar 5.4.

1.237

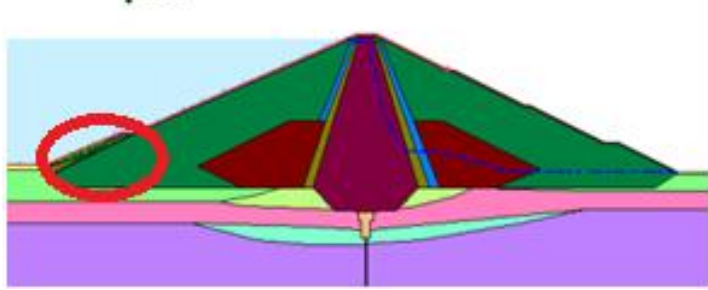

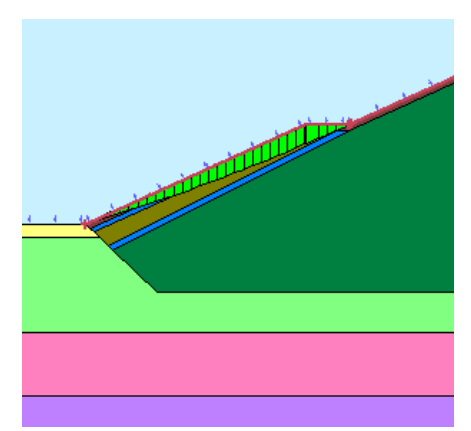

Gambar 5.4 *Critical Slip* permodelan MAB bagian Hulu

Gambar 5.5 perbesaran gambar Critical Slip permodelan MAB bagian Hulu

Berdasarkan gambar diatas gaya tekan air saat mencapai elevasi setinggi +256,65 atau dengan beda H sebesar 53,14 m mengakibatkan kestabilan lereng pada bagian tersebut tidak stabil. Keruntuhan terjadi pada semacam jalan setapak yang akan membuat gaya tekan potensial air lebih banyak tersalurkan daripada di lereng yang memiliki kemiringan tertentu.

Sedangkan pada lereng bagian hilir memiliki *safety of factor* paling kritis sebesar 1,464 sedikit lebih kecil dari permodelan lainnya. Dengan begitu bisa disimpulkan bahwa semakin besar kekuatan yang menekan lereng bagian hulu (sedimen dan air elevasi MAB) mengakibatkan kestabilan di lereng hilir semakin labil. Sebagaimana terlihat di gambar 5.6, 5.7 dan 5.8.

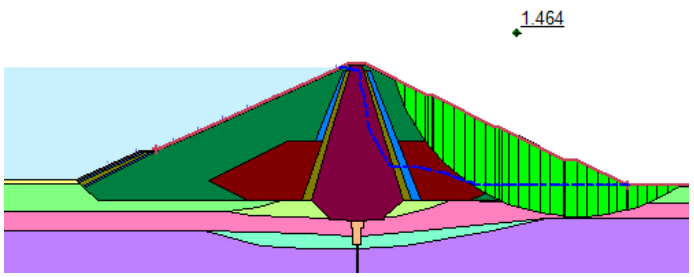

Gambar 5.6 *Critical Slip* permodelan MAB bagian Hilir.

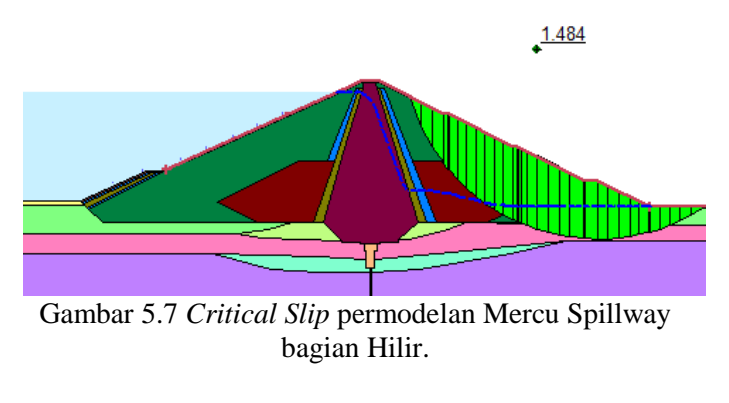

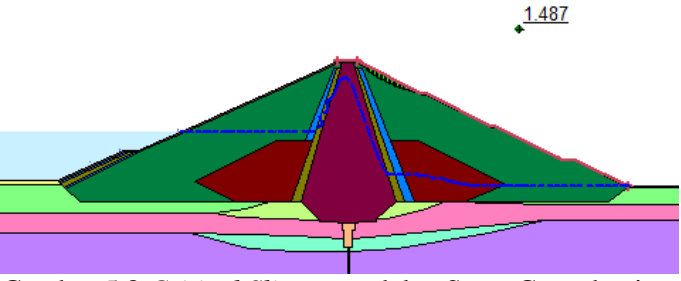

Gambar 5.8 *Critical Slip* permodelan Surut Cepat bagian Hilir.

### 5.1.2. Mercu Spillway

Rembesan yang terjadi pada permodelan mercu spillway lebih rapi daripada permodelan sebelumnya (MAB), dikarenakan pada awal rembesan masih

melewati material jenis filter kasar dan halus, sebagaimana tampak pada gambar 5.9.

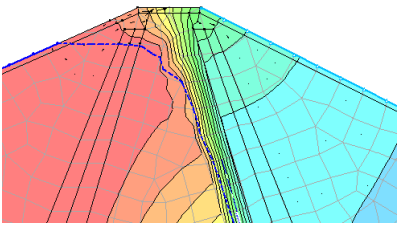

Gambar 5.9 Pola rembesan permodelan Mercu Spillway saat melewati material inti

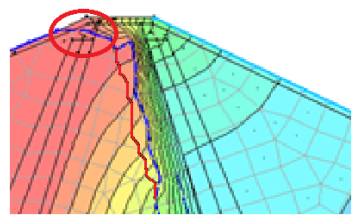

Gambar 5.10 Pola rembesan permodelan MAB saat melewati material inti (perbandingan)

Terlihat pada lingkaran merah pada gambar 5.10, terdapat sebagian rembesan yang tidak melewati material filter kasar dan halus, sedangkan pada permodelan mercu spillway terlewati semua sebagaimana gambar. Hal ini membuat penurunan garis rembesan berbeda.

Sedangkan untuk kestabilan lereng bagian hulu bendungan tidak jauh berbeda juga dengan permodelan sebelumnya (MAB) *critical slip* permodelan ini juga terdapat pada bekas bendungan pengelak yang memiliki material filter kasar dan halus sebagai penyusunnya, dengan *safety of factor* sebesar 1,237. Tidak berbeda dengan permodelan sebelumnya (MAB).
Sedangkan untuk bagian hilir terdapat perbedaan sekitar 0,02 dalam *safety of factor* paling kritis jika dibandingkan dengan permodelan MAB. *Critical slip* kedua permodelan juga berada ditempat yang sama sebagaimana terlihat di gambar 5.11.

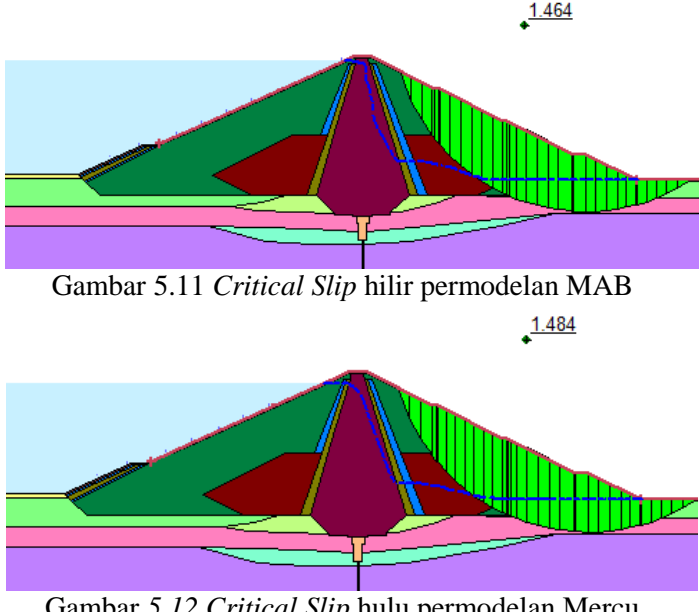

Gambar *5.12 Critical Slip* hulu permodelan Mercu Spillway

Meskipun berada pada tempat yang sama keduanya memiliki *safety of factor* yang berbeda karena pada permodelan MAB memiliki tekanan lebih besar pada hulu dibandingkan permodelan mercu spillway, sebagaimana dijelaskan sebelumnya.

#### 5.1.3. Surut Cepat

Ketika rembesan sudah memenuhi material akibat air mencapai elevasi mercu spillway dan kemudian mengalami penurunan secara cepat akibat debit inflow sungai berhenti dan intake sedang beroperasi rembesan akan mengalami penurunan secara drastis diawal tetapi ada sebagian rembesan yang tertahan, sebagaimana di gambar 5.12.

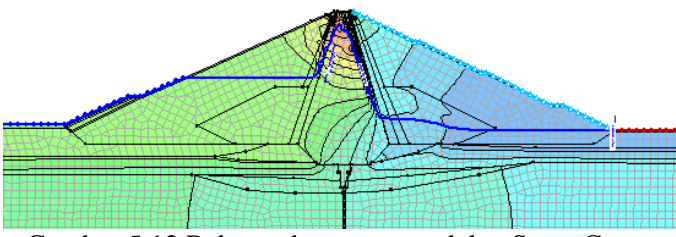

Gambar 5.12 Pola rembesan permodelan Surut Cepat

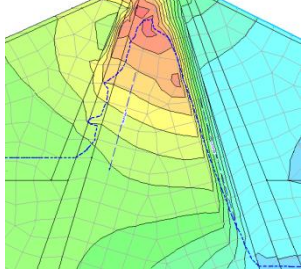

Gambar 5.13 Pola rembesan permodelan Surut Cepat saat melewati material inti

Terlihat sebagian besar rembesan yang tertahan terdapat pada material inti yang memiliki nilai k terkecil yaitu 2,1 x10-9 m/detik sedangkan pada material batu memiliki nilai k sebesar 0,1 m/detik. Hal ini menyebabkan air yang ada di material inti tertahan sedangkan pada material batu lebih cepat turun. Hal ini sangat menguntungkan karena bila tanah inti yang berada di samping maka safety of factor pada hulu bendungan akan bertambah kritis karena terdapat air yang tertahan pada sebagian besar lereng yang mana akan menambahkan berat jenis air pori sebagai kuat stabil lereng yang harus ditahan.

Kestabilan lereng pada permodelan ini bagian hulu memiliki *safety of factor* paling kritis dibandingkan yang lainnya yaitu sebesar 1,236 dan sekali lagi berada pada slip yang terdapat pada bekas bendungan pengelak, sebagaimana terlihat pada gambar 5.14.

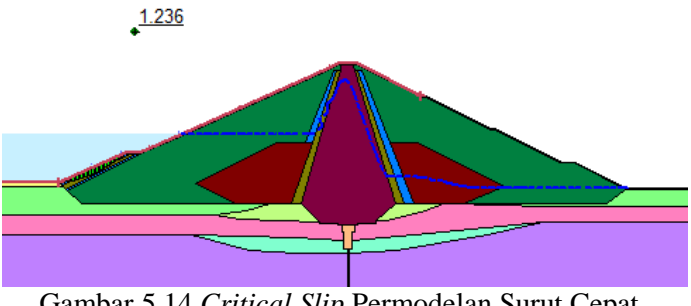

Gambar 5.14 *Critical Slip* Permodelan Surut Cepat bagian Hulu

Tidak berbeda dengan permodelan - permodelan sebelumnya yang *critical slip*-nya berada pada bagian bekas bendungan pengelak. Akan tetapi, dengan nilai *safety of factor* sedikit lebih kritis dibandingkan permodelan -permodelan sebelumnya.

## 5.1.4. Dead Storage

Pada rembesan di permodelan dead storage terjadi pola yang sama dengan permodelan mercu spillway. Meskipun memiliki pola rembesan yang sama permodelan ini memiliki sedikit perbedaan pada kecepatan dan debit rembesan yang terjadi. Sebagaimana terlihat di gambar 5.15 dan 5.16.

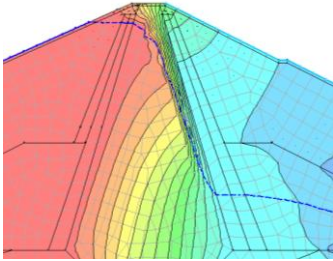

Gambar 5.15 Penurunan garis rembesan pada material inti permodelan Dead Storage

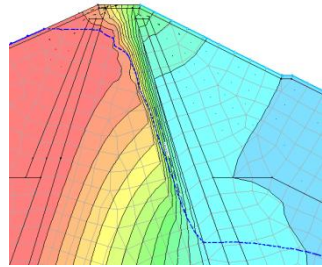

Gambar 5.16 Penurunan garis rembesan pada material inti permodelan Mercu Spillway

Kecepatan memiliki perbedaan sekitar 7x10-10 m/detik meskipun memiliki tinggi permodelan elevasi air yang sama, dengan permodelan sedimen yang lebih tinggi. Selain itu, posisi rembesan yang merupakan tercepat pada material inti dari masing-masing tercepat pada material inti dari masing-masing permodelan berada pada tempat yang berbeda.

Debit yang terjadi juga memiliki perbedaan sekitar 2,6  $x10^{-10}$  m<sup>3</sup>/detik dan juga permodelan sedimen lagi yang lebih cepat.

Kestabilan pada lereng hulu memiliki *Safety of factor* yang lebih baik dibandingkan lereng hilirnya. Pada lereng hulu *safety of factor* paling kritis senilai 1,565 (Gambar 5.17). Sedangkan pada lereng hilir memiliki *safety of factor* longsoran sebesar 1,480 (Gambar 5.18) serta 1,490 (Gambar 5.19) di perhitungan kritis setelahnya dimana kedua SF tersebut tidak memenuhi SNI 2002.

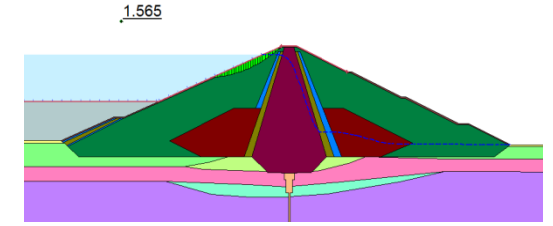

Gambar 5.17 Longsoran Kritis permodelan Dead Storage Sebelah Hulu

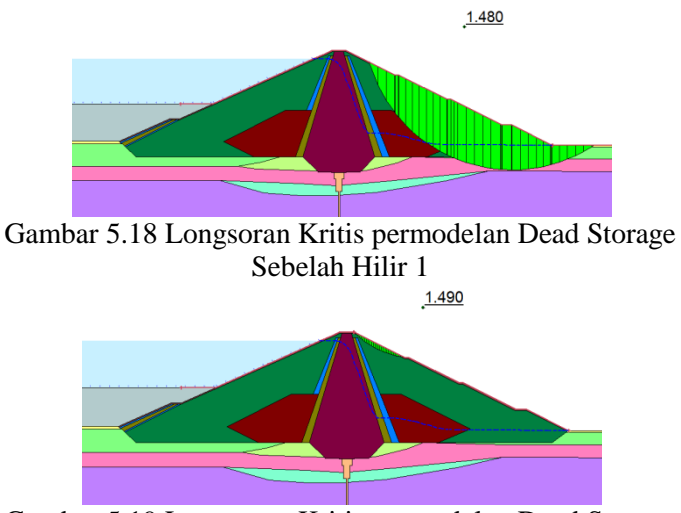

Gambar 5.19 Longsoran Kritis permodelan Dead Storage Sebelah Hilir 2

### 5.1.5. MAB Bendungan Potongan Kecil

Debit rembesan yang melewati material inti mengalami perbedaan jumlah yang cukup besar, hal ini dikarenakan perbedaan panjang lintasan serta beda elevasi rembesan yang terjadi. Panjang lintasan yang pada permodelan MAB, Mercu Spillway dan Dead Storage sepanjang 32,25 m, sedangkan pada permodelan ini hanya sepanjang 8,51 m. Hal ini dikarenakan bentuk dari rembesan yang berbeda dari permodelan lainnya.

Permodelan lain memiliki penurunan rembesan yang sangat curam dibandingkan permodelan ini. Sebagaimana dijelaskan sebelumnya, sehingga penyusun memutuskan panjang lintasan hanya sepanjang 8,51 m, menyejajarkan dengan garis batas rembesan.

Terjadi perbedaan kecepatan yang cukup jauh pada peralihan tubuh bendungan dan dengan tanah pondasi bendungan, berbeda dengan potongan besar yang diberi grouting sehingga perbedaan kecepatan tidak terlalu besar. Akan tetapi pada potongan kecil masih terdapat perbedaan tersebut karena tidak adanya grouting.

Longsoran pada permodelan ini tergolong aman karena selain memiliki nilai *safety of factor* aman ukuran longsornya juga kecil baik yang hilir maupun hulu. Pada bagian hulu memiliki *safety of factor* paling kritis sebesar 1,860 dengan ukuran longsornya seperti pada gambar 5.20. Sedangkan pada hilir sebesar 1,683 sebagaimana terlihat pada gambar 5.21.

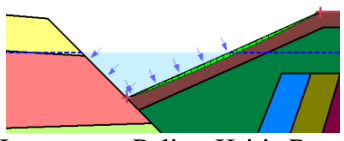

Gambar 5.20 Longsoran Paling Kritis Permodelan MAB Potongan Kecil Bendungan Hulu

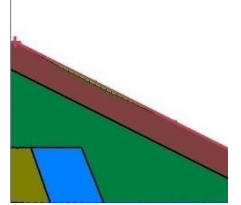

Gambar 5.21 Longsoran Paling Kritis Permodelan MAB Potongan Kecil Bendungan Hilir

# 5.2.Material dan Batas Diameter Kritis Butirnya

Dengan 6 jenis material penyusun bendungan yang terdiri dari material inti, filter halus, filter kasar, batu, random tanah, dan rip-rap. Dari perhitungan yang didapat sebelumnya yang dihitung menggunakan rumus batas kecepatan kritis yang dikonversikan untuk mendapatkan diameter kritis dari kecepatan rembesan yang terjadi. Sebagaimana ditunjukkan dalam **tabel 5.1**

| Permodelan                                                                                              | <b>Material</b>              | Vc                   | Gs                   | $Gs-1$               | γ(gr/cm)       | w                  | d (m)             | d (cm)            |
|----------------------------------------------------------------------------------------------------|------------------------------|----------------------|----------------------|----------------------|----------------|--------------------|-------------------|-------------------|
| MAB                                                                                                    | Batu                         | 1,09E-03             | 2,680000             | 1,680000             | 22,40          | 0,041%             | 3,86E-07          | 3,86E-05          |
| Sedimen                                                                                                 | Batu                         | 3,17E-03             | 2,680000             | 1,680000             | 22,40          | 0,041%             | 3,23E-06          | 0,000323          |
| MAN                                                                                                    | Batu                         | 1,73E-03             | 2,680000             | 1,680000             | 22,40          | 0,041%             | 9,58E-07          | 9,58E-05          |
| MAN                                                                                                    | Rip-Rap                      | 7,98E-04             | 2,680000             | 1,680000             | 23,20          | 0,000%             | 9,51E-10          | 9,51E-08          |
| MAB                                                                                                    | Rip-Rap                      | 1,97E-04             | 2,680000             | 1,680000             | 23,20          | 0,000%             | 5,77E-11          | 5,77E-09          |
| Sedimen                                                                                                 | Rip-Rap                      | 8,94E-05             | 2,680000             | 1,680000             | 23,20          | 0,018%             | 1,19E-09          | 1,19E-07          |
| MAB kecil                                                                                               | Batu                         | 8,06E-05             | 2,680000             | 1,680000             | 22,40          | 0,410%             | 1,81E-07          | 1,81E-05          |
| Surut cepat                                                                                             | Batu                         | 4,34E-05             | 2,680000             | 1,680000             | 22,40          | 0,007%             | 1,06E-10          | 1,06E-08          |
| MAB kecil                                                                                               | Filter Kasar                 | 3,31E-05             | 2,680000             | 1,680000             | 19,87          | 27,900%            | 1,37E-07          | 1,37E-05          |
| Surut cepat                                                                                             | <b>Filter Halus</b>          | 2,01E-05             | 2,680000             | 1,680000             | 18,88          | 1,250%             | 3,32E-09          | 3,32E-07          |
| MAB kecil                                                                                               | Rip-Rap                      | 1,77E-05             | 2,680000             | 1,680000             | 23,20          | 0,018%             | 1,44E-05          | 0,001441          |
| MAN                                                                                                    | Filter Kasar                 | 1,26E-05             | 2,680000             | 1,680000             | 19,87          | 27,900%            | 3,08E-08          | 3,08E-06          |
| MAB                                                                                                    | <b>Filter Halus</b>          | 6,82E-06             | 2,680000             | 1,680000             | 18,88          | 34,970%            | 1,08E-08          | 1,08E-06          |
| Surut cepat                                                                                             | Filter Kasar                 | 6,74E-06             | 2,680000             | 1,680000             | 19,87          | 0,490%             | 1,55E-10          | 1,55E-08          |
| MAB                                                                                                    | Filter Kasar                 | 6,54E-06             | 2,680000             | 1,680000             | 19,87          | 27,900%            | 8,31E-09          | 8,31E-07          |
| MAB kecil                                                                                               | <b>Filter Halus</b>          | 6,37E-06             | 2,680000             | 1,680000             | 18,88          | 34,970%            | 1,16E-08          | 1,16E-06          |
| MAN                                                                                                    | <b>Filter Halus</b>          | 1,38E-06             | 2,680000             | 1,680000             | 18,88          | 34,970%            | 4,41E-10          | 4,41E-08          |
| Surut cepat                                                                                             | Rip-Rap                      | 1,07E-06             | 2,680000             | 1,680000             | 23,20          | 0,003%             | 2,82E-14          | 2,82E-12          |
| MAN                                                                                                    | Random Tanah                 | 6,28E-07             | 2,750000             | 1,750000             | 19,50          | 0,005%             | 1,32E-14          | 1,32E-12          |
| <b>MAB</b>                                                                                              | Random Tanah                 | 5,63E-07             | 2,750000             | 1,750000             | 19,50          | 0,005%             | 1,06E-14          | 1,06E-12          |
| Sedimen                                                                                                 | <b>Filter Halus</b>          | 3,88E-07             | 2,680000             | 1,680000             | 18,88          | 34,970%            | 3,47E-11          | 3,47E-09          |
| Sedimen                                                                                                 | Filter Kasar                 | 3,81E-07             | 2,680000             | 1,680000             | 19,87          | 27,900%            | 2,82E-11          | 2,82E-09          |
| Surut cepat<br>Sedimen                                                                                  | Random Tanah<br>Random Tanah | 2,52E-07             | 2,750000             | 1,750000             | 19,50          | 0,510%             | 2,13E-13          | 2,13E-11          |
|                                                                                                    | Inti                         | 1,91E-07             | 2,750000             | 1,750000             | 19,50          | 0,510%             | 1,22E-13          | 1,22E-11          |
| Surut cepat<br>Sedimen                                                                                  | Inti                         | 4,85E-09<br>3,19E-09 | 2,650000<br>2,650000 | 1,650000<br>1,650000 | 18,39<br>18,39 | 29,999%<br>29,999% | 4,62E-15<br>2E-15 | 4,62E-13<br>2E-13 |
| MAN                                                                                                    | Inti                         | 2,20E-09             | 2,650000             | 1,650000             | 18,39          | 29,999%            | 9,51E-16          | 9,51E-14          |
| MAB                                                                                                    | Inti                         | 1,49E-09             | 2,650000             | 1,650000             | 18,39          | 29,700%            | 4,32E-16          | 4,32E-14          |
| MAB kecil                                                                                               | Inti                         | 6,96E-10             | 2,650000             | 1,650000             | 18,39          | 29,999%            | 6,57E-11          | 6,57E-09          |
| Dari hasil perhitungan pada tabel 5.1. terlihat<br>bahwa kecepatan rembesan paling tinggi terdapat pada |                              |                      |                      |                      |                |                    |                   |                   |
| permodelan MAB dengan material yang terlewati saat                                                      |                              |                      |                      |                      |                |                    |                   |                   |
| kecepatan terjadi adalah di material batu dan selanjutnya                                               |                              |                      |                      |                      |                |                    |                   |                   |
| permodelan Sedimen yang juga saat melewati material                                                     |                              |                      |                      |                      |                |                    |                   |                   |
| batu, serta 7 urutan selanjutnya juga merupakan material                                                |                              |                      |                      |                      |                |                    |                   |                   |
| batu dan rip-rap. Kedua material tersebut merupakan                                                     |                              |                      |                      |                      |                |                    |                   |                   |
| material dengan nilai k paling tinggi, sehingga wajar jika                                              |                              |                      |                      |                      |                |                    |                   |                   |
| memiliki kecepatan rembesan yang tinggi.                                                                |                              |                      |                      |                      |                |                    |                   |                   |
| Material batu (kerikil) yang memiliki diameter                                                          |                              |                      |                      |                      |                |                    |                   |                   |
| butir relatif besar yaitu antara 50-5 mm. Karena besarnya                                               |                              |                      |                      |                      |                |                    |                   |                   |
| butiran<br>tersebut kecil kemungkinan<br>akan<br>terbawa                                                |                              |                      |                      |                      |                |                    |                   |                   |
|                                                                                                    |                              |                      |                      |                      |                |                    |                   |                   |
| serta berdasarkan perhitungan<br>rembesan,<br>pada tabel                                                |                              |                      |                      |                      |                |                    |                   |                   |
| yang terbesar yang<br>akan terbawa<br>butiran<br>dengan                                                 |                              |                      |                      |                      |                |                    |                   |                   |
| kecepatan rembesan yang didapat sebelumnya adalah                                                       |                              |                      |                      |                      |                |                    |                   |                   |

Tabel 5.1. Perhitungan Batas Kritis Diameter

 $3.8615 \times 10^{-4}$  mm, jauh lebih kecil dari diameter terkecil butiran batu.

Selain itu, material inti yang memiliki butiran paling kecil diantara material yang lainnya, didapati permodelan yang memiliki kecepatan paling tinggi adalah saat dimodelkan surut cepat yang mana permodelan ini jarang terjadi di lapangan. Dengan kecepatan rembesan sebesar 4.85  $x10^{-9}$  m/detik dan dari kecepatan tersebut didapat diameter butir paling besar yang akan terbawa akibat kecepatan tersebut sebesar  $4.624$  x10<sup>-11</sup> mm. Sedangkan menurut tabel klasifikasi butiran tanah menurut *Unified Soil Classification System, ASTM, MIT dan Internasional Nomenclature* diameter butir lempung halus memiliki ukuran 0,0002 mm, sehingga dipastikan aman dari gejala *sufosi* maupun *boiling.*

#### 5.3.Rembesan dan Batas Kecepatan Kritis

Kecepatan rembesan didapat dari perhitungan menggunakan *software* GeoStudio SEEP/W. Dari keseluruhan didapat rembesan dengan kecepatan paling cepat dominan terjadi pada material batu dan rip-rap dari setiap permodelan hal ini tentu saja sudah menjadi kewajaran dikarenakan nilai k dari material tersebut yang paling tinggi dari keseluruhan material. Dan permodelan yang memiliki kecepatan rembesan paling rendah adalah permodelan surut cepat. Hal ini dikarenakan permodelan tersebut sempat mengalami penurunan elevasi yang otomatis menyebabkan penurunan energi potensial dari rembesan kecuali pada bagian material inti. Sebagian masih memiliki energi potensial yang cukup tinggi pada bagian yang tertahan oleh material inti, yang pada akhirnya memiliki kecepatan tertinggi untuk yang melewati material inti dibandingkan dengan permodelan yang lain.

Berdasarkan buku Panduan Perencanaan Bendungan Urugan Vol. 3 Desain Pondasi & Tubuh Bendungan, koefisien filtrasi (K) dari bahan untuk zona kedap air tidak melebihi nilai 1 x 10<sup>-5</sup> cm/detik dan untuk amannya dianjurkan agar menggunakan bahan dengan nilai K yang tidak melebihi 1 x 10<sup>-5</sup> cm/detik.

Sesuai dengan panduan, urugan Bendungan Tugu Kabupaten Trenggalek menggunakan tanah lempung dengan nilai K kurang dari 2,1 x  $10^{-7}$  cm/detik. Sedangkan diameter dari butiran tidak bisa ditentukan dikarenakan desain bendungan yang masih belum resmi dan masih mengalami perubahan beberapa kali. Akan tetapi desain yang digunakan untuk permodelan tidak terlalu diperlukan karena pada perhitungan rembesan hanya memerlukan nilai K material tersebut.

"Halaman ini sengaja dikosongkan"

### **BAB VI KESIMPULAN**

- 6.1. Kesimpulan
	- 1. Debit rembesan yang terjadi dengan merata-rata rembesan yang terjadi pada bendungan potongan besar (STA 7) dan bendungan potongan kecil (STA 17) sebesar 0,027765 m 3 /detik yang terjadi pada kaki hilir bendungan. Diketahui tidak aman karena melebihi 1% dari debit banjir tahunan yaitu 0,0133  $m^3$ /detik (1% dari 1,33 m<sup>3</sup>/detik).
	- 2. Dari perhitungan batas kritis diameter butir diketahui bahwa kecepatan rembesan paling tinggi terdapat di permodelan MAB dengan butir paling besar yang akan terbawa akibat kecepatan tersebut sebesar  $3,85 \times 10^{-4}$  mm pada material batu. Sedangkan diameter paling kritis yang akan terbawa (paling besar) ada pada permodelan MAB potongan kecil (STA 17) sebesar 0,0144 mm.
	- 3. *Safety of factor* longsoran paling kritis terdapat pada permodelan surut cepat sebesar 1,236, akan tetapi masih memenuhi SNI 2002 yang harus lebih besar dari 1,200.
	- 4. Terdapat 3 permodelan yang tidak memenuhi angka yang ditentukan SNI 2002 untuk kategori masingmasing yaitu :
		- MAB Hulu  $(1,237 < 1,3)$
		- MAN Hulu dan Hilir  $(1,237; 1,484 < 1,5)$
		- Dead Storage Hilir  $(1,480 < 1.5)$
	- 5. *Safety of Factor* gejala *sufosi* dan *boiling* menunjukan angka sebesar 5,433079 yang mana lebih besar dari angka batas aman dari gejala tersebut yaitu 4,00 sehingga dinyatakan aman.

#### 6.2.Saran

- 1. Untuk penelitian selanjutnya supaya mengumpulkan data tanah yang lebh lengkap agar menghasilkan analisa yang lebih akurat.
- 2. Analisa dengan program masih memiliki kelemahan sehingga untuk mendapatkan hasil yang lebih akurat terlebih dahulu harus dibandingkan dengan metode yang lain, terutama secara manual ataupun dengan program lain, seperti rheo staub, Plaxis, dll.
- 3. Geostudio dan program analisa yang lain hanyalah sebuah instrumen, sehingga hasil dari analisanya sangat tergantung pada pengetahuan, keahlian dan pengalaman dalam menganalisa dan menterjemahkan data-data yang ada menjadi input yang benar sesuai dengan kondisi nyatanya.

### **DAFTAR PUSTAKA**

- Hardiyatmo, Hary Christady.2002.Mekanika Tanah I.Yogyakarta:Gadjah Mada University Press.
- Ilham, Muchammad.2015."Analisa Stabilitas Tubuh Bendungan pada Bendungan Utama Tugu Kabupaten Trenggalek". Skripsi. Malang: Fakultas Teknik, Universitas Brawijaya.
- Ma'ruf, M. Farid.2013."Analisis Numerik Stabilitas Lereng dengan Drainase Horisontal karena Rapid Drawdown untuk Berbagai Kemiringan (178G)". Makalah disajikan dalam Konferensi Nasional Teknik Sipil 7 (KoNTekS 7) di Universitas Sebelas Maret (UNS) Surakarta, 24-26 Oktober 2013.
- Rahman, Hakim Ardiansyah dkk.2014."Pengaruh

Fluktuasi Muka Air Waduk Terhadap Debit Rembesan Menggunakan Model SEEP/W(Studi Kasus di Bendungan Benel, Kabupaten Jembrana, Bali).*e-Jurnal MATRIKS TEKNIK SIPIL*, 471-476

- Sukirman.2014."Analisis Rembesan pada Bendung Tipe Urugan Melalui Uji Hidrolik di Laboratorium Hidri FT. UNSRI".*Jurnal Teknik Sipil dan Lingkungan,* 2(2):238-244.
- Sundary, Devi dan Azmeri.2013."Kajian Kestabilan Tubuh Waduk Rukoh Kecamatan Titieu Keumala Kabupaten Pidie (109G)". Makalah disajikan dalam Konferensi Nasional Teknik Sipil 7 (KoNTekS 7) di Universitas Sebelas Maret (UNS) Surakarta, 24-26 Oktober 2013.
- Triatmodjo,Bambang.1993.Hidraulika I.Yogyakarta:Beta **Offset**

LAMPIRAN Rembesan Hasil Perhitungan Kondisi MAB (+256,65)

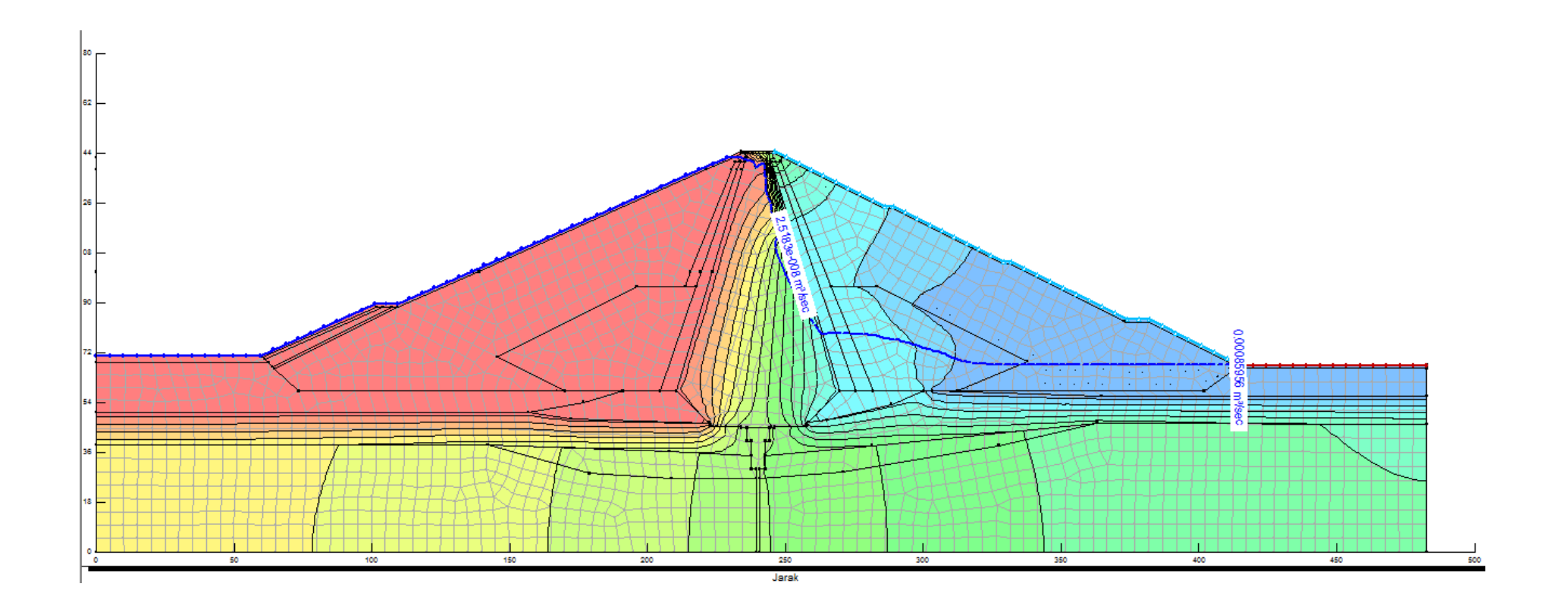

Rembesan Hasil Perhitungan Kondisi Mercu Spillway (+250,60)

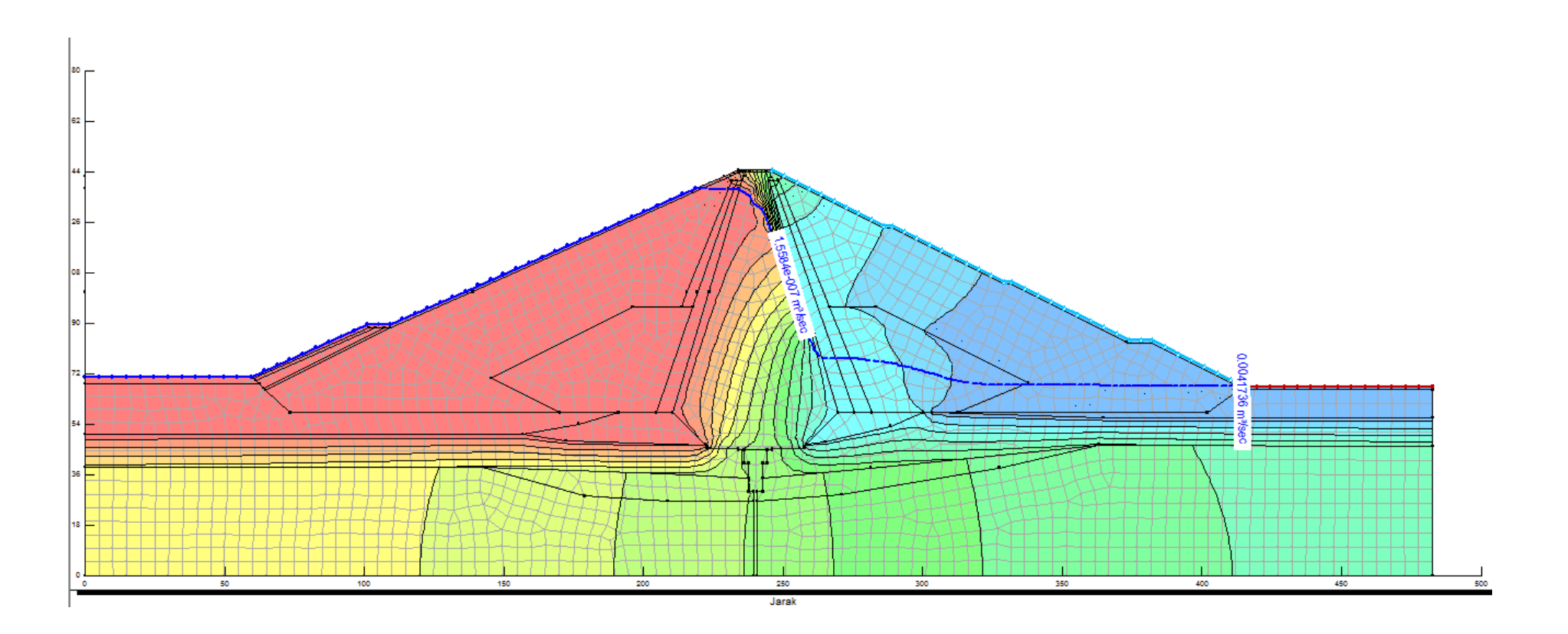

Rembesan Hasil Perhitungan Kondisi Surut Cepat (+250,60 - +215,50)

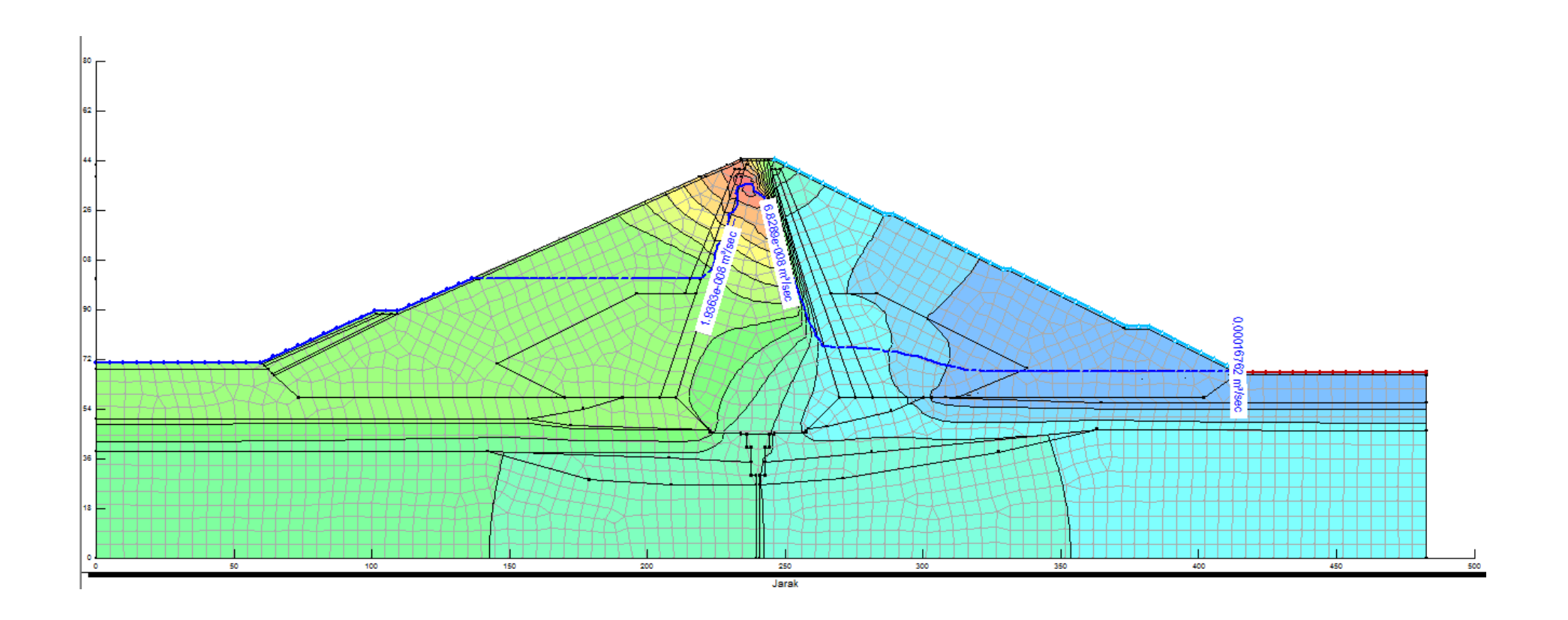

Rembesan Hasil Perhitungan Kondisi Dead Storage (+250,60)

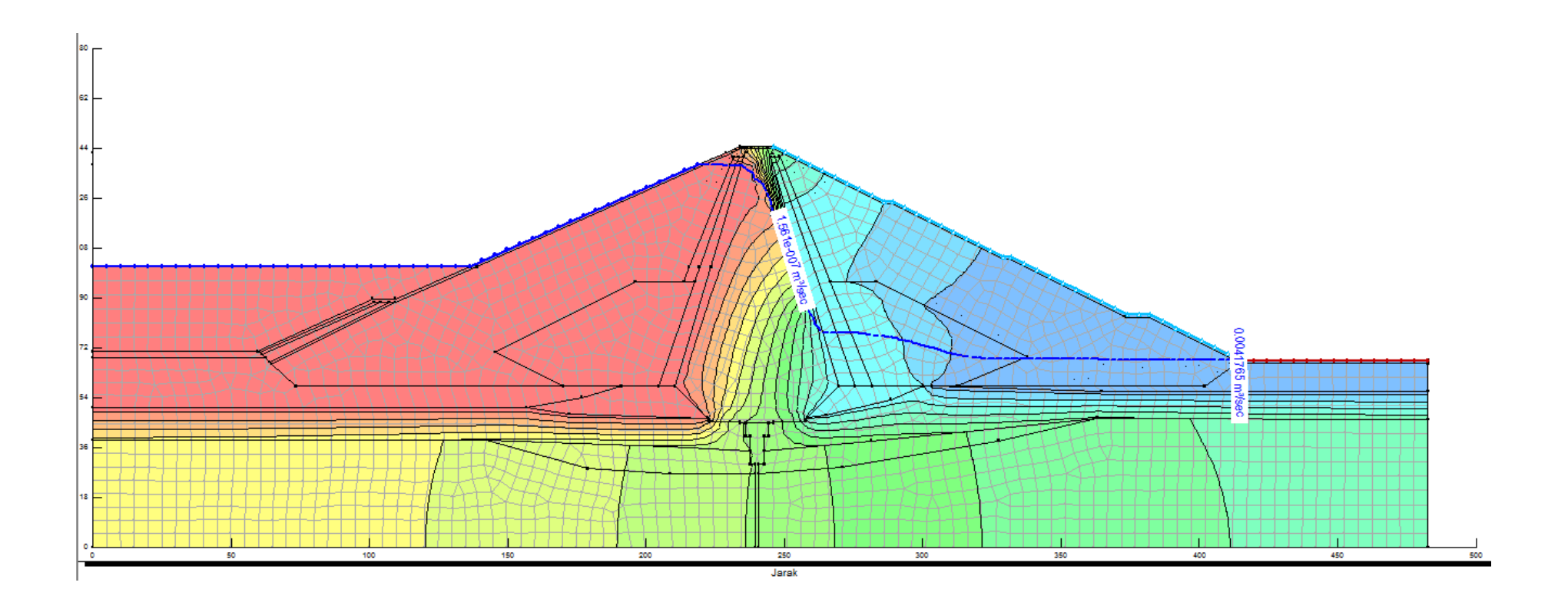

Rembesan Hasil Perhitungan Kondisi MAB Permodelan STA 17 (+256,65)

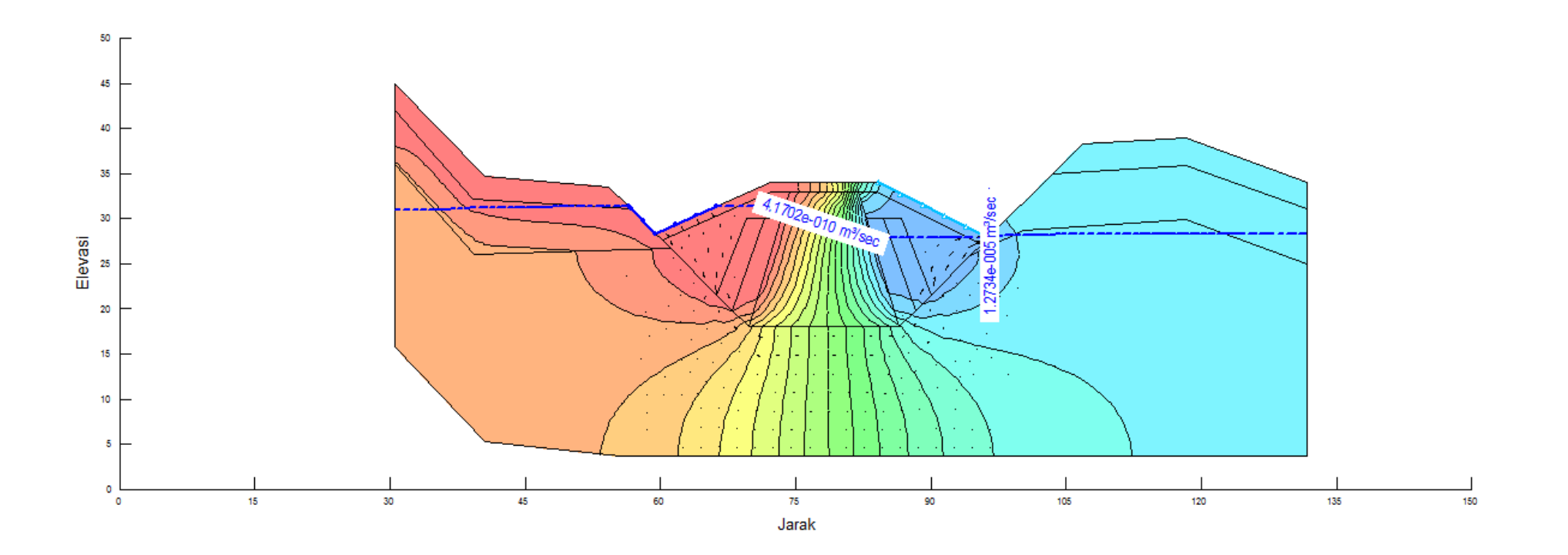

### BIOGRAFI PENULIS 1

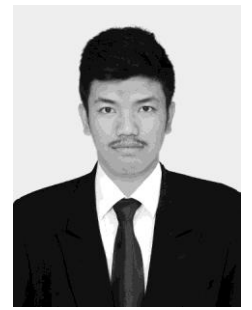

Muhammad Zaka Dharfan, lahir di Jombang pada tanggal 26 Agustus 1995, merupakan anak dari pasangan Abdul Majid dan Dra. Muchariroh yang merupakan anak pertama dari 3 bersaudara. Penulis pernah menempuh pendidikan antara lain : TK Muslimat 5 Parimono Jombang (2000-2002), SD Plus Darul Ulum Jombang (2002-2008),

SMP Negeri 2 Jombang (2008-2011), SMA Negeri Jogoroto Jombang (2011-2014) dan sekarang sedang menempuh pendidikan D3 Teknik Infrastruktur Sipil ITS Surabaya dengan NRP 3114030018. Selain mengerjakan Tugas Akhir penulis juga mengikuti kegiatan organisasi saat menempuh pendidikan tersebut, yaitu menjadi pengurus LDJ (Lembaga Dakwah Jurusan) JMAA ITS pada tahun 2014-2016. Selain pengalaman organisasi di perguruan tinggi, penulis juga cukup aktif di SMA sebagai pengurus organisasi OSIS pada tahun 2012. Setelah lulus dari D3 Teknik Infrastruktur Sipil penulis hendak meneruskan lintas jalur S1Teknik Sipil ITS

#### BIOGRAFI PENULIS 2

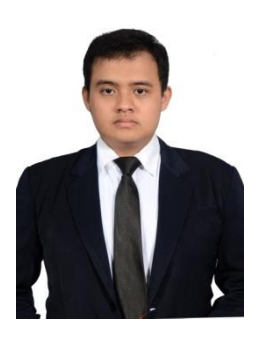

Wildan Aidi Rahman, lahir di Gresik pada tanggal 25 Februari 1996 dari pasangan Drs. Isyadi (Alm.) dan Yufi Emiliastuti, SH. dan merupakan anak pertama dari 3 bersaudara, penulis pernah menempuh pendidikan formal cukup beragam karena 2 kali masuk TK dan sempat pindah ke Pontianak saat SMP, pendidikan formalnya antara lain : TK Aisiyah Busthanul Athfal 1 Gresik

(1999-2000), TK Bakti 5 Gresik (2000-2002), SD Muhammadiyah 1 Gresik (2002-2008), SMPI Al-Azhar 17 Pontianak (2008-2009), SMP Muhammadiyah 12 GKB (2009- 2011), SMA Muhammadiyah 1 Gresik (2011-2014) dan sekarang sedang menempuh pendidikan D3 Teknik Infrastruktur Sipil ITS Surabaya dengan NRP 3114030033. Selain mengerjakan Tugas Akhir penulis juga mengikuti kegiatan organisasi saat menempuh pendidikan tersebut, yaitu menjadi pengurus LDJ (Lembaga Dakwah Jurusan) JMAA ITS dan sempat ditunjuk sebagai pengurus inti (Bendahara Umum). Selain pengalaman organisasi di perguruan tinggi, penulis juga cukup aktif di SMA sebagai pengurus ranting IPM SMA Muhammadiyah 1 Gresik dan juga sempat ditunjuk sebagai Kepala Bidang PIP (Pengembangan Ilmu Pengetahuan). Setelah lulus dari D3 Teknik Infrastruktur Sipil penulis hendak meneruskan lintas jalur S1Teknik Sipil ITS